#### 4-115-698-**11**(2)

Začíname

Import a prenos audio dát

Prehrávanie audio dát

Editovanie skladieb na HDD

Ďalšie nastavenia

Riešenie problémov

Bezpečnostné upozornenia/ Technické údaje

 $S_{\mathsf{K}}$ 

## **Audio systém s pevným diskom (HDD) Návod na použitie**

## **NAS-E300HD**

© 2009 Sony Corporation

# GIGA JUKE

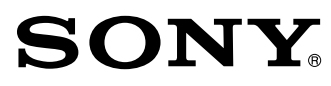

#### **Slovensky**

#### **Zrušenie automatického predvádzania**

Zariadenie je od výroby nastavené tak, aby sa po jeho vypnutí (pohotovostný režim) na displeji automaticky rozsvecovali a zobrazovali predvádzacie zobrazenia. Predvádzacie zobrazenia sa tiež zobrazujú aj pri zapnutom zariadení, ak ste ho neovládali viac ako 15 minút.

#### **Stlačením (napájanie) vypnite zariadenie a stláčajte DISPLAY, kým sa nezobrazia hodiny alebo zobrazenie pre režim úspory energie (žiadne zobrazenie).**

→ Predvádzanie → Režim úspory energie (žiadne zobrazenie) → Hodiny

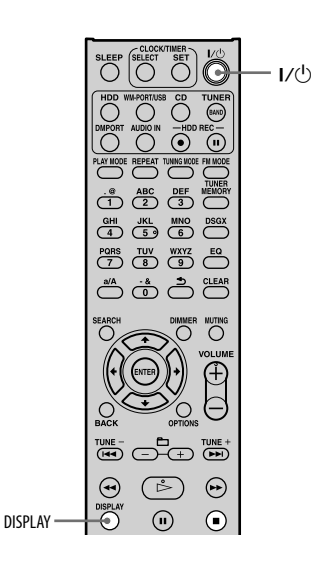

## SONY.

Tento leták sa vzťahuje na softvér "Title Updater" (Aktualizácia názvov), ktorý je predinštalovaný v tomto zariadení.

#### LICENČNÁ ZMLUVA PRE KONCOVÉHO POUŽÍVATEĽA VZŤAHUJÚCA SA NA SOFTVÉR SPOLOČNOSTI SONY

#### PRED TÝM, AKO ZAČNETE POUŽÍVAŤ TENTO SOFTVÉR, SI POZORNE PREČÍTAJTE NASLEDOVNÚ ZMLUVU. TÝM, ŽE BUDETE POUŽÍVAŤ TENTO SOFTVÉR, PRIJÍMATE PODMIENKY TEJTO ZMLUVY.

DÔLEŽITÉ - POZORNE SI PREČÍTAJTE: Táto Zmluva pre koncového používateľa (ďalej ako "EULA") je právoplatnou dohodou medzi vami a spoločnosťou Sony Corporation (ďalej ako "SONY"), výrobcom vášho hardvéru ("PRODUKT"). Celý SOFTVÉR a softvér tretích osôb (iný ako ten, ktorý poskytuje spoločnosť Microsoft Corporation alebo ktorý upravuje jeho vlastná, samostatná licencia), ktorý je súčasťou vášho PRODUKTU, stiahnutý z webových stránok alebo poskytnutý vo forme aktualizácie/aktualizácií, sa v tejto zmluve uvádza ako SOFTVÉR. Táto Licencia sa vzťahuje len na SOFTVÉR. SOFTVÉR predstavuje počítačový softvér, súvisiace médiá, všetky tlačené materiály a on-line i elektronickú dokumentáciu, ako aj ich aktualizáciu/aktualizácie, ktoré poskytla alebo povolila spoločnosť Sony. Každý softvér, ktorý poskytla spoločnosť Microsoft Corporation, upravuje samostatná Licenčná zmluva pre koncového používateľa, ktorá sa však môže vzťahovať aj na softvér od tretích osôb (v takom prípade budete o tom informovaný). SOFTVÉR môžete používať len v súvislosti s používaním PRODUKTU. Nainštalovaním, skopírovaním, stiahnutím alebo akýmkoľvek iným používaním SOFTVÉRU súhlasíte s podmienkami tejto Licencie. Ak s podmienkami tejto Licencie nesúhlasíte, spoločnosť SONY vám na používanie SOFTVÉRU neposkytuje žiadnu licenciu. V takom prípade nie ste oprávnený používať ani kopírovať SOFTVÉR a urýchlene by ste mali kontaktovať spoločnosť SONY, ktorá vám pokynie vrátiť celý PRODUKT a priložený SOFTVÉR a kúpnu cenu PRODUKTU vám vráti.

#### LICENCIA NA POUŽÍVANIE SOFTVÉRU

SOFTVÉR je chránený zákonom o autorských právach a medzinárodnými dohodami o autorských právach, ako aj inými zákonmi a dohodami vzťahujúcimi sa na duševné vlastníctvo. Na SOFTVÉR sa udeľuje licencia; nepredáva sa.

#### UDELENIE LICENCIE

Udelením Licencie získavate nasledovné práva:

Softvér. SOFTVÉR môžete používať a kopírovať na jednom počítači.

Použitie na súkromné účely. SOFTVÉR môžete používať len na súkromné účely.

Ukladanie/Používanie po sieti. SOFTVÉR nemôžete používať po sieti, ani ho šíriť na iné počítače po sieti inak, ako sa uvádza v dokumentácii priloženej k SOFTVÉRU.

Zálohovanie. Môžete vytvoriť len jednu záložnú kópiu SOFTVÉRU, a to len na účel obnovenia.

#### POŽIADAVKY, OBMEDZENIA A PRÁVA

Reverzné obnovenie, dekompilácia a disasemblovanie sú zakázané. SOFTVÉR a ani žiadnu jeho časť nemôžete meniť, spätne analyzovať, dekompilovať ani disasemblovať.

Oddelenie komponentov. Licencia sa na SOFTVÉR udeľuje ako na jediný výrobok. Jeho komponenty sa nesmú oddeľovať za účelom použitia na viac než jednom počítači, pokiaľ to spoločnosť Sony výslovne nepovolí. Súbory údajov. SOFTVÉR môže vytvárať súbory údajov automaticky, a to za účelom použitia so SOFTVÉROM. Všetky také súbory údajov sa považujú za súčasť SOFTVÉRU.

Jediný PRODUKT. Licencia sa na SOFTVÉR udeľuje zároveň s licenciou na PRODUKT, čiže ako na jediný výrobok. SOFTVÉR sa môže používať jedine s PRODUKTOM, čo sa však nevzťahuje na konkrétne prípady uvedené v dokumentácii k SOFTVÉRU.

Požičiavanie. Tento SOFTVÉR nie je možné požičiavať ani prenajímať.

Prenos SOFTVÉRU. Svoje práva vyplývajúce z tejto Licencie môžete trvale preniesť len v rámci predaja alebo prenosu PRODUKTU, a to pod podmienkou, že si neponecháte žiadne kópie, že prenesiete celý SOFTVÉR (vrátane všetkých kópií, súčastí, komponentov, médií a tlačených materiálov, verzií a vylepšení SOFTVÉRU a tejto Licencie) a že príjemca sa zaviaže dodržiavať podmienky tejto Licencie.

Zrušenie Licencie. Spoločnosť SONY je oprávnená zrušiť túto Licenciu, pokiaľ nebudete dodržiavať jej podmienky, čo sa však nedotkne žiadnych iných práv. V takom prípade ste povinný zničiť všetky kópie SOFTVÉRU a všetky jeho súčasti.

Ochrana dôverných informácií. Súhlasíte s tým, že s informáciami obsiahnutými v SOFTVÉRI, ktoré nie sú určené na zverejnenie, budete zaobchádzať ako z dôvernými informáciami a nebudete tieto informácie poskytovať ďalším osobám bez predchádzajúceho písomného súhlasu spoločnosti SONY.

Závislý Softvér. Softvér, správa a služby siete alebo ďalšie produkty iné ako SOFTVÉR, od ktorých je činnosť SOFTVÉRU závislá, môžu byť dodávateľmi alebo poskytovateľmi (dodávateľmi softvéru, poskytovateľmi služieb alebo spoločnosťou SONY) prerušené alebo obmedzené. Spoločnosť SONY a jej dodávatelia nezaručujú, že takýto softvér, služby siete a ďalšie produkty budú stále dostupné alebo budú pracovať bez prerušenia a úprav.

#### AUTORSKÉ PRÁVA

Všetky vlastnícke práva a autorské práva vzťahujúce sa na SOFTVÉR (vrátane obrázkov, fotografií, animácií, videa, audia, hudby, textu a "appletov" začlenených do SOFTVÉRU) a kópie SOFTVÉRU vlastní spoločnosť SONY a jej dodávatelia. Všetky práva, ktoré sa touto zmluvou EULA neudeľujú, si vyhradzuje spoločnosť SONY.

#### POUŽÍVANIE SOFTVÉRU S MATERIÁLMI, NA KTORÉ SA VZŤAHUJÚ AUTORSKÉ PRÁVA

SOFTVÉR môžete používať na ukladanie, spracovávanie a používanie obsahu, ktorý vytvoríte vy a tretie osoby. Na taký obsah sa môžu vzťahovať autorské práva, práva duševného vlastníctva či iné zmluvy a dohody. Zaväzujete sa, že SOFTVÉR budete používať len v súlade so všetkými takými právami a dohodami a zmluvami, ktoré sa na taký obsah vzťahujú. Súhlasíte s tým, že spoločnosť SONY môže prijať opatrenia na ochranu autorských práv vzťahujúcich sa na obsah, ktorý sa pomocou SOFTVÉRU ukladá, spracováva či používa. Takéto opatrenia predstavujú napríklad sledovanie frekvencie zálohovania a obnovovania z vašej strany prostredníctvom istých prvkov SOFTVÉRU, odmietnutie akceptovať vašu žiadosť o umožnenie obnovy údajov prostredníctvom istých prvkov SOFTVÉRU a zrušenie tejto Licencie, ak SOFTVÉR použijete protiprávne.

#### RIZIKOVÉ ČINNOSTI

SOFTVÉR nie je odolný voči zlyhaniu a nie je navrhnutý, vyrobený ani určený na ďalší predaj ako on-line ovládacie zariadenie v nebezpečnom prostredí, ktoré si vyžaduje bezchybný výkon, ako je napríklad prevádzka jadrových zariadení, vzdušná navigácia, komunikačné systémy, riadenie leteckej dopravy, prístroje na udržiavanie životných funkcií, zbrane a pod., pri ktorých by zlyhanie SOFTVÉRU mohlo viesť k úmrtiu, zraneniu alebo vážnemu poškodeniu životného prostredia (ďalej ako "Rizikové činnosti"). Spoločnosť SONY a jej dodávatelia odmietajú akúkoľvek jednoznačnú alebo implikovanú záruku vhodnosti pre Rizikové činnosti.

#### OBMEDZENÁ ZÁRUKA NA MÉDIUM CD-ROM

V prípadoch, kedy sa záložná kópia SOFTVÉRU poskytuje na CD-ROM, spoločnosť SONY zaručuje, že po dobu deväťdesiatich (90) dní odo dňa doručenia CD-ROM, na ktorom sa nachádza záložná kópia SOFTVÉRU, bude tento v rámci bežného používania bezchybný z materiálneho i odborného hľadiska. Táto obmedzená záruka sa na vás vzťahuje, len ak ste držiteľom originálnej licencie. Celá zodpovednosť spoločnosti SONY a váš nárok spočíva vo výmene média CD-ROM, na ktoré sa nevzťahuje obmedzená záruka spoločnosti SONY a ktoré spoločnosti SONY vrátite s dôkazom o kúpe vo forme potvrdenia o kúpe (ktoré je dôkazom toho, že médium CD-ROM je ešte v záručnej dobe). Spoločnosť SONY nie je povinná vymeniť disk, ktorý sa poškodí náhodne, zlým zaobchádzaním alebo zlým používaním. VŠETKY IMPLIKOVANÉ ZÁRUKY NA CD-ROM, VRÁTANE IMPLIKOVANÝCH ZÁRUK OBCHODOVATEĽNOSTI A VHODNOSTI NA URČITÝ ÚČEL, SÚ PLATNÉ PO DOBU DEVÄŤDESIATICH (90) DNÍ ODO DŇA DORUČENIA. NIEKTORÉ JURISDIKCIE NEPOVOĽUJÚ OBMEDZOVANIE TRVANIA ZÁRUKY, PRETO SA TAKÉ OBMEDZENIA NA VÁS NEMUSIA VZŤAHOVAŤ. TÁTO ZÁRUKA VÁM UDEĽUJE ŠPECIFICKÉ PRÁVA, NO V ZÁVISLOSTI OD PRÍSLUŠNEJ JURISDIKCIE VÁM MÔŽU PRISLÚCHAŤ AJ INÉ PRÁVA.

#### VYLÚČENIE ZÁRUKY NA SOFTVÉR

Týmto beriete na vedomie a súhlasíte s tým, že SOFTVÉR budete používať len na vlastné riziko. SOFTVÉR sa poskytuje "TAKÝ AKÝ JE", bez akejkoľvek záruky a spoločnosť SONY a ani držitelia jej licencie (ďalej spolu ako "SPOLOČNOSŤ SONY") NEPOSKYTUJÚ ŽIADNU ZÁRUKU, VÝSLOVNÚ ANI IMPLIKOVANÚ, ANI ŽIADNU IMPLIKOVANÚ ZÁRUKU OBCHODOVATEĽNOSTI ČI VHODNOSTI NA URČITÝ ÚČEL. SPOLOČNOSŤ SONY NEZARUČUJE, ŽE FUNKCIE SOFTVÉRU BUDÚ VYHOVOVAŤ VAŠIM POŽIADAVKÁM, ANI ŽE SA FUNGOVANIE SOFTVÉRU UPRAVÍ. SPOLOČNOSŤ SONY ĎALEJ NEZARUČUJE A ANI NEPOSKYTUJE ŽIADNE VYHLÁSENIA OHĽADNE POUŽÍVANIA ALEBO VÝSLEDKOV POUŽÍVANIA SOFTVÉRU Z HĽADISKA SPRÁVNOSTI, PRESNOSTI, SPOĽAHLIVOSTI ALEBO Z INÉHO HĽADISKA. ÚSTNE ANI PÍSOMNÉ INFORMÁCIE ČI ODPORÚČANIA OD SPOLOČNOSTI SONY ALEBO OD JEJ OPRÁVNENÉHO ZÁSTUPCU SA NEPOVAŽUJÚ ZA UBEZPEČENIE A ANI INAK NEROZŠIRUJÚ RÁMEC TEJTO ZÁRUKY. AK SA PREUKÁŽE, ŽE SOFTVÉR JE CHYBNÝ, BUDETE (NIE SPOLOČNOSŤ SONY A ANI JEJ OPRÁVNENÝ ZÁSTUPCA) ZNÁŠAŤ VŠETKY NÁKLADY POTREBNÉ NA SERVIS ALEBO OPRAVU. NIEKTORÉ JURISDIKCIE NEPOVOĽUJÚ VYLÚČENIE IMPLIKOVANÝCH ZÁRUK, PRETO SA VYŠŠIE UVEDENÉ VYLÚČENIE NEMUSÍ NA VÁS VZŤAHOVAŤ.

Spoločnosť SONY nijako nezaručuje, že SOFTVÉR alebo údaje, ktoré stiahnete pri používaní SOFTVÉRU, nepoškodia počítačový hardvér alebo softvér. Týmto beriete na vedomie a súhlasíte s tým, že SOFTVÉR budete používať na vlastné riziko a že budete zodpovedný za inštaláciu SOFTVÉRU a jeho používanie s PRODUKTOM.

#### OBMEDZENIE ZODPOVEDNOSTI

SPOLOČNOSŤ SONY, JEJ PRIDRUŽENÍ ČLENOVIA A PRÍSLUŠNÍ DRŽITELIA ICH LICENCIÍ SA ĎALEJ SPOLOČNE UVÁDZAJÚ AKO "SPOLOČNOSŤ SONY". SPOLOČNOSŤ SONY NIE JE ZODPOVEDNÁ ZA ŽIADNE NÁHODNÉ ANI NÁSLEDNÉ ŠKODY, KTORÉ VZNIKLI Z DÔVODU PORUŠENIA VÝSLOVNEJ ČI IMPLIKOVANEJ ZÁRUKY ALEBO ZMLUVY, NEDBALOSTI, PORUŠENIA ZODPOVEDNOSTI ALEBO INEJ PRÁVNEJ TEÓRIE VZŤAHUJÚCEJ SA NA TENTO PRODUKT. TAKÉTO ŠKODY PREDSTAVUJÚ AJ UŠLÝ ZISK, STRATU VÝNOSU, STRATU ÚDAJOV, ZNEMOŽNENIE POUŽÍVAŤ PRODUKT ALEBO SÚVISIACI HARDVÉR, PRESTOJ A SKRÁTENÚ DOBU POUŽÍVANIA, A TO AJ AK BOLA SPOLOČNOSŤ SONY OBOZNÁMENÁ O MOŽNOSTI VZNIKU TAKÝCH ŠKÔD. V AKOMKOĽVEK PRÍPADE SA CELÁ ZODPOVEDNOSŤ SPOLOČNOSTI SONY V ZMYSLE USTANOVENÍ TEJTO ZMLUVY EULA OBMEDZUJE NA SKUTOČNE UHRADENÚ ČIASTKU, KTORÁ SA VZŤAHUJE NA SÚVISIACI PRODUKT. NIEKTORÉ JURISDIKCIE NEPOVOĽUJÚ VYLÚČENIE ALEBO OBMEDZENIE ZODPOVEDNOSTI ZA NÁSLEDNÉ ALEBO NÁHODNÉ ŠKODY, Z TOHO DÔVODU SA VYŠŠIE UVEDENÉ VYLÚČENIE ALEBO OBMEDZENIE NEMUSÍ NA VÁS VZŤAHOVAŤ.

#### ZÍSKAVANIE ÚDAJOV A MONITORING PROSTREDNÍCTVOM SOFTVÉRU

SOFTVÉR obsahuje isté prvky, ktoré môžu spoločnosti SONY a/alebo tretím osobám umožniť získavať údaje z počítačov a zariadení, ktoré bežia alebo interagujú so SOFTVÉROM, alebo ich ovládať či monitorovať. Týmto súhlasíte s tým, že takáto činnosť môže prebiehať. O aktuálnej politike súkromia spoločnosti SONY sa dozviete viac na kontaktnej adrese príslušného štátu.

#### PRVOK AUTOMATICKEJ AKTUALIZÁCIE

Spoločnosť SONY alebo tretie osoby môžu automaticky aktualizovať alebo inak upraviť SOFTVÉR, napríklad za účelom zlepšenia bezpečnostných funkcií, opravovania chýb a zlepšenia iných funkcií, a to vtedy, keď sa pripojíte na servery spoločnosti SONY alebo tretích osôb alebo inak. Také aktualizácie alebo úpravy môžu mať za následok odstránenie alebo zmenu vlastností prvkov alebo iných aspektov SOFTVÉRU, vrátane funkcií, na ktoré sa možno spoliehate. Týmto súhlasíte s tým, že taká činnosť môže prebiehať podľa uváženia spoločnosti SONY a že spoločnosť SONY môže používanie SOFTVÉRU podmieniť úplnou inštaláciou alebo prijatím takej aktualizácie či úpravy z vašej strany.

#### VÝVOZ

Ak používate SOFTVÉR mimo štátu, v ktorom bývate, ste povinný dodržiavať ustanovenia všetkých vývozných, dovozných a colných zákonov a predpisov.

#### ODDELITEĽNOSŤ USTANOVENÍ

Ak sa ktorákoľvek časť tejto zmluvy EULA stane neplatnou alebo nevymáhateľnou, ostatné jej časti zostanú platné.

#### ROZHODNÉ PRÁVO A JURISDIKCIA

Táto zmluva EULA sa riadi japonskými zákonmi, a to bez ohľadu na možný rozpor medzi ustanoveniami zákonov. Zmluvné strany sa týmto podriaďujú nevýhradnej jurisdikcii japonských súdov. SPOLOČNOSŤ SONY SI VYHRADZUJE PRÁVO UPRAVIŤ URČITÉ PODMIENKY LICENCIE NA SOFTVÉR PODĽA VLASTNÉHO UVÁŽENIA, O ČOM VÁS OBOZNÁMI PROSTREDNÍCTVOM VAŠEJ E-MAILOVEJ ADRESY, KTORÚ STE JEJ POSKYTLI V RÁMCI SVOJEJ REGISTRÁCIE, ALEBO INÝM ŠTANDARDNÝM SPÔSOBOM. Ak nesúhlasíte s úpravou podmienok, o ktorej vás spoločnosť SONY oboznámi ešte pred tým, ako sa stane účinnou, ste povinný vrátiť celý PRODUKT, materiály priložené v balení v čase jeho kúpy, ako aj softvér, ktorý ste získali z webovej stránky spoločnosti SONY, a to za odplatu v zmysle podmienok prvého odseku tejto Licencie "DÔLEŽITÉ - POZORNE SI PREČÍTAJTE". Ak budete SOFTVÉR používať aj po oznámení o úprave podmienok, zaväzujete sa tým, že sa budete upravenými podmienkami riadiť.

#### TRETIE OSOBY, KTORÉ SÚ OPRÁVNENÝMI OSOBAMI

Za účelom tejto Licencie sa všetky tretie osoby, ktoré sú držiteľmi licencie spoločnosti SONY na SOFTVÉR, považujú za tretie osoby, ktoré sú oprávnenými osobami vzhľadom na túto Licenciu, a ktoré majú právo na vymáhanie plnenia podmienok tejto Licencie.

Ak máte akékoľvek otázky o tejto Licencii alebo obmedzenej záruke, kontaktujte spoločnosť SONY písomne na kontaktnej adrese príslušného štátu.

## **VÝSTRAHA**

#### **Aby ste predišli riziku vzniku požiaru a riziku úrazu elektrickým prúdom, nevystavujte zariadenie dažďu ani vlhkosti.**

Aby ste predišli riziku vzniku požiaru, nezakrývajte ventilačné otvory zariadenia novinami, obrusmi, závesmi atď. Na zariadenie neklaďte zdroj otvoreného ohňa (napr. horiace sviečky).

Aby ste predišli riziku vzniku požiaru alebo úrazu elektrickým prúdom, zariadenie chráňte pred účinkami vody (kvapkanie, špliechanie atď.) a na zariadenie neklaďte nádoby naplnené kvapalinou, napríklad vázy.

Zariadenie umiestnite tak, aby bolo možné v prípade problémov sieťovú šnúru ihneď odpojiť od elektrickej siete. V prípade spozorovania problémov so zariadením ihneď odpojte sieťovú šnúru od elektrickej siete.

Zariadenie neumiestňujte do uzatvorených miest, ako je napr. vstavaná skriňa alebo knižnica.

Batérie ani batérie v zariadení nevystavujte nadmernému teplu ako napr. priamemu slnečnému žiareniu a pod.

#### **UPOZORNENIE**

Použitie optických nástrojov pri tomto zariadení zvyšuje riziko poškodenia zraku.

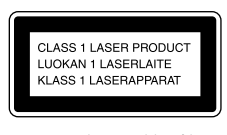

Toto zariadenie je klasifikované ako výrobok CLASS 1 LASER (LASEROVÝ VÝROBOK 1. TRIEDY). Štítok o klasifikácii je umiestnený na zadnej strane zariadenia.

#### **Len modely pre Európu**

Nadmerný akustický tlak v slúchadlách a slúchadlách do uší pri vysokej úrovni hlasitosti môže spôsobiť trvalé poškodenie alebo stratu sluchu.

#### **Informácia: Nasledovná informácia sa vzťahuje len na zariadenia predávané v krajinách aplikujúcich legislatívu EU**

Výrobcom tohto produktu je spoločnosť Sony Corporation, 1-7-1 Konan, Minato-ku, Tokyo, 108-0075 Japonsko. Autorizovaným predstaviteľom ohľadom záležitostí týkajúcich sa nariadení EMC a bezpečnosti produktu je spoločnosť Sony Deutschland GmbH, Hedelfinger Strasse 61, 70327 Stuttgart, Nemecko.

Ohľadom akýchkoľvek servisných služieb alebo záručných záležitostí pozri adresy poskytnuté v samostatných dokumentoch týkajúcich sa servisu a záruky.

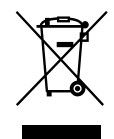

**Likvidácia starých elektrických a elektronických zariadení (Platí v Európskej** 

#### **únii a ostatných európskych krajinách so zavedeným separovaným zberom)**

Tento symbol na výrobku alebo obale znamená, že s výrobkom nemôže byť nakladané ako s domovým odpadom. Miesto toho je potrebné ho doručiť do vyhradeného zberného miesta na recykláciu elektrozariadení. Tým, že zaistíte správne zneškodnenie, pomôžete zabrániť potencionálnemu negatívnemu vplyvu na životné prostredie a ľudské zdravie, ktoré by v opačnom prípade hrozilo pri nesprávnom nakladaní s týmto výrobkom. Recyklácia materiálov značne napomáha pri ochrane a zachovaní prírodných zdrojov. Pre získanie ďalších podrobných informácií o recyklácii tohto výrobku kontaktujte prosím váš miestny alebo obecný úrad, miestnu službu pre zber domového odpadu alebo predajňu, kde ste výrobok zakúpili. Aplikovateľné príslušenstvo: Diaľkové ovládanie (DO)

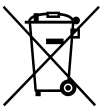

**Likvidácia starých akumulátorov a batérií (Platí v Európskej únii** 

#### **a ostatných európskych krajinách so zavedeným separovaným zberom)**

Tento symbol na akumulátore/batérii alebo na jeho obale upozorňuje, že akumulátor/batériu nie je možné likvidovať v netriedenom komunálnom odpade. Na určitých akumulátoroch/ batériách sa môže tento symbol používať v kombinácii s určitým chemickým symbolom. Chemické symboly pre ortuť (Hg) alebo olovo (Pb) sa dopĺňajú na akumulátory/ batérie obsahujúce viac než 0,0005% ortuti alebo 0,004% olova. Tým, že zaistíte správnu likvidáciu akumulátorov/batérií, pomôžete zabrániť potencionálnemu negatívnemu vplyvu akumulátorov/ batérií na životné prostredie a ľudské zdravie, ktoré by v opačnom prípade hrozilo pri nesprávnom nakladaní s akumulátormi/batériami. Recyklácia materiálov pomáha uchovávať prírodné zdroje. Ak zariadenia musia byť z bezpečnostných a prevádzkových dôvodov alebo kvôli zachovaniu dát neustále napájané zabudovaným akumulátorom/batériou, tento akumulátor/batériu smie vymieňať len kvalifikovaný servisný pracovník. Pre zabezpečenie správneho nakladania s akumulátorom/batériou odovzdajte zariadenie, ktorému uplynula doba životnosti do zberného strediska prevádzkujúceho recykláciu a likvidáciu odpadu z elektrických a elektronických zariadení. S ostatnými akumulátormi/ batériami nakladajte v zmysle

platných miestnych predpisov a noriem. Akumulátory a batérie odovzdajte na vyhradené zberné miesto pre recykláciu použitých akumulátorov a batérií Pre získanie ďalších podrobných informácií o recyklácii tohto výrobku alebo akumulátorov/batérií kontaktujte prosím váš miestny alebo obecný úrad, miestnu službu pre zber domového odpadu alebo predajňu, kde ste výrobok zakúpili.

**2**SK

#### **Poznámka k diskom DualDisc**

DualDisc (duálny disk) je obojstranný disk, ktorý má DVD záznam nahraný na jednej strane a digitálny zvuk na druhej strane. Keďže strana s audio záznamom nie je v súlade so štandardom Compact Disc (CD), prehrávanie na tomto produkte nie je zaručené.

#### **Audio disky kódované technológiou pre ochranu autorských práv**

Zariadenie je určené na prehrávanie diskov kompatibilných so štandardom Compact Disc (CD). V poslednom čase niektoré hudobné vydavateľstvá distribuujú disky kódované technológiou pre ochranu autorských práv. Medzi takýmito diskmi sa môžu vyskytovať tiež disky, ktoré nevyhovujú štandardu CD a z toho dôvodu ich nemusí byť možné v tomto zariadení prehrávať.

# **Pred používaním zariadenia**

#### **Pevný disk (HDD – Hard Disk Drive)**

Pevný disk je náchylný na poškodenie nárazom a otrasmi, takže dodržujte nasledovné. Podrobnosti pozri str. 72.

- Zariadenie nevystavujte nadmerným nárazom.
- Kým je sieťová šnúra zapojená v elektrickej zásuvke, zariadenie nepremiestňujte.
- Zariadenie neumiestňujte na miesta, ktoré sú vystavené otrasom, alebo sú nestabilné.
- Kým zariadenie nahráva/prehráva, neodpájajte sieťovú šnúru od elektrickej zásuvky.
- Nepokúšajte sa svojpomocne vymeniť alebo inovovať pevný disk, pretože môže dôjsť k jeho funkčnej poruche.

Stratené dáta z HDD z dôvodu poruchy nie je možné obnoviť.

Dáta uložené na HDD sa môžu poškodiť aj počas bežných operácií.

Spoločnosť Sony nekompenzuje žiadne znehodnotenie dát zapríčinené poškodením HDD.

#### **Nahrávanie**

- Pred skutočným nahrávaním vykonajte skúšobné nahrávanie, obzvlášť pred nahrávaním dôležitých záznamov.
- Spoločnosť Sony nekompenzuje žiadne zlyhanie nahrávania zapríčinené poruchou tohto zariadenia.

#### **Ochrana autorských práv**

Záznam nahraný týmto produktom nie je možné s výnimkou výhradného používania pre osobnú potrebu používať bez súhlasu vlastníka autorských práv.

Poruchy zariadenia vzniknuté počas jeho normálnej prevádzky odstráni spoločnosť Sony v zmysle záručných podmienok pre toto zariadenie. Spoločnosť Sony však nezodpovedá za žiadne následky vyplývajúce z nemožnosti nahrávania alebo prehrávania spôsobenej poškodením alebo nefunkčnosťou zariadenia.

#### **Automatické predvádzanie**

Zariadenie je z výroby nastavené tak, aby sa pri prvom zapnutí po zakúpení spustilo automatické prehrávanie predvádzacích obrázkov. (Displej zostane podsvietený a zobrazuje rôzne obrázky aj po vypnutí zariadenia (v pohotovostnom režime)). Ak chcete predvádzanie zrušiť, pozri "Zrušenie automatického predvádzania" (str. 21).

#### **Softvér predinštalovaný v tomto produkte ("Title Updater")**

Pred používaním tohto produktu si prečítajte dodávanú zmluvu "LICENČNÁ ZMLUVA PRE KONCOVÉHO POUŽÍVATEĽA VZŤAHUJÚCA SA NA SOFTVÉR SPOLOČNOSTI SONY".

Začatie používania produktu sa považuje za fakt, že ste si podmienky licenčnej zmluvy prečítali a súhlasíte s nimi.

#### **Obrázky používané v tomto návode**

Obrázky v návode sa môžu líšiť od modelu predávaného vo vašej krajine. Obrázky a zobrazenia sa v skutočnosti môžu odlišovať od prezentovaných položiek.

#### **Používanie tohto návodu**

Tento návod popisuje spôsob ovládania zariadenia najmä pomocou diaľkového ovládania. Tlačidlá a ovládacie prvky na zariadení majú rovnaké alebo podobné označenia ako prvky na diaľkovom ovládaní a tiež rovnako fungujú.

# **Obsah**

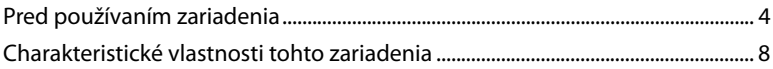

## Začíname

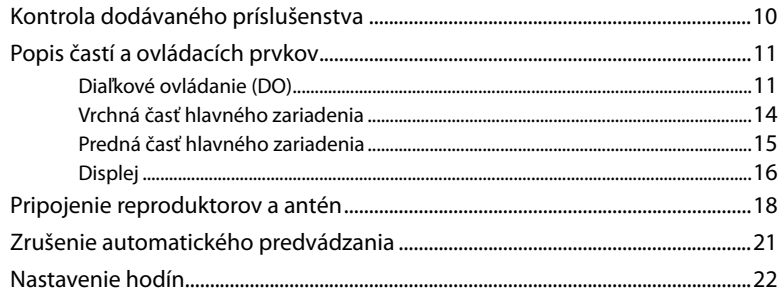

## Import a prenos audio dát

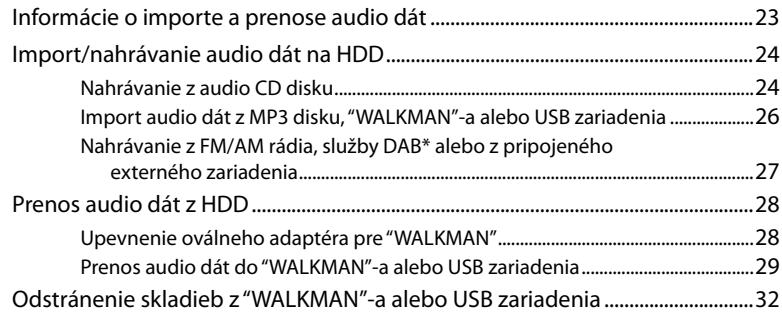

## Prehrávanie audio dát

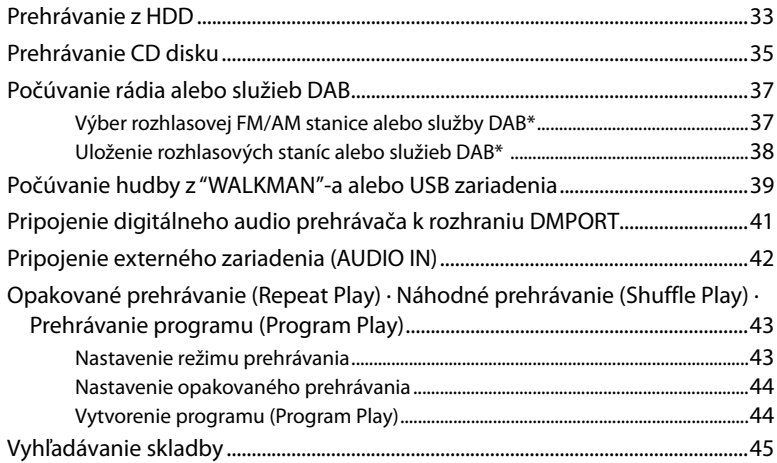

## Editovanie skladieb na HDD

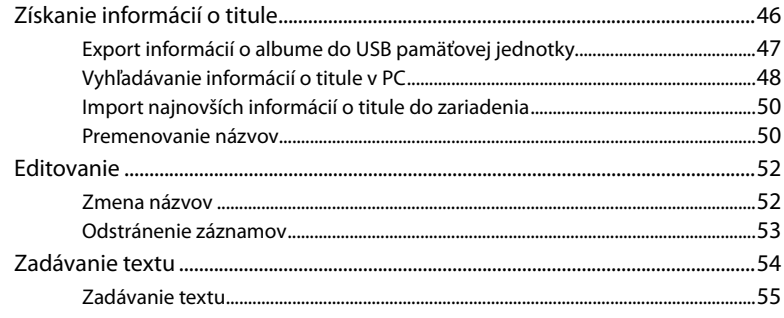

## Ďalšie nastavenia

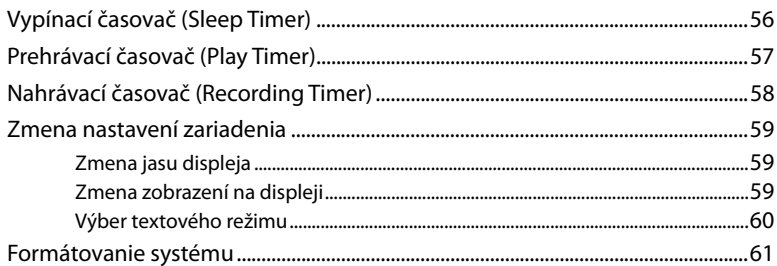

## Riešenie problémov

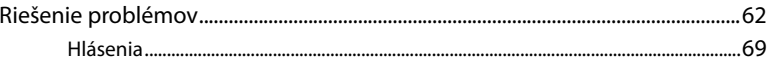

## Bezpečnostné upozornenia/Technické údaje

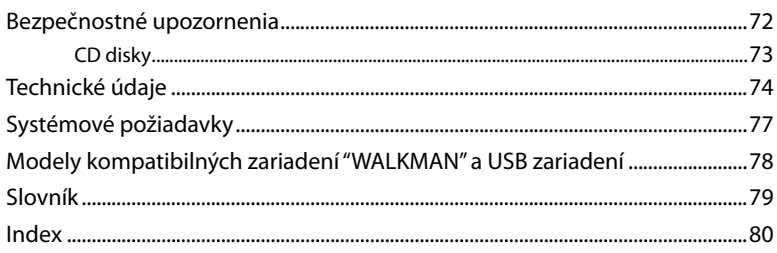

# **Charakteristické vlastnosti tohto zariadenia**

## **Ukladanie**

Môžete ukladať audio dáta z audio CD diskov, "WALKMAN"-a, USB zariadení, rozhlasového vysielania atď. na HDD (pevný disk).

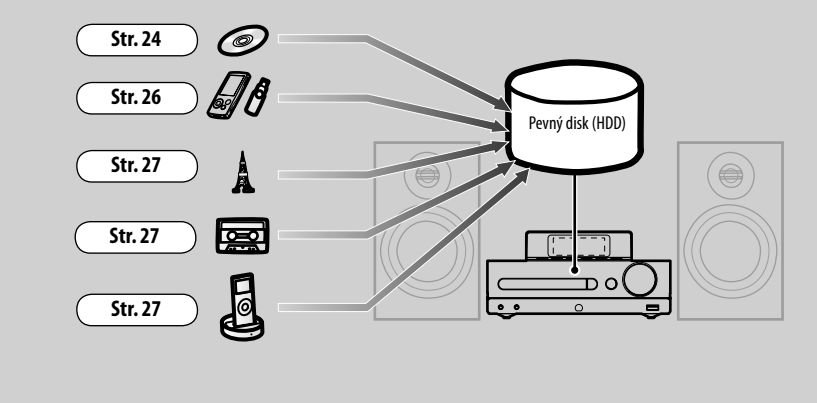

## **Počúvanie**

Môžete počúvať audio dáta v rôznych režimoch, napr. prehrávanie programu (Program Play), náhodné prehrávanie (Shuffle Play) atď. **Str. 43**

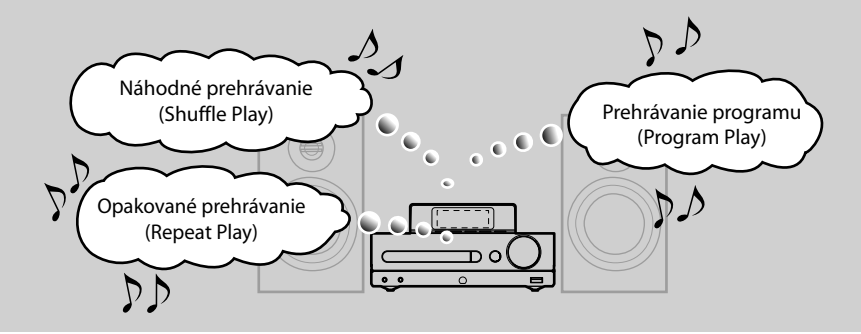

## **Prenos**

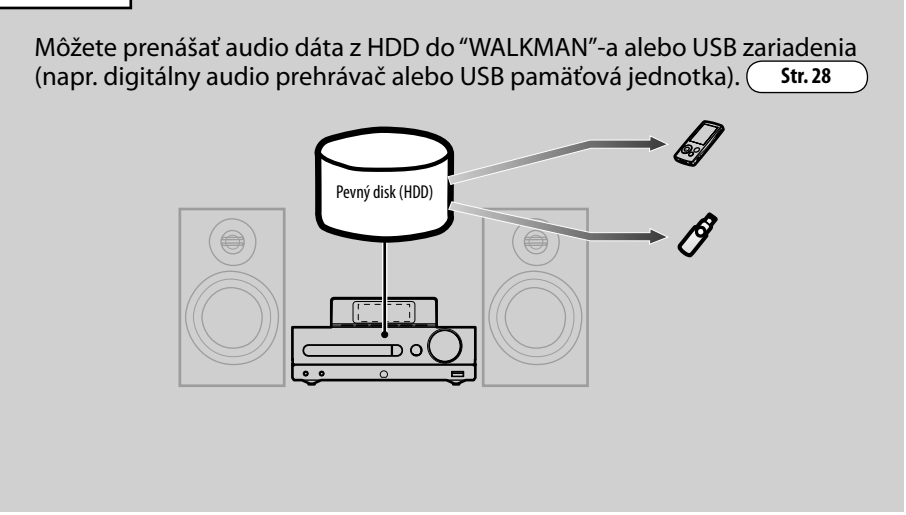

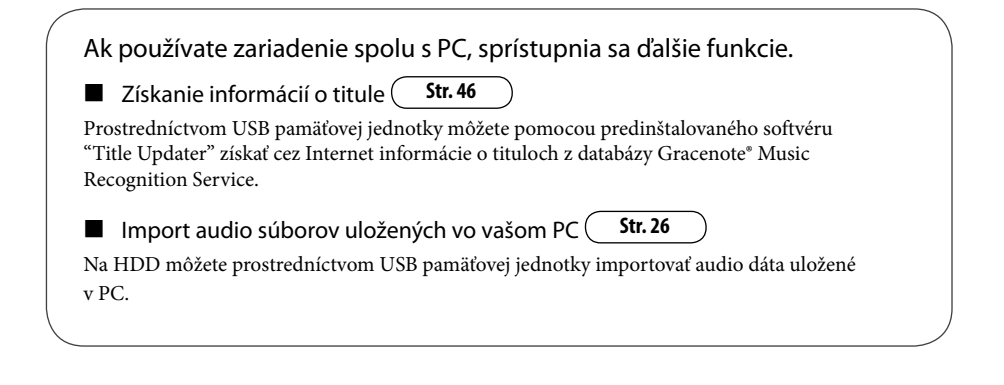

### **Začíname**

# **Kontrola dodávaného príslušenstva**

Ak zistíte, že nejaké príslušenstvo chýba, alebo je poškodené, kontaktujte predajcu Sony.

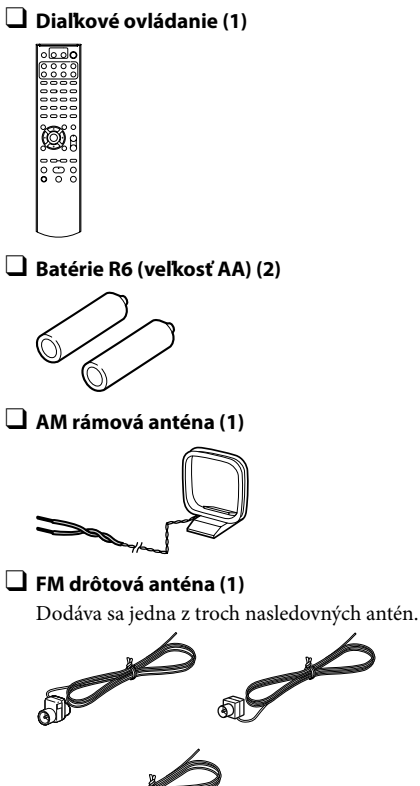

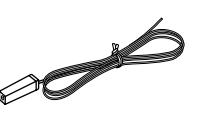

 **DAB drôtová anténa (1) (len modely pre Veľkú Britániu)** Dodáva sa jedna z dvoch nasledovných antén.

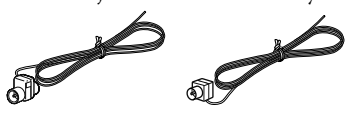

 **Reproduktorové káble (2)**

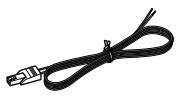

#### **Podložky pre reproduktory (8)**

Dodávajú sa jedny z dvoch nasledovných súprav podložiek pre reproduktory.

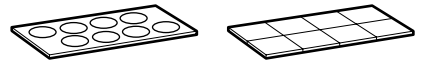

 **Oválne adaptéry pre "WALKMAN" (2)**

Adaptér typ A

Adaptér typ B

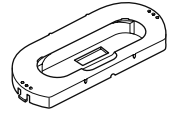

Typ adaptéra (A alebo B) je indikovaný na spodnej strane adaptéra.

Podrobnosti o kompatibilných modeloch zariadení "WALKMAN" s adaptérom typu A a B pozri str. 78.

 **Návod na použitie (tento návod: v príslušnom jazyku)**

 **LICENČNÁ ZMLUVA PRE KONCOVÉHO POUŽÍVATEĽA VZŤAHUJÚCA SA NA SOFTVÉR SPOLOČNOSTI SONY (v príslušnom jazyku)**

**10**SK

# **Popis častí a ovládacích prvkov**

## **Diaľkové ovládanie (DO)**

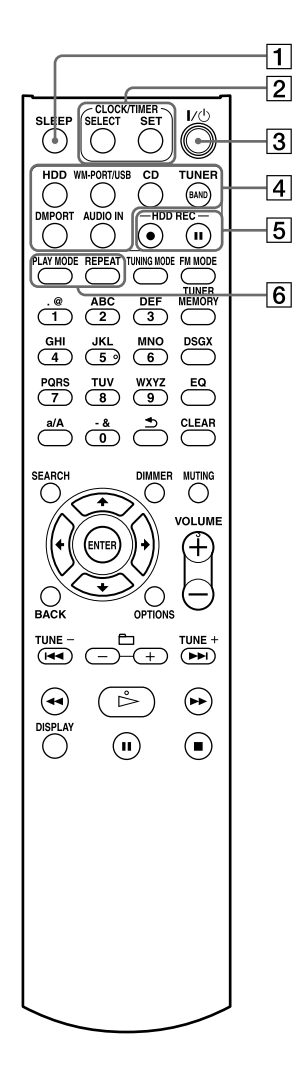

#### **Tlačidlo SLEEP**

Vykonanie alebo potvrdenie nastavení vypínacieho časovača (str. 56).

#### **Tlačidlá CLOCK/TIMER**

Zobrazenie okna pre nastavenie hodín alebo časovača.

- Tlačidlo SELECT Potvrdenie alebo zrušenie nastavení časovača (str. 57, 58).
- Tlačidlo SET Zobrazenie ponuky Menu pre hodiny alebo časovač (str. 22, 57, 58).
- **Tlačidlo (napájanie)**

Zapnutie/vypnutie zariadenia.

- **Tlačidlá pre výber zdroja vstupného signálu** Výber zdroja vstupného signálu.
	- Tlačidlo HDD (str. 29, 33)
	- Tlačidlo WM-PORT/USB (str. 26, 39)
	- Tlačidlo CD (str. 25, 35)
	- Tlačidlo TUNER/BAND (str. 27, 37)
	- Tlačidlo DMPORT (str. 27, 41)
	- Tlačidlo AUDIO IN (str. 27, 42)
- **Tlačidlá HDD REC**

Nahrávanie na HDD.

- Tlačidlo HDD REC (spustenie nahrávania) (str. 25)
- Tlačidlo HDD REC II (pozastavenie nahrávania) (str. 27)

#### **Tlačidlá PLAY MODE a REPEAT**

- Tlačidlo PLAY MODE Výber režimu prehrávania (str. 43).
- Tlačidlo REPEAT Výber režimu opakovaného prehrávania (str. 44).

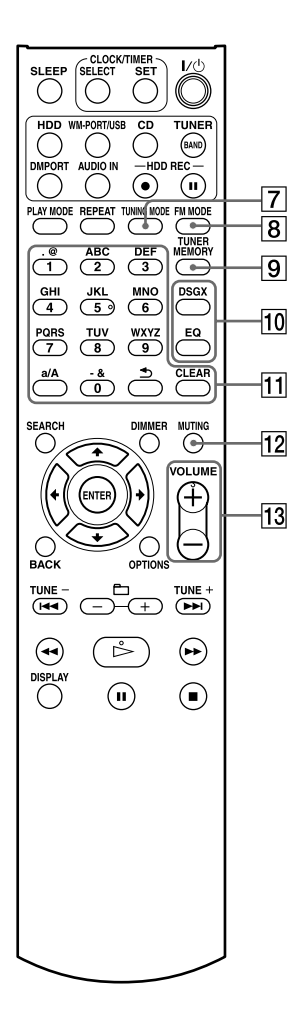

#### **Tlačidlo TUNING MODE**

Výber režimu ladenia (str. 37).

#### **Tlačidlo FM MODE**

Výber stereo alebo mono režimu pri počúvaní vysielania v pásme FM (str. 38).

#### **Tlačidlo TUNER MEMORY**

Výber rozhlasových predvolieb alebo služby DAB (len modely pre Veľkú Britániu) (str. 38).

#### **Tlačidlá DSGX a EQ**

- Tlačidlo DSGX Reprodukcia dynamickejšieho zvuku (Dynamic Sound Generator X-tra). Po každom stlačení tlačidla sa nastavenie funkcie DSGX prepína na "ON" a "OFF". Funkcia je z výroby zapnutá (nastavenie "ON").
- Tlačidlo EQ (ekvalizér)

Nastavenie nízkych a vysokých tónov. Stlačením tlačidla zobrazte "BASS" a stláčaním **IEE** alebo **IEE** nastavte nízke tóny. Po nastavení nízkych tónov znova stlačením tohto tlačidla zobrazte "TREBLE" a stláčaním  $\blacktriangleleft$  alebo  $\blacktriangleright$ nastavte vysoké tóny.

#### **Číselné\*/znakové tlačidlá**

Výber skladby počas prehrávania alebo zadávanie textu (str. 33, 54).

Výber rozhlasových predvolieb v pásme FM alebo AM alebo služby DAB (str. 38).

#### **Tlačidlo MUTING**

Vypnutie zvuku.

 **Tlačidlá VOLUME +\* a VOLUME –**

Nastavenie hlasitosti.

Hviezdička (\*) indikuje tlačidlá s orientačným hmatovým bodom (tlačidlo "5" a VOLUME +).

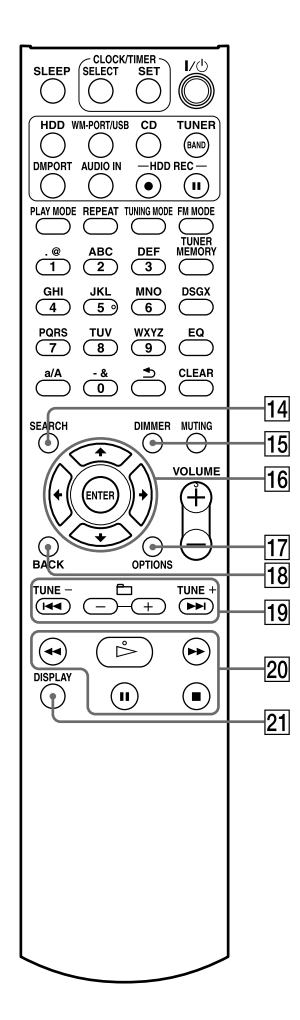

#### **Tlačidlo SEARCH**

Zadanie režimu vyhľadávania pri zdroji vstupného signálu HDD, CD alebo WM-PORT/USB (str. 45).

#### **Tlačidlo DIMMER**

Nastavenie jasu displeja (str. 59).

#### **Ovládacie tlačidlá pre Menu**

Výber položiek Menu a potvrdenie nastavení Menu.

- $\bullet$  Tlačidlá  $\uparrow$ ,  $\downarrow$ ,  $\leftarrow$  a  $\rightarrow$ Výber položky Menu alebo zmena nastavenia.
- Tlačidlo ENTER Potvrdenie nastavenia.

#### **Tlačidlo OPTIONS**

Zobrazenie Menu Options (Voľby) (str. 25, 36, 52, 60). Položky Menu závisia od zvoleného zdroja vstupného signálu.

#### **Tlačidlo BACK**

Obnovenie predchádzajúceho zobrazenia (str. 32, 34, 53).

#### **Tlačidlá TUNE + • TUNE –,**  $\blacktriangleright \blacklozenge \blacktriangleright \blacktriangleright \blacktriangleleft$  **a**  $\Box$  **+ •**  $\Box$  **–**

- Tlačidlá TUNE + a TUNE Ladenie (str. 37).
- Tlačidlá  $\blacktriangleright\blacktriangleleft$  a  $\blacktriangleright\blacktriangleright\blacktriangleright$ Prepnutie na začiatok skladby (str. 33).
- $\bullet$  Tlačidlá $\Box$  + a  $\Box$  -Výber albumu alebo priečinka (str. 33).

#### **Ovládacie tlačidlá**

Operácie sú rovnaké pre každý zdroj vstupného signálu.

- $\bullet$  Tlačidlo  $\triangleright$  (prehrávanie)\*
- $\bullet$  Tlačidlá  $\blacktriangleleft$  (zrýchlený posuv vzad)  $a \rightarrow (zrychleny)$  posuv vpred)
- Tlačidlo II (pozastavenie)
- Tlačidlo (zastavenie)

#### **Tlačidlo DISPLAY**

Zobrazenie informácií (informácie o čase, hodiny, predvádzanie atď.) (str. 21, 33, 36, 40, 59).

Hviezdička (\*) indikuje tlačidlá s orientačným hmatovým bodom (tlačidlo (prehrávanie) medzi ovládacími tlačidlami).

## **Vrchná časť hlavného zariadenia**

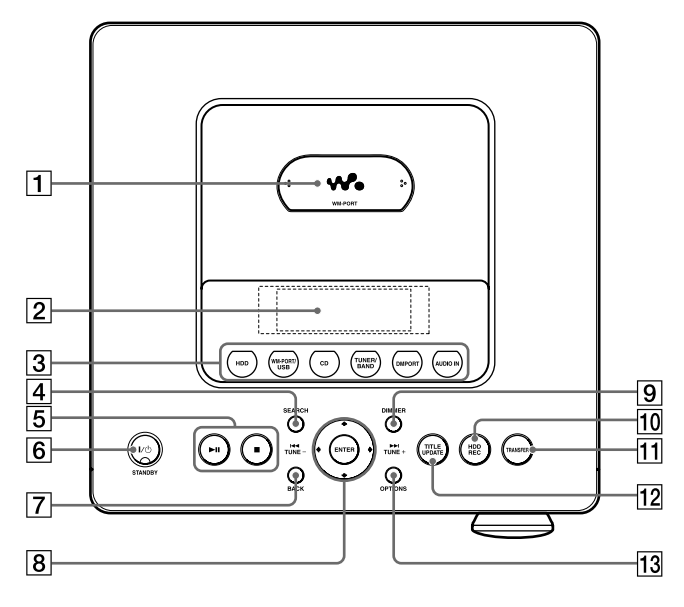

#### **Konektor pre oválny adaptér pre "WALKMAN" (WM-PORT)**

Nasadenie oválneho adaptéra pre "WALKMAN" dodávaného s týmto zariadením alebo "WALKMAN"-om (str. 28).

 **Displej (str. 16)**

#### **Tlačidlá pre výber zdroja vstupného signálu**

Výber zdroja vstupného signálu.

- Tlačidlo HDD (str. 29, 33)
- Tlačidlo WM-PORT/USB (str. 26, 39)
- Tlačidlo CD (str. 25, 35)
- Tlačidlo TUNER/BAND (str. 27, 37)
- Tlačidlo DMPORT (str. 27, 41)
- Tlačidlo AUDIO IN (str. 27, 42)

#### **Tlačidlo SEARCH**

Zadanie režimu vyhľadávania pri zdroji vstupného signálu HDD, CD alebo WM-PORT/USB (str. 45).

#### **Ovládacie tlačidlá**

Operácie sú rovnaké pre každý zdroj vstupného signálu.

- Tlačidlo III (prehrávanie/pozastavenie)
- Tlačidlo (zastavenie)

#### **Tlačidlo (napájanie) a indikátor STANDBY**

- $\bullet$  Tlačidlo  $\mathsf{I}/\mathsf{U}$  (napájanie) Zapnutie/vypnutie zariadenia.
- Indikátor STANDBY Svieti, keď je zariadenie vypnuté.

#### **Tlačidlo BACK**

Obnovenie predchádzajúceho zobrazenia alebo formátovanie systému (str. 32, 34, 53, 61).

 **Tlačidlá pre operácie v Menu, tlačidlá • a TUNE+ • TUNE–**

Výber položiek Menu a potvrdenie nastavení Menu.

- $\bullet$  Tlačidlá  $\uparrow, \downarrow, \leftarrow$  a  $\rightarrow$ Výber položky Menu alebo zmena nastavenia.
- Tlačidlo ENTER Potvrdenie nastavenia.
- Tlačidlá **III** a **DH** Prepnutie na začiatok skladby (str. 33).
- Tlačidlá TUNE + a TUNE Ladenie (str. 37).

#### **Tlačidlo DIMMER**

Nastavenie jasu displeja (str. 59).

#### **Tlačidlo HDD REC**

Nahrávanie na HDD alebo formátovanie systému (str. 25, 61).

#### **Tlačidlo TRANSFER**

Prenos skladieb do "WALKMAN"-a alebo USB zariadenia (str. 30).

#### **Tlačidlo TITLE UPDATE**

Zobrazenie Menu Title Update (Aktualizácia názvov) (str. 47).

#### **Pre modely pre Veľkú Britániu Tlačidlo DAB AUTO SCAN/TITLE UPDATE**

 Tlačidlo DAB AUTO SCAN Automatické vyhľadávanie služieb DAB pri zdroji vstupného signálu DAB (str. 20).

#### **Tlačidlo OPTIONS**

Zobrazenie Menu Options (Voľby) (str. 25, 36, 52, 60). Položky Menu závisia od zvoleného zdroja vstupného signálu.

## **Predná časť hlavného zariadenia**

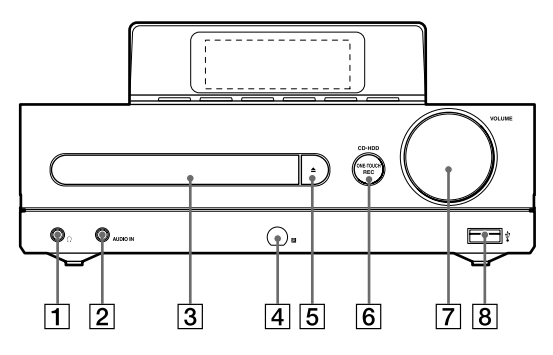

#### **Konektor (slúchadlá)**

Pripojenie slúchadiel.

#### **2** Konektor AUDIO IN

Pripojenie výstupného audio konektora externého zariadenia (str. 42).

 **Nosič disku**

Vloženie CD disku (str. 35).

#### **Senzor signálov DO**

 **Tlačidlo** 

Otvorenie/zatvorenie nosiča disku (str. 35).

#### **Tlačidlo CDHDD ONE-TOUCH REC**

Vysokorýchlostné nahrávanie z CD disku na HDD (str. 24).

#### **Ovládač VOLUME**

Nastavenie hlasitosti.

#### $\boxed{8}$   $\sqrt{2}$  (USB) port

Pripojenie "WALKMAN"-a alebo USB zariadenia (str. 26, 39).

## **Displej**

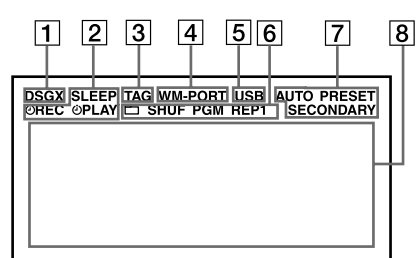

#### **Indikátor DSGX**

Svieti, ak je aktívna funkcia DSGX (str. 12).

#### **Indikátory časovačov**

SLEEP

Svieti, ak je nastavený vypínací časovač (Sleep Timer) (str. 56).

 $\bullet$   $\mathcal{O}$ REC

Svieti, ak je nastavený nahrávací časovač (Recording Timer) (str. 58).

 $\bullet$   $\Theta$ PLAY Svieti, ak je nastavený prehrávací časovač (Play Timer) (str. 57).

#### **Indikátor TAG**

Svieti, ak je pre práve prehrávanú skladbu zobrazená informácia ID3 tag.

#### **Indikátor WM-PORT**

Svieti, ak je do konektora WM-PORT pripojený "WALKMAN" (str. 26, 39).

#### **Indikátor USB**

Svieti, ak je do  $\Psi$  (USB) portu pripojený "WALKMAN" alebo USB zariadenie (str. 26, 39, 47). (Indikátor USB nesvieti, ak je "WALKMAN" pripojený do konektora WM-PORT.)

#### **Indikátory režimu prehrávania**

Svietením indikujú aktuálny režim prehrávania (str. 43).

#### **Indikátory príjmu signálu tunerom**

Svietia, ak je aktívny príslušný zdroj signálu pre rádio (str. 37).

#### **Textové informácie**

Zobrazenie priebehovej lišty alebo textových informácií ako názvy skladieb, albumov alebo zdrojov vstupného signálu.

**17**SK

ſ

# **Pripojenie reproduktorov a antén**

### **Reproduktorové káble**

Zatlačte západku pod konektorom a koniec kábla označeného červenou čiarou zasuňte do konektora + a koniec kábla bez označenia do konektora –. Odizolované časti kábla musia byť správne a úplne zasunuté v reproduktorových konektoroch.

Správne tvarovo napasujte konektory SPEAKER a reproduktorové káble a potom káble pevne a správne zasuňte do príslušných konektorov SPEAKER na zariadení.

#### **Poznámka**

K zariadeniu nepripájajte iné než dodávané reproduktory.

## **Sieťová šnúra**

Sieťovú šnúru zapojte do elektrickej zásuvky až po vykonaní všetkých ostatných zapojení. Ak koncovka sieťovej šnúry tvarovo nepasuje do elektrickej zásuvky, zložte dodávaný adaptér (len modely dodávané s adaptérom). Pri prvom používaní zariadenia po zakúpení sa na displeji automaticky zobrazujú predvádzacie obrázky. (Z výroby je nastavené predvádzanie obrázkov a zapnutie podsvietenia displeja aj po vypnutí zariadenia.) Ak chcete predvádzanie zrušiť, pozri "Zrušenie automatického predvádzania" (str. 21).

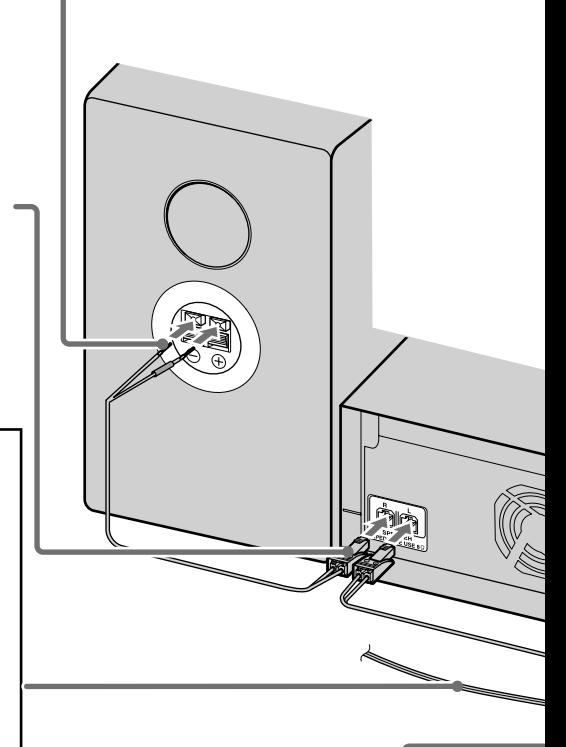

## **DAB drôtová anténa (len modely pre Veľkú Britániu)**

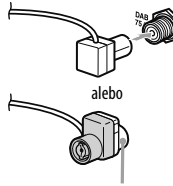

Pripojte bielou stranou

Pomocou externej DAB antény získate kvalitnejší zvuk DAB vysielania. Dodávanú DAB drôtovú anténu odporúčame používať len dočasne, kým nenainštalujete externú DAB anténu (voliteľná). Na pripojenie externej DAB antény (voliteľná) je potrebný 75  $\Omega$  koaxiálny kábel s F konektorom (samec).

Model na obrázku sa môže líšiť od modelov predávaných vo vašej krajine.

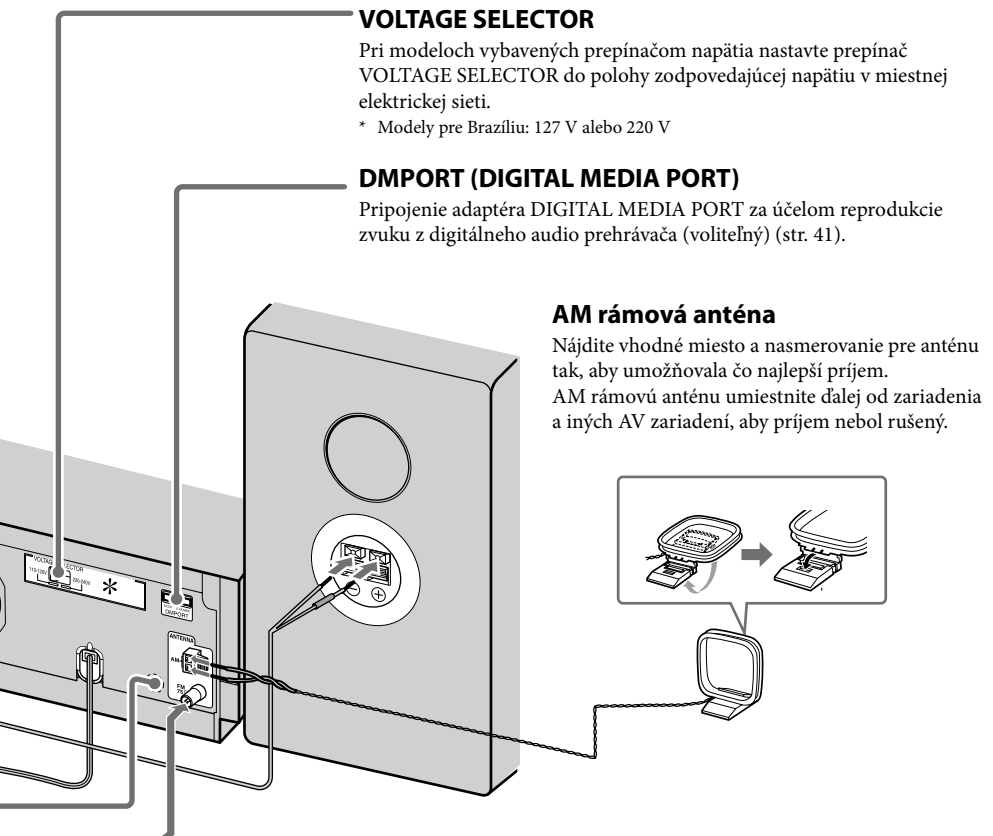

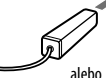

#### **FM drôtová anténa**

Nájdite vhodné miesto a nasmerovanie pre anténu tak, aby umožňovala čo najlepší príjem.

dostupného 75  $\Omega$  koaxiálneho kábla.

Pripojte k zariadeniu externú anténu pomocou komerčne

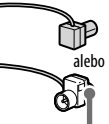

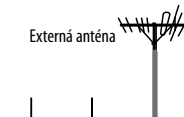

Pripoite hnedou stranou

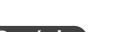

**Poznámka** FM a AM antény umiestnite ďalej od reproduktorových káblov a sieťovej šnúry, aby nedochádzalo k rušeniu.

### **Vloženie batérií do diaľkového ovládania**

Posuňte a vyberte kryt priestoru pre batérie a vložte dve dodávané batérie R6 (veľkosť AA) (najskôr vkladajte stranu s označením ●). Dodržte správnu polaritu podľa obrázka. Ak už pomocou diaľkového ovládania nemôžete zariadenie ovládať, vymeňte obidve batérie za nové.

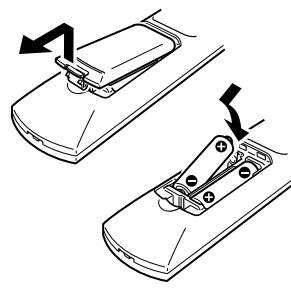

#### **Poznámky**

- Nesprávna manipulácia s batériami môže spôsobiť ich vytečenie alebo explóziu. Dodržujte nasledovné:
	- Pri vkladaní dodržujte správnu polaritu batérií + a –.
	- Nepoužívajte novú batériu spolu so starou, ani nepoužívajte batérie rôznych typov.
	- Batérie nenabíjajte.
	- Ak nebudete diaľkové ovládanie dlhší čas používať, vyberte z neho batérie.
	- Ak dôjde k vytečeniu elektrolytu z batérií, priestor pre batérie dôkladne vyutierajte do sucha a vložte nové batérie.
- Senzor signálov diaľkového ovládania nevystavujte intenzívnemu svetlu (priame slnečné žiarenie alebo silné osvetlenie). Môže to spôsobovať funkčné poruchy pri ovládaní zariadenia.
- Pri štandardnom používaní by mali batérie vydržať cca 6 mesiacov. Ak už pomocou diaľkového ovládania nemôžete zariadenie ovládať, vymeňte obidve batérie za nové.

### **Spustenie automatického ladenia DAB Automatic Scan**

Pri prvom zapnutí zariadenia po zakúpení sa automaticky spustí automatické ladenie DAB Automatic Scan a vytvorí sa zoznam dostupných služieb. Ak chcete spustiť ladenie DAB Automatic Scan znova, vykonajte uvedený postup. Táto funkcia je dostupná len pri modeloch pre Veľkú Britániu.

#### **1** Na hlavnom zariadení stlačte DAR AUTO SCAN.

Na displeji sa zobrazí "Auto Scan?" (Automatické ladenie?) a "Push ENTER" (Stlačte ENTER).

#### **2** Stlačte ENTER.

Ladenie sa spustí. Zobrazí sa "Auto Scan" (Automatické ladenie).

V závislosti od dostupných služieb DAB vo vašej krajine môže ladenie trvať niekoľko minút. Po dokončení ladenia sa vytvorí zoznam dostupných služieb.

#### **Poznámky**

- Ak vo vašej krajine nie je dostupné DAB vysielanie, zobrazí sa "No Service" (Žiadna služba).
- Kým zariadenie vykonáva ladenie DAB Automatic Scan, nestláčajte žiadne tlačidlo na zariadení ani na DO. Ladenie sa preruší a zoznam služieb sa nemusí vytvoriť správne. V takomto prípade spustite ladenie DAB Automatic Scan znova.
- Po presťahovaní do inej oblasti zopakovaním tohto postupu uložte stanice dostupné v novej oblasti.
- Vykonanie tohto postupu vymaže všetky uložené predvoľby.
- Pred odpojením DAB antény zariadenie vypnite, aby sa uložili vaše vlastné nastavenia DAB.
- Tento tuner nepodporuje dátové služby.

### **Upevnenie podložiek pre reproduktory**

Dodávané podložky upevnite v rohoch spodnej časti reproduktorov, aby sa stabilizovali a aby sa predišlo ich posúvaniu.

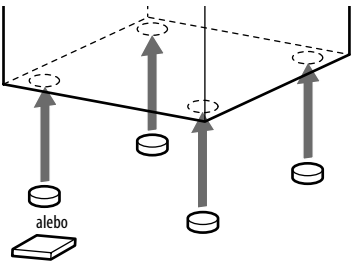

# **Zrušenie automatického predvádzania**

Displej na zariadení je z výroby nastavený na automatické podsvietenie a prehrávanie predvádzacích obrázkov aj po vypnutí zariadenia.

## **SONY Demo**

Automatické predvádzanie aktivujete nasledovným postupom.

#### Stlačením **I**/ $\circlearrowleft$  (napájanie) vypnite zariadenie.

Rozsvieti sa indikátor pohotovostného režimu STANDBY.

Ak pracujete so zariadením prvýkrát a spustí sa predvádzanie, pokračujte krokom 2.

#### **2** Stláčajte DISPLAY, kým sa nezobrazia hodiny (–– : ––) alebo zobrazenie pre režim úspory energie (žiadne zobrazenie).

Každým stlačením tlačidla DISPLAY sa zobrazenie mení nasledovne. Predvádzanie Režim úspory energie  $(žiadne zobrazenie) \rightarrow Hodiny \rightarrow$ Predvádzanie → ... (◆: Výrobné nastavenie)

Výber zobrazenia hodín alebo zobrazenia pre režim úspory energie spôsobí vypnutie zobrazovania predvádzacích obrázkov. (Hodiny sa zobrazia na 8 sekúnd a potom zmiznú.)

Výber predvádzacieho zobrazenia spôsobí zobrazovanie predvádzacích obrázkov v nasledovných situáciách:

- Pri vypnutí zariadenia.
- Ak sa 15 minút pri zapnutom zariadení nevykoná žiadna operácia (len ak je zvolený zdroj vstupného signálu HDD, CD alebo WM-PORT/USB).

## **Nastavenie hodín**

Aby funkcie správne fungovali, musí byť nastavený správny čas na hodinách. Nasledovným postupom nastavte hodiny.

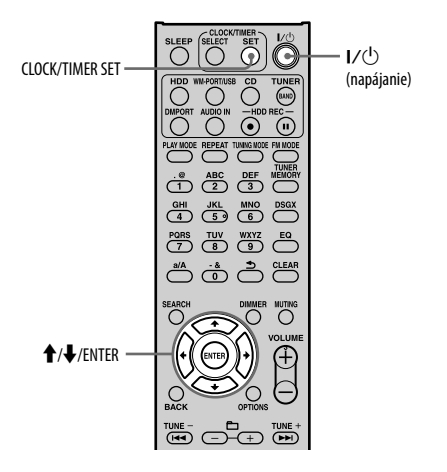

- **1** Stlačením  $I/\bigcirc$  (napájanie) zapnite zariadenie.
- **2** Stlačte tlačidlo CLOCK/TIMER SET. Zobrazí sa zobrazenie pre nastavenie hodín a bliká číslica "hodín". Ak sa na displeji zobrazí Menu pre nastavenie hodín/časovača, stláčaním <sup>←</sup>/ *zvoľte* "CLOCK SET" (Nastaviť hodiny) a stlačte ENTER.
- **3** Stláčaním  $\blacklozenge$ /**1** nastavte hodinu, potom stlačte ENTER.

#### **4** Rovnakým postupom ako v kroku 3 nastavte minúty.

Ak odpojíte sieťovú šnúru z elektrickej zásuvky alebo nastane výpadok v dodávke elektrického prúdu, nastavenie hodín sa zruší.

# **Informácie o importe a prenose audio dát**

Zariadenie umožňuje importovať audio dáta na HDD z rôznych zdrojov a takéto dáta aj spravovať. Audio dáta tiež môžete prenášať do "WALKMAN"-a alebo USB zariadenia.

Audio dáta nie je možné prenášať z CD disku alebo rádia do "WALKMAN"-a alebo USB zariadenia priamo. Najskôr je potrebné importovať alebo nahrať audio dáta na HDD a až následne ich preniesť z HDD do "WALKMAN"-a alebo USB zariadenia.

Podrobnosti o kompatibilite modelov zariadení "WALKMAN" alebo USB zariadení pozri str. 78.

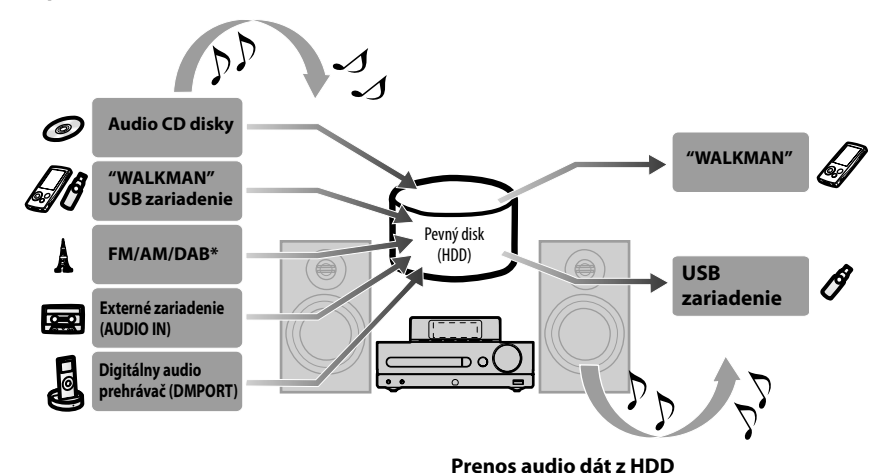

#### **Import/nahrávanie audio dát na HDD**

\* Len pre modely pre Veľkú Britániu

# **Import/nahrávanie audio dát na HDD**

Môžete nahrávať/importovať audio dáta z CD disku, rádia, pripojeného externého zariadenia (DMPORT/AUDIO IN), "WALKMAN"-a alebo USB zariadenia.

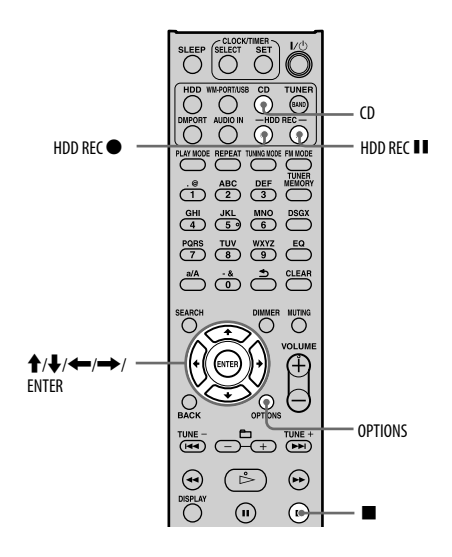

#### **Vrchná časť hlavného zariadenia**

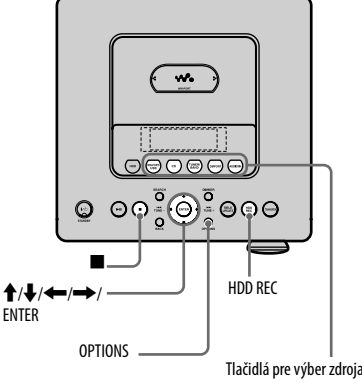

Tlačidlá pre výber zdroja vstupného signálu (WM-PORT/USB, CD, TUNER/BAND, DMPORT, AUDIO IN)

#### **Predná časť hlavného zariadenia**

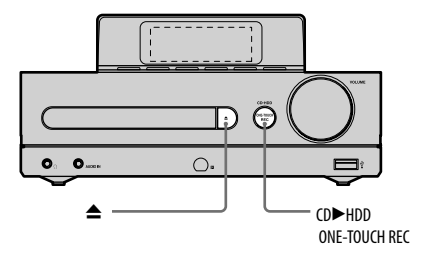

## **Nahrávanie z audio CD disku**

Skladby sa automaticky skonvertujú do audio formátu MP3 s dátovým tokom 128 kb/s.

#### Stlačte <sup>▲</sup> a na nosič disku položte disk (str. 35).

Z databázy zariadenia sa automaticky získa informácia o titule pre daný CD disk. Ak nie je dostupná žiadna informácia o titule vhodná pre daný CD disk, informácia sa nezobrazí.

### 2 Stlačte CD<sup>+</sup>HDD ONE-TOUCH REC na hlavnom zariadení.

Celý CD disk sa nahrá vysokou rýchlosťou bez ohľadu na nastavenie rýchlosti záznamu (str. 25). Počas vysokorýchlostného nahrávania nie je možné monitorovať nahrávaný zvuk. Po dokončení nahrávania sa zariadenie automaticky zastaví.

#### **Rada**

Vysokorýchlostné nahrávanie z CD disku na HDD sa spustí vždy po stlačení CD $\blacktriangleright$ HDD ONE-TOUCH REC, bez ohľadu na zvolený zdroj vstupného signálu.

### **Zrušenie nahrávania**

Stlačte **■**.

### **Nahrávanie jednotlivých skladieb**

- **1** Stlačte **▲** a na nosič disku položte disk, potom stlačením CD zvoľte zdroj vstupného signálu CD (str. 35).
- **2** Stlačte HDD REC ●.

Zariadenie sa prepne do pohotovostného režimu pre nahrávanie.

**3** Stláčaním **↑/** zvoľte požadovanú skladbu a stlačte ENTER.

Nahrávanie sa spustí. Ak zvolíte "All Track" (Všetky skladby), nahrajú sa všetky skladby na disku.

### **Zmena rýchlosti nahrávania**

Rýchlosť nahrávania pre tlačidlo HDD REC ● je možné nastaviť. Rýchlosť nahrávania zmeňte ešte pred nahrávaním.

- **1** Stlačením CD zvoľte zdroj vstupného signálu CD.
- **2** Stlačte OPTIONS.
- **3** Stláčaním **↑/** zvoľte "REC Speed" (Rýchlosť nahrávania) a stlačte ENTER.
- **4** Stláčaním **↑/↓** zvoľte "Normal Speed" (Normálna rýchlosť) alebo "High Speed" (Vysoká rýchlosť) a stlačte ENTER.

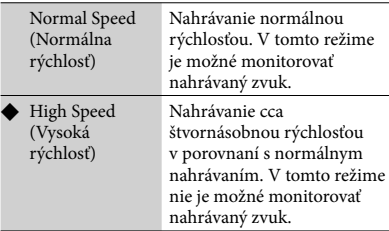

(: Výrobné nastavenie)

### **Nahrávanie len želaných skladieb**

Nahrať môžete len želané skladby, ak ich zaregistrujete do programu. Pred nahrávaním skladieb vytvorte program (str. 44).

- **1** Stlačením CD zvoľte zdroj vstupného signálu CD.
- **2** Vykonaním krokov 1 až 4 z časti "Vytvorenie programu (Program Play)" (str. 44) vytvorte program.
- **3** V režime zastavenia stlačte HDD REC ●.
- **4** Stláčaním **↑/** zvoľte "All Step" (Všetky položky) a stlačte ENTER.

#### **Poznámky**

- Pri nahrávaní z CD disku môže zariadenie produkovať viac hluku a vibrácií než pri prehrávaní CD disku. Dôvodom je vyššia rýchlosť otáčania disku pri nahrávaní. Nejde o poruchu. Množstvo produkovaného hluku a vibrácií závisí od typu CD disku.
- Ak informácie o titule obsahujú znaky, ktoré zariadenie nedokáže zobraziť, nahradia sa takéto znaky podčiarkovníkom ("\_").
- Ak nahrávate audio dáta, ktoré nemajú značky skladieb (napríklad nahrávanie živého koncertu), zariadenie automaticky pridáva značky skladieb a medzi skladby vloží niekoľkosekundové miesta bez záznamu (medzery).

#### **Rady**

- Ak sa nedá získať informácia o titule, alebo je informácia nesprávna, najnovšie informácie o titule doplňte pomocou softvéru "Title Updater" (str. 46). Informácie o titule môžete tiež upraviť (zariadenie podporuje zadávanie alfanumerických znakov a symbolov) (str. 52).
- Ak nahráte len jednu skladbu, skladba sa na HDD uloží na nasledovné miesto. Priečinok "(Favorite)" (Obľúbené) v štruktúre interpretov priečinok "REC 1" v štruktúre albumov → názov skladby v štruktúre skladieb

## **Import audio dát z MP3 disku, "WALKMAN"-a alebo USB zariadenia**

Na HDD môžete importovať audio dáta uložené na MP3 disku, "WALKMAN"-e alebo USB zariadení. V tomto režime nahrávania nie je možné monitorovať nahrávaný zvuk.

Pri importe audio dát na HDD zostane formát audio signálu, dátový tok a informácia o titule importovaných dát nezmenená podľa zdroja. Do tohto zariadenia je možné importovať nasledovné audio formáty.

- $\bullet$  MP3 (".mp3")
- $\bullet$  WMA (".wma")
- AAC (".m4a", ".mp4"\*)
- \* Do tohto zariadenia je možné importovať len audio súbory. Nie je možné importovať video súbory.

#### **1** Pripravte zariadenie na nahrávanie. Zvoľte zdroj signálu podľa média, ktoré

budete importovať.

#### **Import skladieb z MP3 disku:**

Stlačením CD zvoľte zdroj vstupného signálu CD a na nosič disku položte disk (str. 35).

#### **Import skladieb z "WALKMAN"-a:**

- Stlačením WM-PORT/USB zvoľte zdroj vstupného signálu WM-PORT/USB a pripojte "WALKMAN" do konektora WM-PORT na vrchnej strane zariadenia (str. 28).
- Stlačením WM-PORT/USB zvoľte zdroj vstupného signálu WM-PORT/USB a pripojte "WALKMAN" do  $\Psi$  (USB) portu na prednej strane zariadenia.

#### **Import skladieb z USB zariadenia:**

Stlačením WM-PORT/USB zvoľte zdroj vstupného signálu WM-PORT/USB a pripojte USB zariadenie do  $\Psi$  (USB) portu na prednej strane zariadenia.

#### **2** Zvoľte album, priečinok alebo skladbu, ktoré chcete importovať.

Ak chcete importovať celý obsah zvoleného média, pokračujte krokom 3.

## ₹ Stlačte HDD REC ●.

Zariadenie sa prepne do pohotovostného režimu pre import.

## **4** Stláčaním **↑/** zvoľte položku.

- Import celého obsahu zvoleného média: Zvoľte "All Folder" (Všetky priečinky).
- Import jedného priečinka: Zvoľte "All Track" (Všetky skladby).
- Import len jednej skladby: Overte, či je zvolená želaná skladba.

## **5** Stlačte ENTER.

Spustí sa import. Zo zdroja sa naimportujú aj informácie o titule.

#### **Zrušenie importovania**

Stlačte .

#### **Poznámka**

V závislosti od jazyka sa všetky znaky v názve nemusia importovať.

#### **Rady**

 Ak chcete importovať hudobné dáta uložené v PC na HDD, skopírujte dáta z PC do USB zariadenia a potom naimportujte dáta z USB zariadenia na HDD.

 Ak nahráte len jednu skladbu, skladba sa na HDD uloží na nasledovné miesto. Priečinok "(Favorite)" (Obľúbené) v štruktúre interpretov priečinok "REC 1" v štruktúre albumov → názov skladby v štruktúre skladieb

#### **Odpojenie "WALKMAN"-a alebo USB zariadenia od tohto zariadenia**

- **1** Stlačením WM-PORT/USB zvoľte zdroj vstupného signálu WM-PORT/USB.
- **2** Zatlačte a pridržte ■, kým sa na displeji nezobrazí "Device Stop" (Zariadenie zastavené).
- **3** Odpojte "WALKMAN" alebo USB zariadenie od tohto zariadenia

## **Výber zdrojovej pamäte na USB zariadení pre import**

Pri niektorých USB zariadeniach je možné zvoliť pamäťovú jednotku (napr. vstavaná pamäť alebo pamäťová karta), na ktorej je želaný priečinok alebo skladba uložená. V takomto prípade zvoľte pamäť nasledovne.

Podrobnosti o kompatibilite USB zariadení pozri na str. 78.

**1** Stlačením WM-PORT/USB zvoľte zdroj vstupného signálu WM-PORT/USB a pripojte USB zariadenie do  $\dot{\Psi}$  (USB) portu.

Ak je do konektora WM-PORT pripojený "WALKMAN", odpojte ho.

- **2** Stlačte OPTIONS.
- **3** Stláčaním **↑/** zvoľte "Memory Select" (Zvoliť pamäť) a stlačte ENTER.
- **4** Vykonajte postup od kroku 2 z časti "Import audio dát z MP3 disku, "WALKMAN"-a alebo USB zariadenia" (str. 26).

## **Nahrávanie z FM/AM rádia, služby DAB\* alebo z pripojeného externého zariadenia**

Môžete nahrávať z FM/AM rádia, služby DAB\* alebo z pripojeného externého zariadenia. Skladby sa automaticky nahrajú a uložia v audio formáte MP3 s dátovým tokom 128 kb/s.

\* Len pre modely pre Veľkú Britániu

**1** Pripravte zariadenie na nahrávanie. Zvoľte zdroj signálu podľa položky, ktorú budete nahrávať.

#### **Nahrávanie z FM/AM rádia alebo služby DAB\*:**

Stlačením TUNER/BAND zvoľte zdroj vstupného signálu FM/AM/DAB a nalaďte želanú rozhlasovú stanicu alebo službu DAB (str. 37).

#### **Nahrávanie z externého zariadenia (DMPORT):**

Stlačením DMPORT zvoľte zdroj vstupného signálu DMPORT a pripojte externé zariadenie do konektora DMPORT (str. 41).

#### **Nahrávanie z externého zariadenia (AUDIO IN):**

Stlačením AUDIO IN zvoľte zdroj vstupného signálu AUDIO IN a pripojte externé zariadenie do konektora AUDIO IN (str. 42).

## 2 Stlačte HDD REC .

Nahrávanie sa spustí. Zariadenie automaticky pridáva značky skladieb v 60 minútových intervaloch.

### **Zrušenie nahrávania**

Stlačte **■**.

### **Pozastavenia nahrávania**

#### Stlačte HDD REC **II**.

Po obnovení nahrávania sa pridá značka skladby a vytvorí sa nová skladba.

#### **Rady**

- Počas nahrávania sa priradí značka skladby vždy po stlačení tlačidla HDD REC . Značka skladby sa môže priradiť len skladbám s minimálnou dĺžkou 4 sekundy.
- Nahrané dáta sa na HDD pomenúvajú nasledovne.

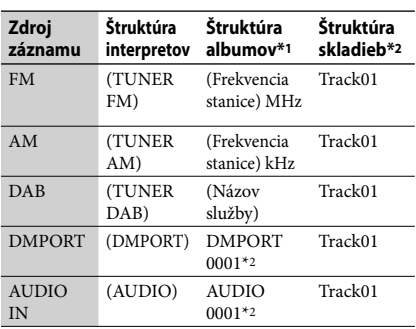

\*1 Pri nahrávaní z FM/AM rádia a služby DAB je možné do priečinka uložiť maximálne 99 skladieb. Skladby od č. 100 nahor sa ukladajú do novovytvoreného priečinka s číslom doplneným k názvu. (Príklad: 87.5 MHz (0002)) Pri nahrávaní cez konektor DMPORT a AUDIO IN

sa priečinok vytvorí pri každom nahrávaní.

\*2 Číslo priradené k titulu závisí od počtu nahrávaní z daného zdroja záznamu.

# **Prenos audio dát z HDD**

Audio dáta z HDD môžete prenášať do "WALKMAN"-a alebo USB zariadenia. Podrobnosti o kompatibilite modelov zariadení "WALKMAN" a USB zariadení pozri str. 78.

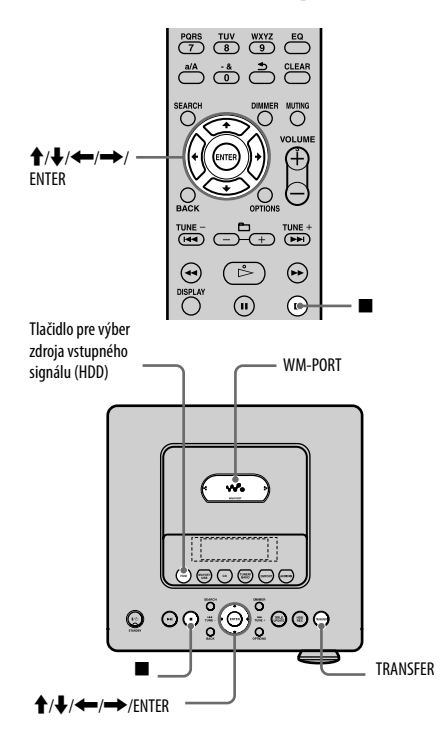

## **Upevnenie oválneho adaptéra pre "WALKMAN"**

"WALKMAN" vybavený konektorom WM-PORT je možné pripojiť do konektora WM-PORT na vrchnej strane zariadenia.

Podrobnosti o kompatibilných modeloch zariadení "WALKMAN" s adaptérom typu A a B pozri str. 78.

Na obrázku je adaptér typu A.

**1** Podľa obrázka zložte kryt konektora WM-PORT na vrchnej strane zariadenia.

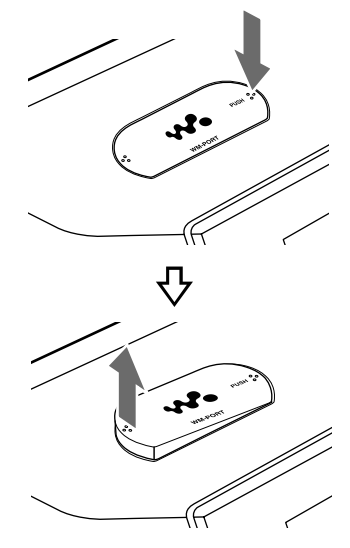

Zatlačte a pridržte označenie "PUSH" na kryte konektora WM-PORT. Keď sa ľavá strana podvihne, uchopte kryt a vyberte ho.
**2** Podľa obrázka upevnite oválny adaptér pre "WALKMAN".

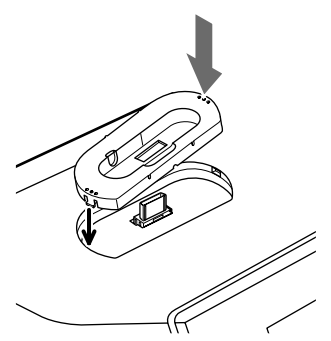

Napasujte výčnelok na ľavej strane adaptéra do otvoru v priestore konektora WM-PORT.

Oválny adaptér pre "WALKMAN" vyberte podľa postupu v kroku 1.

# **Prenos audio dát do "WALKMAN"-a alebo USB zariadenia**

**1** Pripojte "WALKMAN" alebo USB zariadenie k tomuto zariadeniu

#### **Prenos skladieb do "WALKMAN"-a:**

Vykonajte jeden z nasledovných krokov.

- Pripojte "WALKMAN" do konektora WM-PORT na vrchnej strane zariadenia.
- Pripojte "WALKMAN" do  $\Psi$  (USB) portu na prednej strane zariadenia.

#### **Prenos skladieb do USB zariadenia:**

Pripojte USB zariadenie do  $\Psi$  (USB) portu na prednej strane zariadenia.

Overte, či je "WALKMAN" alebo USB zariadenie správne a pevne pripojené k tomuto zariadeniu. Podrobnosti o prepojeniach pozri v návode na použitie "WALKMAN"-a alebo USB zariadenia.

Ak sú súčasne do oboch konektorov (WM-PORT aj  $\Psi$  (USB) port) pripojené dva prenosné zariadenia, prioritu má zariadenie pripojené do konektora WM-PORT. Ak chcete zvoliť zariadenie pripojené do (USB) portu, odpojte zariadenie pripojené do konektora WM-PORT.

- K zariadeniu nepripájajte "WALKMAN", kým "WALKMAN" aktualizuje vlastnú databázu.
- Kým toto zariadenie sprístupní "WALKMAN" alebo USB zariadenie, môže to určitý čas trvať.
- **2** Stlačením HDD zvoľte zdroj vstupného signálu HDD.
- **3** Zobrazte položku (album alebo skladbu), ktorú chcete preniesť. Ak chcete preniesť celý obsah HDD, pokračujte krokom 4.

## **4** Stlačte TRANSFER na hlavnom zariadení.

Zariadenie sa prepne do pohotovostného režimu.

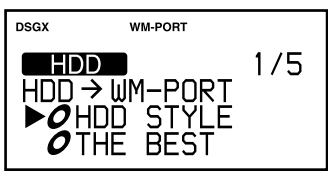

**5** Stláčaním **↑/** zvoľte položku, ktorú chcete preniesť.

- Prenos všetkých skladieb pre zvolený album:
	- Zvoľte "All Track" (Všetky skladby).
- Prenos len zvolenej skladby: Overte, či je zvolená želaná skladba.

# **6** Stlačte ENTER.

Prenos sa spustí.

# **Zrušenie prenosu**

Stlačte **.** 

Keď zrušíte prenos, môže určitý čas trvať, kým sa prenos zastaví.

# **Odpojenie "WALKMAN"-a alebo USB zariadenia od tohto zariadenia**

- **1** Stlačením WM-PORT/USB zvoľte zdroj vstupného signálu WM-PORT/USB.
- **2** Zatlačte a pridržte ■, kým sa na displeji nezobrazí "Device Stop" (Zariadenie zastavené).
- **3** Odpojte "WALKMAN" alebo USB zariadenie od tohto zariadenia

# **Výber cieľovej pamäte na USB zariadení pre prenos**

Pri niektorých USB zariadeniach je možné zvoliť pamäťovú jednotku (napr. vstavaná pamäť alebo pamäťová karta), do ktorej sa audio dáta prenesú. V takomto prípade zvoľte pamäť nasledovne. Podrobnosti o kompatibilite USB zariadení pozri na str. 78.

**1** Stlačením WM-PORT/USB zvoľte zdroj vstupného signálu WM-PORT/USB a pripojte USB zariadenie do  $\dot{\mathbf{\Psi}}$  (USB) portu.

Ak je do konektora WM-PORT pripojený "WALKMAN", odpojte ho.

- **2** Stlačte OPTIONS.
- **3** Stláčaním ↑/ zvoľte "Memory Select" (Zvoliť pamäť) a stlačte ENTER.
- **4** Vykonajte postup od kroku 2 z časti "Prenos audio dát do "WALKMAN"-a alebo USB zariadenia" (str. 29).

## **Rada**

Ak do "WALKMAN"-a prenášate skladbu, ktorá obsahuje informácie ID3 tag, informácie ID3 tag sa vo "WALKMAN"-e zobrazia ako titul. Ak sa vyskytnú nesprávne informácie ID3 tag, zaktualizujte ich jednou z nasledovných operácií, až potom preneste audio dáta do "WALKMAN"-a.

- Informácie o titule zaktualizujte pomocou softvéru "Title Updater" (str. 49).
- Nahrajte audio CD disk na HDD znova. V čase vloženia CD disku sa zobrazia výsledky "Title Data Searching" (Hľadanie dát o titule) (str. 35). Zvoľte "No Match" (Žiadny výsledok) a nahrajte CD disk na HDD. Po dokončení nahrávania doplňte názvy pomocou funkcie úpravy názvov (str. 52).

Ak skladba neobsahuje informácie ID3 tag, názov skladby a albumu sa na "WALKMAN"-e zobrazí ako titul.

- Počas prenosu neodpájajte "WALKMAN" ani USB zariadenie. Inak sa môžu dáta vo "WALKMAN"-e alebo USB zariadení poškodiť.
- Pri pripájaní "WALKMAN"-a alebo USB zariadenia do  $\Psi$  (USB) portu neprepájajte toto zariadenie s "WALKMAN"-om alebo USB zariadením cez USB hub (rozbočovač).

# **Prenos len želaných skladieb**

Preniesť môžete len želané skladby, ak ich zaregistrujete do programu. Pred nahrávaním skladieb vytvorte program (str. 44).

- **1** Stlačením HDD zvoľte zdroj vstupného signálu HDD.
- **2** Vykonaním krokov 1 až 4 z časti "Vytvorenie programu (Program Play)" (str. 44) vytvorte program.
- **3** V režime zastavenia stlačte TRANSFER na hlavnom zariadení.
- **4** Stláčaním **↑/** zvoľte "All Step" (Všetky položky) a stlačte ENTER.

#### **Poznámka**

V prípade prenosu skladieb z programu do "WALKMAN"-a alebo USB zariadenia bude poradie prehrávania zodpovedať pravidlám prehrávania "WALKMAN"-a alebo USB zariadenia. Z tohto dôvodu sa skladby nemusia prehrať v poradí, v akom boli zaradené do programu v tomto zariadení.

# **Voľné miesto vo "WALKMAN"-e alebo USB zariadení potrebné**

### **na prenos**

Potrebné voľné miesto vo "WALKMAN"-e alebo USB zariadení závisí od dĺžky (prehrávacieho času) prenášanej skladby.

Nasledovná tabuľka slúži ako príklad pre prenášané skladby vo formáte MP3 s dátovým tokom 128 kb/s, 44,1 kHz.

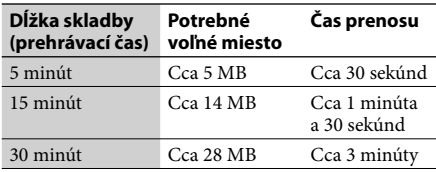

Ak chcete overiť voľné miesto vo "WALKMAN"-e alebo USB zariadení, stlačením WM-PORT/USB zvoľte zdroj vstupného signálu WM-PORT/USB a v režime zastavenia "WALKMAN"-a alebo USB zariadenia stlačte DISPLAY (str. 40).

# **Odstránenie skladieb z "WALKMAN"-a alebo USB zariadenia**

V pripojenom "WALKMAN"-e alebo USB zariadení je možné odstrániť skladby prostredníctvom tohto zariadenia.

#### **Poznámka**

Kým sa odstraňovanie nedokončí, nevypínajte žiadne zariadenie, ani neodpájajte "WALKMAN" ani USB zariadenie.

**1** Stlačením WM-PORT/USB zvoľte zdroj vstupného signálu WM-PORT/ USB.

**2** Pripojte "WALKMAN" alebo USB zariadenie so skladbami, ktoré chcete odstrániť.

#### **Odstraňovanie skladieb z "WALKMAN"-a**

Vykonajte jeden z nasledovných krokov.

- Pripojte "WALKMAN" do konektora WM-PORT na vrchnej strane zariadenia (str. 28).
- Pripojte "WALKMAN" do  $\dot{\mathbf{\mathsf{Y}}}$  (USB) portu na prednej strane zariadenia.

#### **Odstraňovanie skladieb z USB zariadenia**

Pripojte USB zariadenie do  $\Psi$  (USB) portu na prednej strane zariadenia.

Overte, či je "WALKMAN" alebo USB zariadenie správne a pevne pripojené k tomuto zariadeniu.

**3** Stlačte OPTIONS.

**5tláčaním †/ zvoľte "Erase"** (Odstrániť) a stlačte ENTER.

## **5** Stláčaním **↑/↓** zvoľte odstraňovanú položku a stlačte ENTER.

- Odstránenie celého obsahu "WALKMAN"-a alebo USB zariadenia: Zvoľte "All Erase" (Odstrániť všetko).
- Odstránenie priečinka: Zvoľte priečinok a zvoľte "All Track" (Všetky skladby).
- Odstránenie len jednej skladby: Zvoľte priečinok obsahujúci skladbu, ktorú chcete odstrániť a potom zvoľte danú skladbu.
- **6** Stláčaním  $\hat{\mathbf{T}}/\hat{\mathbf{V}}$  zvoľte "OK" a stlačte ENTER.

# **Obnovenie predchádzajúceho stavu**

Stlačte BACK.

Ak v kroku 6 zvolíte "Cancel" (Zrušiť), na displeji sa obnoví zobrazenie z kroku 5.

# **Zrušenie odstraňovania**

Stlačte **.** 

Kým sa zrušenie aplikuje, môže to určitý čas trvať.

# **Odpojenie "WALKMAN"-a alebo USB zariadenia od tohto zariadenia**

V režime zastavenia zatlačte a pridržte , kým sa na displeji nezobrazí "Device Stop" (Zariadenie zastavené) a odpojte "WALKMAN" alebo USB zariadenie od tohto zariadenia.

- Program sa zruší, ak z "WALKMAN"-a alebo USB zariadenia odstránite niektorú zo skladieb zaradenú do programu.
- Ak sú v priečinku ukryté súbory, priečinok sa nedá odstrániť, aj keď v kroku 5 zvolíte "All Erase" (Odstrániť všetko) alebo "All Track" (Všetky skladby). (Skladby sa z priečinka odstránia, samotný priečinok sa však neodstráni.)

# **Prehrávanie z HDD**

Toto zariadenie dokáže prehrávať nasledovné audio formáty.

- MP3  $("mp3")^{*1}$
- $\bullet$  WMA (".wma")\*1
- AAC (".m4a", ".mp4"\*2)\*1
- \*1 Zariadenie nedokáže prehrávať skladby chránené technológiou na ochranu autorských práv (Digital Rights Management). Zariadenie nemusí prehrať skladby stiahnuté z web-stránok na Internete (vrátane on-line hudobných obchodov).
- \*2 Toto zariadenie dokáže prehrávať len audio súbory. V tomto zariadení je zaručené prehrávanie len audio súborov vytvorených softvérom "Media Manager for WALKMAN".

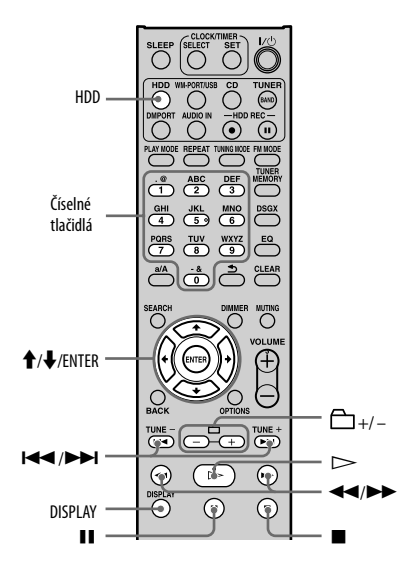

**1** Stlačením HDD zvoľte zdroj vstupného signálu HDD.

**2** Stlačením  $\triangleright$  spustite prehrávanie.

Prehrávanie sa spustí. Prehrávanie sa spustí od skladby, ktorá sa prehrávala alebo nahrávala naposledy.

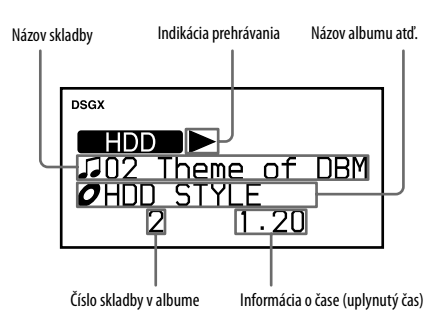

# **Ďalšie operácie**

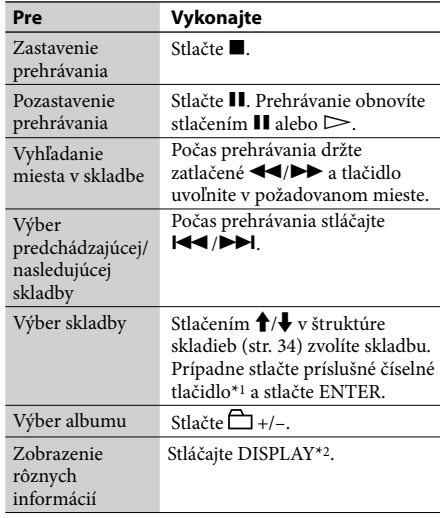

\*1 Pri skladbách s číslom 10 a viac stlačte číselné tlačidlo pre každú číslicu (napr. pre skladbu 15: stlačte [1] a [5]).

\*2 Informácie zobrazené po stlačení DISPLAY závisia od stavu zariadenia. V režime zastavenia sa zobrazí voľné miesto na HDD alebo hodiny. V režime prehrávania sa zobrazia informácie ID3 tag, hodiny atď.

### **Rada**

Ak sa nedá získať informácia o titule, alebo je informácia nesprávna, najnovšie informácie o titule doplňte pomocou softvéru "Title Updater" (str. 46). Informácie o titule môžete tiež upraviť (zariadenie podporuje zadávanie alfanumerických znakov a symbolov) (str. 52).

#### **Poznámka**

Informácie o titule (informácie ID3 tag, názov skladby, interpreta alebo albumu), ktoré sa zobrazia po stlačení tlačidla DISPLAY, nie je možné editovať.

# **Štruktúra dát na HDD**

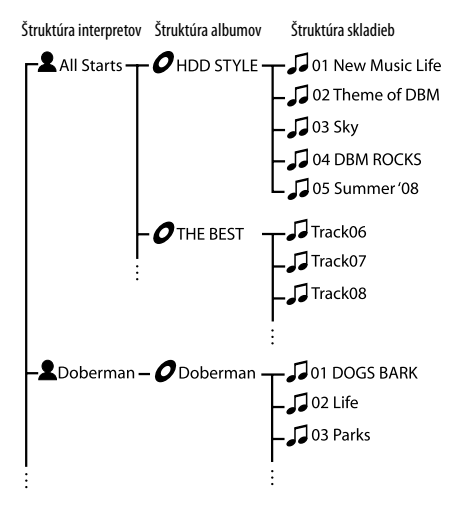

Táto časť popisuje štruktúru dát na HDD a výber položiek.

Názvy interpretov, albumov a skladieb uvádzané v nasledovných obrázkoch zodpovedajú názvom uvedeným v obrázku vyššie.

#### **1. vetva (štruktúra interpretov)**

Po zapnutí zariadenia a zvolení zdroja vstupného signálu HDD sa zobrazí zoznam interpretov, ktorých skladby sú uložené na HDD zariadenia (len ak je režim prehrávania nastavený na "Continue" (Súvislo)).

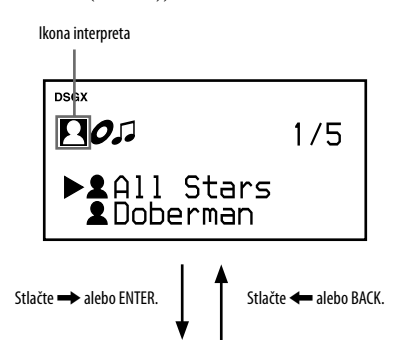

#### **2. vetva (štruktúra albumov)**

Zobrazí sa zoznam albumov zvoleného interpreta. Stláčaním ↓/↑ zvoľte želaný album.

Ikona albumu

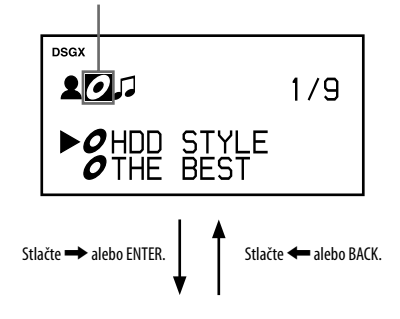

#### **3. vetva (štruktúra skladieb)**

Zobrazí sa zoznam skladieb zo zvoleného albumu. Stláčaním  $\blacklozenge$ / $\blacklozenge$  zvoľte želaný album.

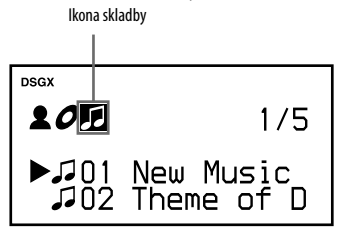

Ak stlačíte ENTER, spustí sa prehrávanie zvolenej skladby. Ak počas prehrávania stlačíte BACK, zobrazí sa štruktúra skladieb.

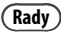

- Tituly zobrazované v týchto priečinkoch je možné editovať.
- Ak počas prehrávania stlačíte DISPLAY, na displeji sa zobrazia informácie ID3 tag. Informácie ID3 tag sa nedajú editovať.

# **Prehrávanie CD disku**

Toto zariadenie umožňuje prehrávať audio CD a CD-R/RW disky s audio súbormi MP3. Podrobnosti o prehrávateľných diskoch pozri str. 73.

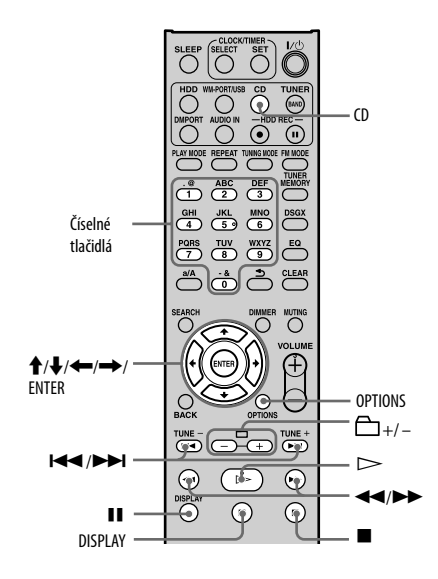

**1** Stlačením CD zvoľte zdroj vstupného signálu CD.

**2** Stlačte a položte disk na nosič. Nosič disku sa vysunie.

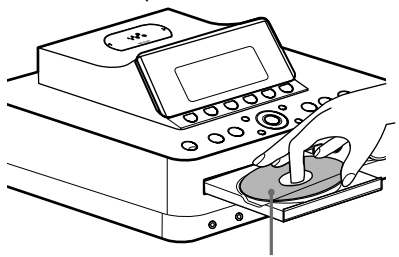

Vložte disk popisom nahor.

Pri vkladaní CD disku s priemerom 8 cm ho vložte do vnútorného stredového kruhu nosiča.

Opätovným stlačením tlačidla zasuňte nosič disku. Zariadenie začne automaticky vyhľadávať informácie o tituloch pre daný disk v databáze zariadenia (Gracenote). (Databáza inštalovaná v zariadení je aktuálna k októbru 2008.) Ak sa vyhľadajú informácie o titule, uvedú sa výsledky (aj keď sa nájde len jeden vhodný výsledok). Ak chcete získať informácie, stláčaním  $\biguparrow/\biguparrow$  zvoľte titul a stlačte ENTER. Ak sa nenájde vhodný výsledok, zobrazí sa "No Match" (Žiadny výsledok). Nezískajú sa žiadne informácie o tituloch. Ak sa informácie o tituloch nedajú získať, žiadne sa nezobrazia a nepridá sa žiadny titul.

 $3$  Stlačením  $\triangleright$  spustite prehrávanie. Prehrávanie sa spustí.

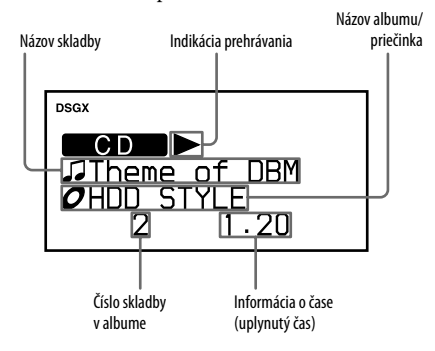

## **Štruktúra priečinkov a poradie prehrávania súborov MP3**

Súbory MP3 sa sprístupňujú v dvoch úrovniach štruktúry priečinkov: priečinok a súbor. Priečinok môže obsahovať ďalšie včlenené priečinky (podpriečinky). Po prehraní všetkých súborov v priečinku (alebo včlenenom podpriečinku) zariadenie prepne na prvý súbor v ďalšom priečinku (alebo včlenenom podpriečinku). Zariadenie dokáže zobraziť súbory MP3 na dátovom CD disku až do 8. úrovne včlenených priečinkov (podpriečinok 8. úrovne).

# **Ďalšie operácie**

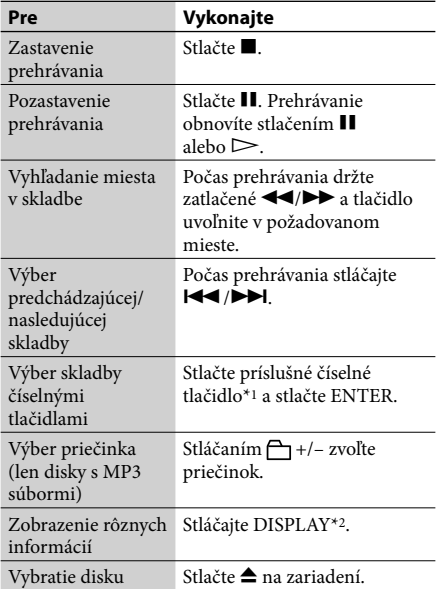

- \*1 Pri skladbách s číslom 10 a viac stlačte číselné tlačidlo pre každú číslicu (napr. pre skladbu 124: stlačte [1], [2] a [4]).
- \*2 Informácie zobrazené po stlačení DISPLAY závisia od stavu zariadenia. V režime zastavenia sa striedavo zobrazuje štandardné zobrazenie s hodinami. V režime prehrávania audio CD disku sa zobrazuje uplynutý čas skladby, zostávajúci čas aktuálnej skladby, zostávajúci čas disku, informácie ID3 tag, hodiny atď. V režime prehrávania MP3 disku sa zobrazujú informácie ID3 tag, hodiny atď.

#### **Poznámka**

Zostávajúci čas disku sa nezobrazí v režime Shuffle Play alebo Program Play.

## **Manuálne získanie informácií o tituloch**

Zariadenie dokáže automaticky získať informácie o danom titule vždy pri vložení CD disku, tieto informácie však môžete získať aj manuálne.

- **1** V režime zastavenia stlačte OPTIONS. Zobrazí sa Menu Options (Voľby).
- **2** Stláčaním  $\mathbf{\hat{T}}/\mathbf{\frac{1}{2}}$  zvoľte "CD Info" a stlačte ENTER.

Zobrazí sa "Accessing Gracenote Database" (Sprístupňuje sa databáza Gracenote) a zariadenie začne vyhľadávať informácie o titule (názve). Ak sa vyhľadajú informácie o titule, uvedú sa výsledky (aj keď sa nájde len jeden vhodný výsledok). Ak chcete

získať informácie, stláčaním  $\biguparrow/\bigdownarrow$  zvoľte titul a stlačte ENTER. Ak sa nenájde vhodný výsledok, zobrazí sa "No Match" (Žiadny výsledok). Nezískajú sa žiadne informácie o tituloch. Ak sa informácie o tituloch sa nedajú získať, žiadne sa nezobrazia a nepridá sa žiadny titul.

## **3** Skontrolujte výsledky vyhľadávania a stlačte ENTER.

Informácie o tituloch sa získajú.

#### **Rada**

Ak sa nedá získať informácia o titule, alebo je informácia nesprávna, najnovšie informácie o titule doplňte pomocou softvéru "Title Updater" (str. 46). Informácie o titule môžete tiež upraviť (zariadenie podporuje zadávanie alfanumerických znakov a symbolov) (str. 52).

#### **Poznámky k prehrávaniu disku s MP3 súbormi**

- Na disk so súbormi MP3 neukladajte iné typy súborov ani nepotrebné priečinky.
- Priečinky bez MP3 súborov sa vynechajú.
- MP3 súbory sú prehrávané v abecednom poradí.
- Zariadenie dokáže prehrávať súbory MP3 len s príponou ".mp3".
- Ak sú na disku súbory s príponou ".MP3", ale nejde o súbory MP3, môže sa reprodukovať šum, alebo zariadenie nemusí správne fungovať.
- Maximálny počet:
	- Priečinkov (MP3) je 255 (vrátane hlavného priečinka).
	- MP3 súborov je 511.
	- MP3 súborov a priečinkov na jednom disku je 512.
	- Úrovní priečinkov (vetvenia) je 8.
- Kompatibilita so všetkými kódovacími/zapisovacími MP3 softvérmi, záznamovými zariadeniami a médiami nie je zaručená. Nekompatibilné MP3 disky môžu produkovať šum alebo prerušovaný zvuk, alebo sa nemusia vôbec prehrať.

#### **Poznámky k prehrávaniu diskov so záznamom Multisession**

- Ak disk začína sekciou CD-DA (alebo MP3), je rozpoznaný ako CD-DA (alebo MP3) disk a iné sekcie sa neprehrajú.
- CD disk v zmiešanom CD formáte bude rozpoznaný ako CD-DA (audio) disk.

# **Počúvanie rádia alebo služieb DAB**

Rozhlasové FM/AM stanice alebo služby DAB môžete naladiť manuálne alebo automaticky. Predvolenie staníc alebo služieb umožní ich následné vyvolanie podľa ich čísla. Služby DAB je možné prijímať len pri modeloch pre Veľkú Britániu.

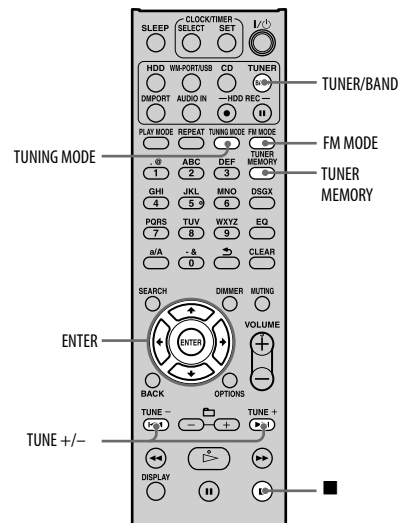

# **Výber rozhlasovej FM/AM stanice alebo služby DAB\***

Aby bolo možné prijímať služby DAB, musíte najskôr vykonaním ladenia DAB Automatic Scan (pozri "Spustenie automatického ladenia DAB Automatic Scan" na str. 20) zaregistrovať vysielacie zložky (zložky služby).

\* Len pre modely pre Veľkú Britániu

**1** Stláčaním TUNER/BAND zvoľte "DAB", pásmo "FM" alebo "AM".

## **2** Stláčajte TUNING MODE, kým sa na displeji nezobrazí "AUTO".

**3** Stláčaním TUNE +/– nalaďte požadovanú stanicu alebo službu. Keď sa naladí nejaká stanica, ladenie sa automaticky zastaví. Na displeji sa zobrazí "TUNED" a "STEREO" (len stereo program).

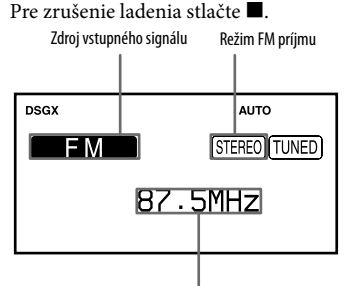

Frekvencia (pre FM/AM) alebo názov služby (pre DAB)

Ak naladená FM stanica poskytuje službu RDS (Radio Data System), zobrazí sa na displeji názov stanice (len modely pre Európu).

#### **Rada**

Režim ladenia je tiež možné zvoliť v Menu Options (Voľby). Aktivujte Menu Options (Voľby) a zvoľte "Tuning Mode" (Režim ladenia) – "Manual" (Manuálne) alebo "Auto" (Automaticky) (pri ladení služby DAB sa "Manual" (Manuálne) nezobrazí).

# **Naladenie stanice s nekvalitným signálom (len pásmo FM alebo AM)**

Ak sa "TUNED" nezobrazí a ladenie sa nezastaví, stláčaním TUNING MODE vypnite zobrazenie "AUTO" alebo "PRESET" a stláčaním TUNE +/– nalaďte želanú stanicu.

# **Redukcia statického šumu počas príjmu FM stereo stanice s nekvalitným signálom**

Stláčaním FM MODE zobrazte na displeji "MONO". Režim príjmu sa prepne z režimu stereo do monofonického režimu.

# **Zmena kroku ladenia v pásme AM**

Krok ladenia v rozhlasovom pásme AM je z výroby nastavený na hodnotu 9 kHz (v niektorých oblastiach 10 kHz; táto funkcia nie je dostupná pri modeloch pre Európu).

- **1** Nalaďte ľubovoľnú stanicu v pásme AM a stlačením  $\mathsf{I}/\mathsf{U}$  vypnite zariadenie.
- **2** Stlačením DISPLAY zobrazte hodiny. Hodiny sa zobrazia na cca 8 sekúnd. Počas zobrazenia hodín vykonajte krok 3.
- **3** Zatlačte a pridržte TUNE + na hlavnom zariadení a súčasne stlačte  $\mathsf{I}/\mathsf{U}$  na hlavnom zariadení.

Vymažú sa všetky uložené stanice v pásme AM. Výrobné nastavenie kroku ladenia obnovíte vykonaním rovnakého postupu.

#### **Poznámky k príjmu služby DAB**

- Po naladení služby DAB môže trvať aj niekoľko sekúnd, kým sa začne reprodukovať zvuk.
- Primárna služba sa prijíma automaticky, keď sa skončí sekundárna služba.

# **Uloženie rozhlasových staníc alebo služieb DAB\***

Po uložení staníc v pásme FM a AM a služieb DAB\* ich môžete neskôr jednoducho vyvolať zvolením príslušného čísla predvoľby. Do pamäte zariadenia je možné uložiť až 20 staníc v pásme FM alebo služieb DAB a 10 staníc v pásme AM. \* Len pre modely pre Veľkú Britániu

**1** Nalaďte želanú rozhlasovú stanicu alebo službu DAB ("Výber rozhlasovej FM/AM stanice alebo služby DAB" na str. 37).

# **2** Stlačte TUNER MEMORY.

Bliká číslo predvoľby.

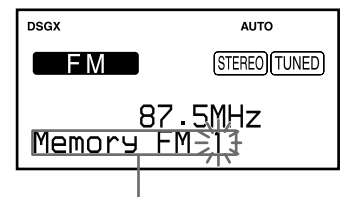

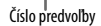

**3** Stláčaním TUNE +/– zvoľte požadované číslo predvoľby a stlačte ENTER.

Stanica alebo služba sa uloží.

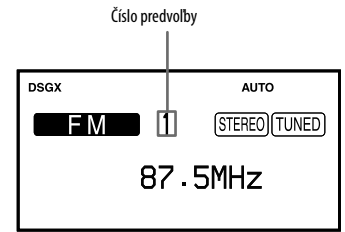

**4** Opakovaním krokov 1 až 3 uložte ďalšie stanice alebo služby.

> Ak odpojíte sieťovú šnúru alebo nastane výpadok v dodávke elektrického prúdu, stanice alebo služby budú uložené v pamäti zariadenia cca 1/2 dňa.

# **Počúvanie uloženej stanice alebo služby**

- **1** Stláčaním TUNER/BAND zvoľte "DAB", pásmo "FM" alebo "AM".
- **2** Stláčajte TUNING MODE, kým sa na displeji nezobrazí "PRESET".
- **3** Stláčaním tlačidla TUNE +/– zvoľte predvoľbu.

## **Rada**

Predvoľbu môžete zadať priamo číselnými tlačidlami na DO. Ak chcete napr. počúvať predvoľbu 15, stlačte 1 a 5 a potom ENTER.

Ak zadáte neplatné číslo predvoľby, na displeji sa zobrazí "––" a stanica sa nedá zvoliť.

# **Počúvanie hudby z "WALKMAN"-a alebo USB zariadenia**

K zariadeniu je možné pripojiť "WALKMAN" alebo USB zariadenie a počúvať tak hudbu uloženú vo "WALKMAN"-e alebo USB zariadení. Podrobnosti o kompatibilných modeloch zariadení "WALKMAN" a USB zariadeniach, ktoré je možné pripojiť k tomuto zariadeniu, pozri "Modely kompatibilných zariadení "WALKMAN" a USB zariadení" (str. 78).

Toto zariadenie dokáže prehrávať nasledovné audio formáty.

- MP3  $\text{("mp3")*1}$
- $\bullet$  WMA ("wma")\*1
- AAC (".m4a", ".mp4"\*2)\*1
- \*1 Zariadenie nedokáže prehrávať skladby chránené technológiou na ochranu autorských práv (Digital Rights Management).

Zariadenie nemusí prehrať skladby stiahnuté z web-stránok na Internete (vrátane on-line hudobných obchodov).

\*2 Toto zariadenie dokáže prehrávať len audio súbory. Nie je možné prehrávať video súbory. V tomto zariadení je zaručené prehrávanie len audio súborov vytvorených softvérom "Media Manager for WALKMAN".

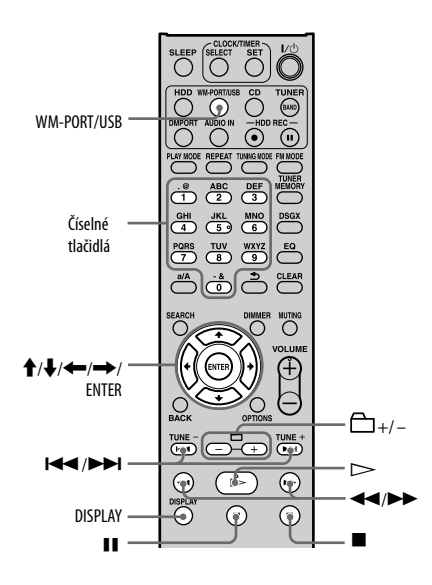

**1** Stlačením WM-PORT/USB zvoľte zdroj vstupného signálu WM-PORT/USB.

**2** Pripojte "WALKMAN" alebo USB zariadenie k tomuto zariadeniu

#### **Prehrávanie skladieb z "WALKMAN"-a:**

Vykonajte jeden z nasledovných krokov.

- Pripojte "WALKMAN" do konektora WM-PORT na vrchnej strane zariadenia (str. 28).
- Pripojte "WALKMAN" do  $\Psi$  (USB) portu na prednej strane zariadenia.

#### **Prehrávanie skladieb z USB zariadenia:**

Pripojte USB zariadenie do  $\sqrt{\ }$  (USB) portu na prednej strane zariadenia.

Overte, či je "WALKMAN" alebo USB zariadenie správne a pevne pripojené k tomuto zariadeniu. Podrobnosti o prepojeniach pozri v návode na použitie "WALKMAN"-a alebo USB zariadenia. Po pripojení zariadenia sa zobrazí "Reading" (Čítanie) a následne jeho kapacita.

Ak sú súčasne do oboch konektorov (WM-PORT aj  $\Psi$  (USB) port) pripojené dva prenosné zariadenia, prioritu má zariadenie pripojené do konektora WM-PORT. Ak chcete zvoliť zariadenie pripojené do (USB) portu, odpojte zariadenie pripojené do konektora WM-PORT.

- K zariadeniu nepripájajte "WALKMAN", kým "WALKMAN" aktualizuje vlastnú databázu.
- Kým toto zariadenie sprístupní "WALKMAN" alebo USB zariadenie, môže to určitý čas trvať.

# **3** Stlačením  $>$  spustite prehrávanie.

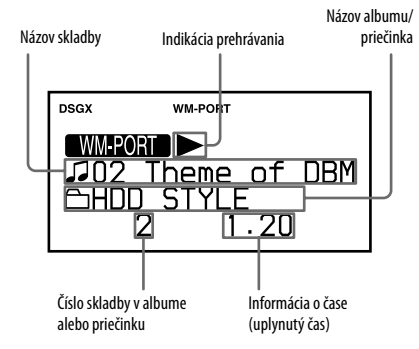

# **Ďalšie operácie**

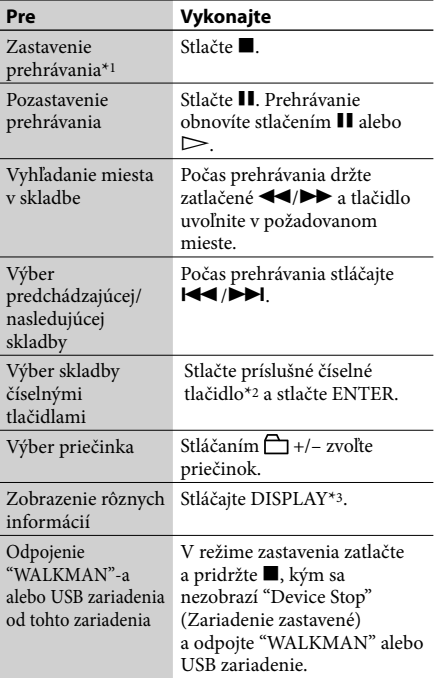

- \*1 Ak stlačíte (prehrávanie), zariadenie spustí prehrávanie skladby, pri ktorej sa prehrávanie naposledy zastavilo. Ak ste však zariadenie po stlačení (zastavenie) vypli, zariadenie spustí prehrávanie od prvej skladby.
- \*2 Pri skladbách s číslom 10 a viac stlačte číselné tlačidlo pre každú číslicu (napr. pre skladbu 124: stlačte [1], [2] a [4]).
- \*3 Informácie zobrazené po stlačení DISPLAY závisia od stavu zariadenia. V režime zastavenia sa zobrazí voľné miesto vo "WALKMAN"-e alebo USB zariadení, alebo hodiny. V režime prehrávania sa zobrazia informácie ID3 tag, hodiny atď.

#### **Poznámky**

- Pred odpojením "WALKMAN"-a alebo USB zariadenia od tohto zariadenia zastavte prehrávanie.
- Pri pripájaní "WALKMAN"-a alebo USB zariadenia do  $\Psi$  (USB) portu neprepájajte toto zariadenie s "WALKMAN"-om alebo USB zariadením cez USB hub.
- Toto zariadenie nemusí podporovať všetky funkcie dostupné na pripojenom "WALKMAN"-e alebo USB zariadení.
- Voľné miesto indikované týmto zariadením sa môže líšiť od skutočného voľného miesta vo "WALKMAN"-e alebo USB zariadení.

#### **Poznámky k USB zariadeniu**

- Pri niektorých USB zariadeniach môže byť medzi vykonaním operácie a jej realizáciou zariadením časové oneskorenie.
- Toto zariadenie nemusí podporovať všetky funkcie dostupné na pripojenom USB zariadení.
- Audio súbory sú v jednotlivých priečinkoch prehrávané v abecednom poradí.
- Na USB zariadenie s audio súbormi neukladajte iné typy súborov ani nepotrebné priečinky.
- Priečinky bez audio súborov sa vynechajú.
- Maximálny počet priečinkov a súborov, ktoré je možné uložiť na jedno USB zariadenie, je nasledovný:
	- Priečinkov je 999 (vrátane hlavného priečinka). — Súborov je 999.

Maximálny počet priečinkov a súborov sa môže líšiť podľa štruktúry súborov a priečinkov.

- Zariadenie dokáže prehrávať nasledovné audio formáty (zariadenie nedokáže prehrávať súbory chránené technológiou na ochranu autorských práv (Digital Rights Management)).
	- $-$  MP3 ("mp3")
	- $-$  WMA ("wma")
	- AAC (".m4a", ".mp4"\*)

Ak názvy súborov obsahujú uvedenú príponu, ale ide o iný typ súboru, zariadenie môže reprodukovať šum, alebo nemusí správne fungovať.

- Toto zariadenie dokáže prehrávať len audio súbory. Nie je možné prehrávať video súbory.
- Nekompatibilita kódovacích/zapisovacích softvérov, záznamových zariadení a médií môže produkovať šum, prerušovať audio signál, prípadne sa nemusia prehrať vôbec.

# **Pripojenie digitálneho audio prehrávača k rozhraniu DMPORT**

Môžete počúvať alebo nahrávať prehrávaný zvuk z voliteľného digitálneho audio prehrávača (napr. prenosný audio prehrávač atď.) kompatibilného s prepojením DMPORT. Pripojte adaptér DIGITAL MEDIA PORT (voliteľný) k tomuto zariadeniu a digitálnemu audio prehrávaču.

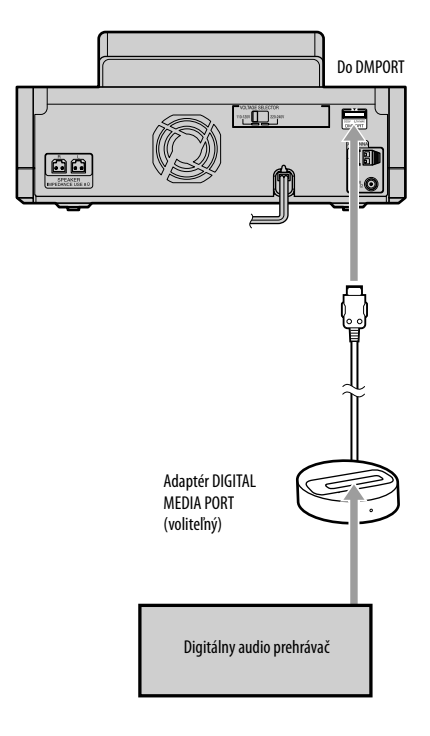

- Stlačením **I**/ $\circ$  (napájanie) vypnite zariadenie.
- **2** Pripojte adaptér DIGITAL MEDIA PORT (voliteľný) do konektora DMPORT na tomto zariadení a k externému digitálnemu audio prehrávaču (voliteľný).
- **3** Stlačením  $I/\bigcirc$  (napájanie) zapnite toto zariadenie a stlačením DMPORT zvoľte zdroj vstupného signálu DMPORT.
- **Stlačením**  $\triangleright$  **spustite prehrávanie.** Prehrávaný zvuk sa reprodukuje reproduktormi tohto zariadenia. Pozri tiež návod na použitie pripojeného digitálneho audio prehrávača (voliteľný).

- V závislosti od typu adaptéra DIGITAL MEDIA PORT nemusí byť možné ovládať pripojený digitálny audio prehrávač pomocou tlačidiel na DO alebo na tomto zariadení.
- Dostupnosť adaptérov DIGITAL MEDIA PORT závisí od jednotlivých krajín.
- Nepripájajte iný adaptér než DIGITAL MEDIA PORT.
- Ak používate adaptér DIGITAL MEDIA PORT s funkciou výstupu video signálu, pripojte adaptér priamo k TVP.
- Adaptér DIGITAL MEDIA PORT nepripájajte/ neodpájajte do/z konektora DMPORT, keď je toto zariadenie zapnuté.

# **Pripojenie externého zariadenia (AUDIO IN)**

Môžete prehrávať alebo nahrávať zvukový signál z externého zariadenia (napr. kazetový deck) pripojeného do konektora AUDIO IN na prednej strane zariadenia.

Na prepojenie konektora AUDIO IN na tomto zariadení s výstupným audio konektorom na externom zariadení použite prepojovací audio kábel (voliteľný).

Prepojovací audio kábel pripojte do obidvoch konektorov pevne a správne. Inak sa môže vo výstupnom zvukovom signáli generovať šum.

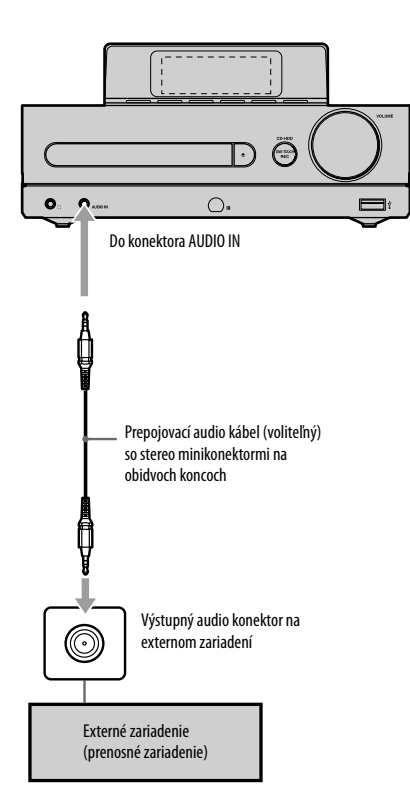

**1** Pripojte externé zariadenie do konektora AUDIO IN na prednom paneli tohto zariadenia.

# **2** Stlačte AUDIO IN.

**3** Spustite prehrávanie na pripojenom zariadení.

Prehrávaný zvuk sa reprodukuje reproduktormi tohto zariadenia. Pozri návod na použitie pripojeného zariadenia.

# **Opakované prehrávanie (Repeat Play) · Náhodné prehrávanie (Shuffle Play) · Prehrávanie programu (Program Play)**

Skladby z HDD, audio CD disku, MP3 disku, "WALKMAN"-a alebo USB zariadenia je možné týmto zariadením prehrávať v rôznych režimoch prehrávania.

# **Nastavenie režimu prehrávania**

V režime zastavenia a pri zvolení príslušného zdroja signálu stláčajte PLAY MODE.

Po každom stlačení tlačidla sa režim prehrávania zmení a rozsvieti sa príslušný indikátor.

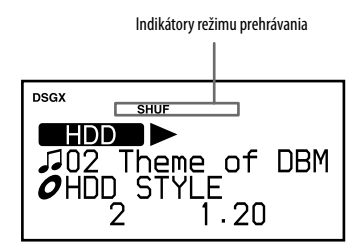

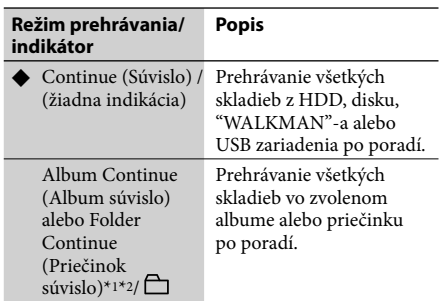

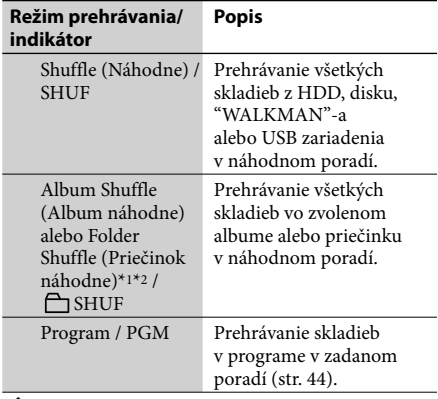

(◆: Výrobné nastavenie)

\*1 Pri prehrávaní CD-DA disku funguje režim "Folder Continue" (Priečinok súvislo) rovnako ako bežný režim "Continue" (Súvislo) a režim "Folder Shuffle" (Priečinok náhodne) rovnako ako bežný režim "Shuffle" (Náhodne).

\*2 Pri prehrávaní z HDD sa zobrazí "Album Continue" (Album súvislo) a "Album Shuffle" (Album náhodne). Pri prehrávaní z MP3 disku, "WALKMAN"-a alebo USB zariadenia sa zobrazí "Folder Continue" (Priečinok súvislo) a "Folder Shuffle" (Priečinok náhodne).

#### **Rada**

Režim prehrávania je tiež možné zvoliť v Menu Options (Voľby). Pre nastavenie režimu prehrávania aktivujte Menu Options (Voľby), zvoľte "Play Mode" (Režim prehrávania) a zvoľte položku.

- Ak zariadenie vypnete v režime "Shuffle" (Náhodne), "Album Shuffle" (Album náhodne) alebo "Folder Shuffle" (Priečinok náhodne), pri ďalšom zapnutí zariadenia sa podľa situácie režim prehrávania nastaví na "Continue" (Súvislo), "Album Continue" (Album súvislo) alebo "Folder Continue" (Priečinok súvislo).
- Rovnaký režim prehrávania sa nastaví (funkciou WM-PORT/USB) pre "WALKMAN" pripojený do konektora WM-PORT a USB zariadenie pripojené do (USB) portu. Na týchto zariadeniach nie je možné nastaviť odlišný režim. Napríklad ak nastavíte pre USB zariadenie pripojené do  $\Psi$  (USB) portu režim Shuffle Play a potom pripojíte "WALKMAN" do konektora WM-PORT, pre "WALKMAN" sa automaticky nastaví tiež režim Shuffle Play.

# **Nastavenie opakovaného prehrávania**

Pre zvolený režim prehrávania je možné špecifikovať opakované prehrávanie.

### Stláčaním REPEAT zvoľte režim opakovaného prehrávania.

Po každom stlačení tlačidla sa režim opakovaného prehrávania zmení a rozsvieti sa príslušný indikátor.

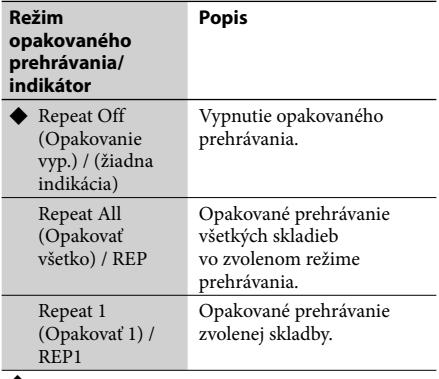

(\* Výrobné nastavenie)

#### **Rada**

Režim opakovaného prehrávania je tiež možné zvoliť v Menu Options (Voľby). Pre nastavenie režimu opakovaného prehrávania aktivujte Menu Options (Voľby), zvoľte "Repeat" (Opakovať) a zvoľte položku.

#### **Poznámka**

Rovnaký režim opakovaného prehrávania sa nastaví (funkciou WM-PORT/USB) pre "WALKMAN" pripojený do konektora WM-PORT a USB zariadenie pripojené do (USB) portu. Na týchto zariadeniach nie je možné nastaviť odlišný režim. Napríklad ak nastavíte pre USB zariadenie pripojené do V (USB) portu režim<br>opakovaného prehrávania všetkých skladieb a potom pripojíte "WALKMAN" do konektora WM-PORT, pre "WALKMAN" sa automaticky nastaví tiež režim opakovaného prehrávania všetkých skladieb.

# **Vytvorenie programu (Program Play)**

Zo zvolených skladieb môžete zostaviť program, ak je na zariadení zvolený zdroj signálu HDD, CD, WM-PORT/USB.

Do programu môžete zaradiť až 25 skladieb.

- **1** V režime zastavenia, pri zvolení príslušného zdroja vstupného signálu stláčajte PLAY MODE, kým sa na displeji nezobrazí "PGM".
- **2** Stláčaním **III** / EXPERIZVOľte želanú skladbu.

Stláčaním  $\Box$  +/- zvoľte želaný album alebo priečinok a potom zvoľte želanú skladbu. Skladbu tiež môžete zvoliť vyhľadávacou funkciou (Search) (str. 45).

**3** Stlačením tlačidla ENTER zaradíte danú skladbu do programu.

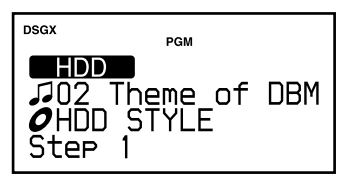

- **4** Ostatné skladby zaraďujete do programu opakovaním krokov 2 a 3.
- **5** Stlačením  $\triangleright$  spustite prehrávanie programu.

Program zostáva v pamäti, kým neotvoríte nosič disku, alebo neodpojíte "WALKMAN" alebo USB zariadenie.

# **Zrušenie prehrávania programu**

V režime zastavenia stláčajte PLAY MODE, kým sa nevypne indikátor "PGM".

# **Odstránenie poslednej skladby z programu**

V režime zastavenia stlačte CLEAR.

#### **Poznámka**

Ak odstránite alebo upravíte obsah HDD alebo "WALKMAN"-a, obsah programov sa automaticky odstráni.

# **Vyhľadávanie skladby**

Skladbu z HDD môžete vyhľadať podľa mena interpreta.

## **1** Stlačením HDD zvoľte zdroj vstupného signálu HDD.

**2** Stlačte SEARCH. Zobrazia sa počiatočné znaky mien interpretov na HDD.

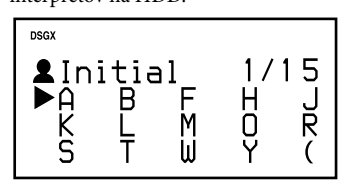

 $3$  Stláčaním  $\hat{\mathbf{f}}/\hat{\mathbf{t}}$ / $\leftrightarrow$  zvoľte počiatočný znak mena želaného interpreta a stlačte ENTER.

Zobrazí sa zoznam všetkých interpretov, ktorých meno zažína zvoleným znakom.

**4** Stláčaním †/ zvoľte želaného interpreta a stlačte ENTER.

> Zobrazia sa albumy zvoleného interpreta (štruktúra albumov).

# 5 Stláčaním <sup>←</sup>/ zvoľte želaný album a stlačte ENTER.

Zobrazia sa skladby zo zvoleného albumu (štruktúra skladieb).

**6** Stláčaním <sup>1</sup>/ zvoľte požadovanú skladbu a stlačte ENTER. Prehrávanie sa spustí.

### **Zrušenie vyhľadávania** Stlačte **■**.

# **Prepnutie do predchádzajúceho priečinka**

Stlačte BACK.

# **Vyhľadanie skladby na CD disku**

Ak stlačíte SEARCH alebo BACK pri zvolenom zdroji vstupného signálu CD, zobrazí sa zoznam skladieb na disku. Stláčaním <sup>▲</sup> → zvoľte skladbu a stlačením ENTER spustite prehrávanie.

# **Vyhľadanie skladby na MP3 disku, "WALKMAN"-e alebo USB zariadení**

Ak je zvolený zdroj vstupného signálu CD (pri MP3 disku) alebo WM-PORT/USB (pri "WALKMAN"-e alebo USB zariadení), stlačte SEARCH tak, aby sa zobrazil zoznam priečinkov na disku, "WALKMAN"-e alebo USB zariadení a vykonajte postup od kroku 5.

# **Získanie informácií o titule**

Zariadenie disponuje databázou obsahujúcou určité množstvo informácií o CD diskoch poskytnutých službou rozpoznávania hudby Gracenote®. Takto sa umožní vyhľadávať názvy a pridávať ich k albumom alebo skladbám vždy pri vložení určitého CD disku. Ak daný názov (titul) nie je možné nájsť, môžete sa ho pokúsiť získať aktualizáciou databázy pomocou softvéru "Title Updater" (Aktualizácia názvov) predinštalovaného v tomto zariadení. Pri používaní softvéru "Title Updater" používajte USB pamäťovú jednotku. Podrobnosti o kompatibilných USB pamäťových jednotkách pozri na podpornej web-stránke (str. 78).

#### **Poznámky**

- "WALKMAN" nie je možné používať so softvérom "Title Updater". Používajte USB pamäťovú jednotku.
- Pred používaním softvéru "Title Updater" so zariadením MICROVAULT (str. 78) zatvorte aplikáciu Virtual Expander (softvér MICROVAULT).

# **Softvér "Title Updater"**

"Title Updater" je predinštalovaný softvér, ktorý umožňuje vyhľadávať na web-stránkach informácie o tituloch, ktoré nie sú obsiahnuté v databáze zariadenia. Informácie (názvy albumov, interpretov a skladieb) poskytuje služba na rozpoznávanie hudby Gracenote®.

## **Získanie najnovších informácií o titule**

- **1** Exportujte neoznačené dáta do USB pamäťovej jednotky. **→** Pozri "Export informácií o albume do USB pamäťovej jednotky" (str. 47).
- **2** Získajte najnovšie informácie z web-stránok pre neoznačené dáta v USB pamäťovej jednotke.

**→** Pozri "Vyhľadávanie informácií o titule v PC" (str. 48).

**3** Naimportujte najnovšie informácie o albume do tohto zariadenia. Pozri "Import najnovších informácií o titule do zariadenia" (str. 50).

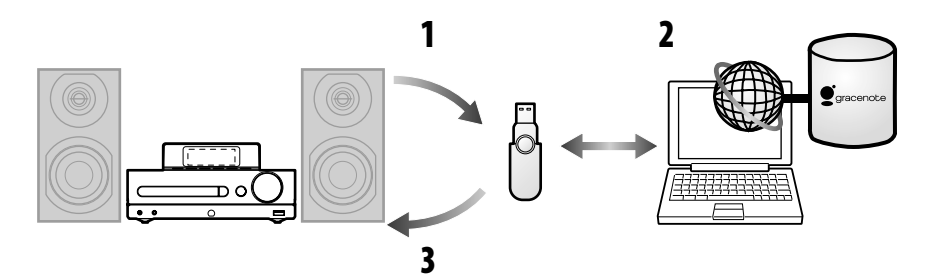

# **Pred používaním softvéru "Title Updater"**

Podrobnosti o systémových požiadavkách na PC pre používanie softvéru "Title Updater" pozri str. 77.

# **Poznámky k pripojeniu na Internet**

- Informácie o titule nie je možné získať, ak PC nie je pripojený na Internet.
- V závislosti od Internetového prostredia nemusí byť správne on-line vyhľadávanie titulov možné.
- Ak sa nedá pripojiť na Internet, skontrolujte nastavenia sieťového pripojenia (str. 51).

## **Poznámka k službe rozpoznávania hudby Gracenote® Music Recognition Service**

- Presnosť dát poskytovaných službou Gracenote® nie je úplne zaručená.
- Databáza inštalovaná v zariadení je aktuálna k októbru 2008.

#### **Rada**

V tejto časti sa vo vysvetlivkách používajú zobrazenia zodpovedajúce OS Windows Vista.

# **Export informácií o albume do USB pamäťovej jednotky**

Táto časť popisuje spôsob exportu informácií o albume, pre ktorý neexistujú žiadne informácie o titule na USB pamäťovej jednotke. Pri prvom používaní tejto funkcie sa do USB pamäťovej jednotky automaticky exportuje aj aplikácia (Title Updater).

**1** Pripojte USB pamäťovú jednotku do (USB) portu na tomto zariadení.

**2** Stlačením HDD zvoľte zdroj vstupného signálu HDD a stlačte TITLE UPDATE na hlavnom zariadení. Zobrazí sa Menu Title Update (Aktualizácia názvov).

**3** Stláčaním **↑/** zvoľte "Export" a stlačte ENTER.

Zobrazí sa Menu Export.

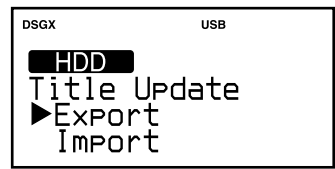

**4** Stláčaním  $\mathbf{\hat{T}}/\mathbf{\hat{F}}$  zvoľte "All Non Titled" (Všetky nepomenované) a stlačte ENTER.

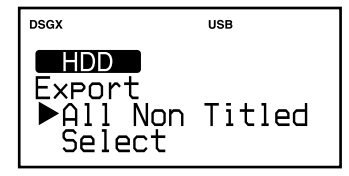

Do USB pamäťovej jednotky sa exportujú všetky informácie o albume, ktoré neobsahujú informácie o titule ("export.dat"). Súčasne sa tiež exportuje softvér "Title Updater" ("TitleUpdater.exe").

**5** Keď sa zobrazí "Complete!" (Hotovo!), odpojte USB pamäťovú jednotku od zariadenia.

# **Odpojenie USB pamäťovej jednotky od tohto zariadenia**

Ak chcete USB pamäťovú jednotku odpojiť od zariadenia, stlačením WM-PORT/USB zvoľte zdroj vstupného signálu WM-PORT/USB a zatlačte a pridržte ■, kým sa na displeji nezobrazí "Device Stop" (Zariadenie zastavené). Potom odpojte USB pamäťovú jednotku.

# **Vyhľadávanie informácií o titule v PC**

- **1** Pripojte USB pamäťovú jednotku (odpojenú od zariadenia) do  $\dot{\Psi}$  (USB) portu na PC.
- **2** Dvakrát kliknite na [TitleUpdater.exe] v hlavnom priečinku USB pamäťovej jednotky.

V PC sa spustí softvér "Title Updater". Ak je súbor informácií o albume "export.dat" uložený v hlavnom priečinku USB pamäťovej jednotky, zobrazí sa okno pre vyhľadávanie. V takomto prípade pokračujte krokom 7. Ak súbor informácií o albume "export.dat" nie je uložený v hlavnom priečinku USB pamäťovej jednotky, zobrazí sa okno pre výber informácií o albume.

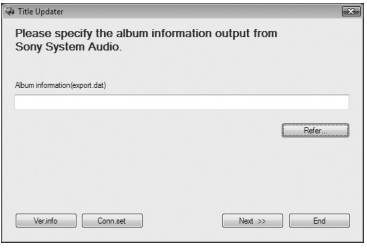

- **3** Kliknite na [Refer…] (Priradiť...). Zobrazí sa okno pre výber súboru.
- **4** Otvorte hlavný priečinok v USB pamäťovej jednotke a zvoľte súbor [export.dat].

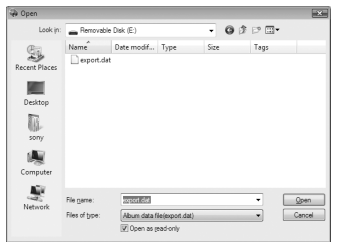

**5** Kliknite na [Open] (Otvoriť).

V okne pre výber informácií o albume sa zobrazí zvolený súbor.

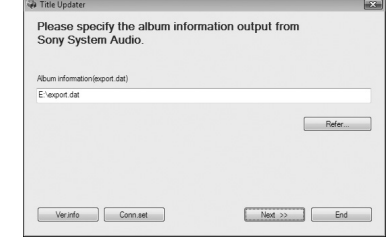

**6** Kliknite na [Next >>] (Ďalej).

Zobrazí sa vyhľadávacie okno.

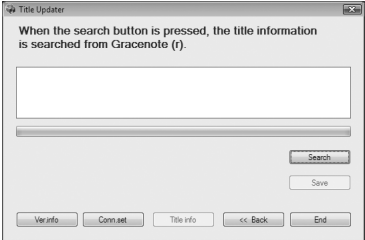

# **7** Kliknite na [Search] (Vyhľadať).

PC automaticky vyhľadáva informácie o titule.

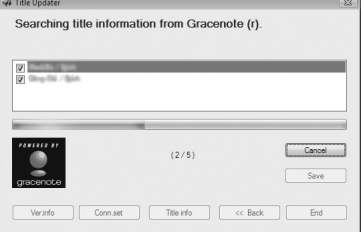

Výsledky vyhľadávania pre albumy a interpretov sa zobrazia v poradí, v akom je vykonaná zhoda.

Pre zrušenie vyhľadávania kliknite na [Cancel] (Zrušiť). Keď sa zobrazí overujúce hlásenie, kliknite na [OK]. Po kliknutí na [OK] sa vyhľadávanie zruší.

#### **Keď sa zobrazí okno pre výber albumu**

Ak sa pre album našlo viacero verzií, zobrazí sa okno pre výber albumu. Vo výsledkoch vyhľadávania zvoľte jednu z položiek. Zvoľte album a kliknite na [Title info] (Informácie o titule), aby sa zobrazili informácie o titule, alebo aby ich bolo možné upraviť (pozri "Zobrazenie alebo editovanie získaných informácií o titule" na tejto strane).

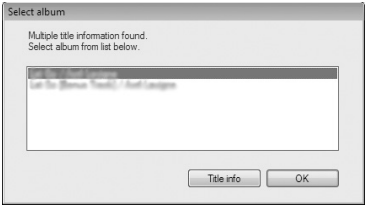

Po dokončení vyhľadávania sa zobrazí zoznam albumov, pre ktoré sa našli vhodné výsledky.

Kliknutím na zaškrtávacie políčko pre položky, ktoré nechcete uložiť, zrušte zaškrtnutie.

Zvoľte album a kliknite na [Title info] (Informácie o titule), aby sa zobrazili informácie o titule a aby ich bolo možné upraviť (pozri "Zobrazenie alebo editovanie získaných informácií o titule" na tejto strane).

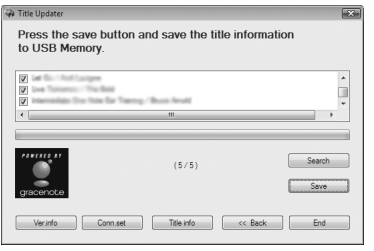

### **8** Kliknutím na [Save] (Uložiť) uložíte informácie o titule do USB pamäťovej jednotky.

Získané informácie o titule sa v USB pamäťovej jednotke uložia ako súbor "import.dat".

**9** Kliknutím na [End] (Koniec) zatvoríte softvér "Title Updater".

**10**V PC vykonajte postup "Safely Remove Hardware" (Bezpečné odstránenie hardvéru) a odpojte USB pamäťovú jednotku od PC.

#### **Poznámky**

- Ak nedokážete sprístupniť databázu Gracenote®, pozri "Nastavenie sieťového pripojenia v PC" (str. 51) a vykonajte správne sieťové nastavenia.
- Softvér "Title Updater" neukončujte pred dokončením ukladania súborov.
- Ak po uložení informácií do USB pamäťovej jednotky znova kliknete na [Search] (Vyhľadať), spustí sa nové hľadanie. Ďalším kliknutím na [Save] (Uložiť) uložíte súbor ("import.dat") do USB pamäťovej jednotky.
- Informácie o titule získané on-line vyhľadávaním nemusia zodpovedať skutočným titulom.

## **Zobrazenie alebo editovanie získaných informácií o titule**

V tomto dialógovom okne môžete prehliadať a editovať detaily (názov skladby, meno interpreta atď.) získaných informácií o albume.

- **1** Vykonajte kroky 1 až 7 z časti "Vyhľadávanie informácií o titule v PC" (str. 48).
- **2** Keď sa na displeji zobrazí zoznam albumov pre ktoré sa získali informácie o titule, zvoľte album a kliknite na [Title info] (Informácie o titule).

Zobrazia sa informácie o titule.

Did the show Update Cancel

## **3** Upravte informácie o titule.

Ak chcete upraviť názov albumu alebo interpreta, kliknite na príslušné políčko s názvom vo vrchnej časti okna. Ak chcete upraviť názov skladby alebo interpreta v zozname skladieb, najskôr zvoľte skladbu a kliknite na príslušné políčko s názvom. Informácie je možné zmeniť. Každý titul (názov) môže obsahovať až 56 znakov. Ak nechcete upraviť titul, kliknite na [Cancel] (Zrušiť).

# **4** Po dokončení editovania kliknite na [Update] (Aktualizovať).

Informácie sa zaktualizujú a obnoví sa zobrazenie zoznamu albumov v kroku 2.

### **Rada**

Zobrazenie informácií o titule môžete tiež aktivovať zvolením [Title info] (Informácie o titule) v okne pre výber albumu.

### **Poznámky**

- Ak pre album zmeníte meno interpreta (zobrazované vo vrchnej časti okna), meno interpreta (zobrazované vedľa názvu skladby) sa automaticky zmení pre všetky skladby v albume.
- Ak chcete znova upraviť informácie o titule od začiatku, kliknutím na [Cancel] (Zrušiť) zatvorte okno informácií o titule. Potom znova kliknite na [Title info] (Informácie o titule) v zozname albumov. Môžete znova zmeniť názov.
- Ak odstránite názov v zobrazení informácií o titule a kliknete [Update] (Aktualizovať), znova sa zobrazí pôvodný názov. Prázdne políčko sa nerozpozná.

# **Import najnovších informácií o titule do zariadenia**

- **1** Pripojte USB pamäťovú jednotku (odpojenú od PC) do  $\Psi$  (USB) portu na tomto zariadení.
- **2** Stlačením HDD zvoľte zdroj vstupného signálu HDD a stlačte TITLE UPDATE na hlavnom zariadení. Zobrazí sa Menu Title Update (Aktualizácia názvov).
- **Stláčaním †/ zvoľte "Import"** a stlačte ENTER.

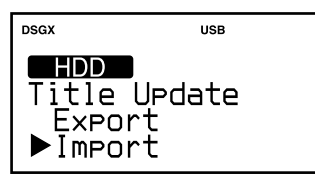

Spustí sa import informácií o albume z USB pamäťovej jednotky do tohto zariadenia. Najnovšie informácie o titule sa uložia do databázy zariadenia.

**4** Keď sa zobrazí "Complete!" (Hotovo!), odpojte USB pamäťovú jednotku od zariadenia.

# **Odpojenie USB pamäťovej jednotky od tohto zariadenia**

Ak chcete USB pamäťovú jednotku odpojiť od zariadenia, stlačením WM-PORT/USB zvoľte zdroj vstupného signálu WM-PORT/USB a zatlačte a pridržte , kým sa na displeji nezobrazí "Device Stop" (Zariadenie zastavené). Potom odpojte USB pamäťovú jednotku.

# **Premenovanie názvov**

Ak názov albumu alebo skladby získaný z databázy zariadenia nie je správny, môžete vyhľadať správne informácie v databáze na web-stránkach. Vykonajte to nasledovným postupom. Podrobnosti o príslušných operáciách pozri na uvedených stranách.

## **1** Exportujte želané informácie o albume alebo skladbe do USB pamäťovej jednotky.

Pripojte USB pamäťovú jednotku do (USB) portu na tomto zariadení. Zvoľte zdroj vstupného signálu HDD, stlačte TITLE UPDATE, zvoľte "Export" – "Select" (Vybrať) a potom zvoľte album alebo skladbu, ktoré chcete premenovať (podrobnosti o týchto operáciách pozri str. 47). Zvolené informácie o albume alebo skladbe sa exportujú do USB pamäťovej jednotky.

## **Rada**

Do USB pamäťovej jednotky sa exportujú aj všetky informácie o albume bez názvov.

**2** Vyhľadajte informácie o titule v PC. Vykonajte kroky 1 až 10 z časti "Vyhľadávanie informácií o titule v PC" (str. 48).

## **3** Naimportujte najnovšie informácie o titule do tohto zariadenia.

Vykonajte kroky 1 až 4 z časti "Import najnovších informácií o titule do zariadenia" (táto strana). Získajú sa najnovšie informácie o titule a pridajú sa k zvolenému albumu alebo skladbe.

# **Odstránenie aplikácie Title Updater**

Ak sa informácie o albume vyexportujú z tohto zariadenia, v hlavnom priečinku USB pamäťovej jednotky sa vytvoria súbory "TitleUpdater. exe" a "export.dat". Ak je v PC aktívna aplikácia "TitleUpdater.exe", v hlavnom priečinku USB

pamäťovej jednotky sa vytvoria súbory "import. dat", "ecddb.reg" a "Cupd.ini". Aby sa softvér "Title Updater" úplne odstránil z USB pamäťovej jednotky, je potrebné z USB pamäťovej jednotky odstrániť týchto 5 súborov. (Súbor "Cupd.ini" sa nemusel vytvoriť.)

# **Nastavenie sieťového pripojenia v PC**

**1** Dvakrát kliknite na [TitleUpdater.exe] v hlavnom priečinku USB pamäťovej jednotky.

Spustí sa aplikácia Title Updater.

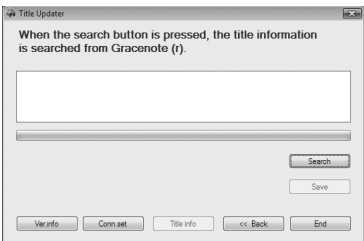

## **2** Kliknite na [Conn.set] (Nastaviť pripojenie).

Zobrazí sa zobrazenie pre nastavenie sieťového pripojenia.

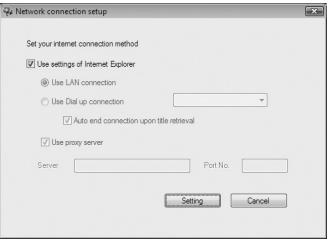

#### **Ak používate Internet Explorer**

Zaškrtnite [Use settings of Internet Explorer] (Použiť nastavenia Internet Explorer) a kliknite na [Setting] (Nastavenie). Aplikácia Title Updater sa pripojí na Internet pomocou nastavení pre Internet Explorer. (Nie sú potrebné žiadne ďalšie nastavenia.)

#### **Ak používate iný prehliadač**

Zrušte zaškrtnutie [Use settings of Internet Explorer] (Použiť nastavenia Internet Explorer) a vykonajte nasledovné.

- **Výber metódy pripojenia**
	- Pre vyhľadávanie on-line informácií o titule môžete zvoliť LAN ([Use LAN connection] (Použiť LAN pripojenie)) alebo Dial-up

([Use Dial up connection] (Použiť Dial-up pripojenie)) pripojenie. Pre Dial-up pripojenie zvoľte v rozbaľovacom zozname prístupový bod (uzol poskytovateľa pripojenia na Internet). Ak zaškrtnete [Auto end connection upon title retrieval] (Po získaní titulu automaticky odpojiť), pripojenie sa automaticky ukončí po získaní informácií o titule z web-stránok.

#### **Ak používate Proxy server**

Zaškrtnite [Use proxy server] (Použiť Proxy server) a vykonajte ďalej uvedené nastavenia.

- [Server] Zadajte adresu Proxy servera. (napr. 190.225.254.22)
- [Port No.] (Č. portu) Zadajte číslo portu Proxy servera. (napr. 8080)

#### **Poznámka**

Ak zmeníte nastavenia Proxy servera, reštartujte softvér "Title Updater".

#### **Ak používate Dial-up pripojenie**

Ak zvolíte [Use Dial up connection] a spustíte on-line vyhľadávanie, zobrazí sa okno pre nastavenie Dial-up pripojenia. Vykonajte nasledovné nastavenia.

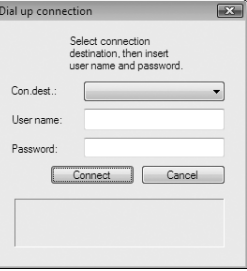

- [Con.dest.] (Lokalita pripojenia) V rozbaľovacom zozname zvoľte lokalitu vzdialeného hostiteľa (uzol poskytovateľa pripojenia na Internet).
- $\bullet$  [User name] (Meno užívateľa) Zadajte meno užívateľa pre pripojenie k vzdialenému hostiteľovi.
- [Password] (Heslo) Zadajte heslo pre pripojenie k vzdialenému hostiteľovi.

Kliknutím na [Connect] (Pripojiť) vytvoríte Dial-up pripojenie.

# **Editovanie**

# **Zmena názvov**

Môžete zmeniť názvy interpretov, albumov a skladieb na HDD.

#### **Poznámky**

- Zariadenie dokáže zobrazovať text aj v iných jazykoch než angličtine, zadávať je však možné len anglické znaky (alfanumerické znaky a symboly).
- Audio dáta uložené na HDD sa zobrazujú v abecednom poradí. Z tohto dôvodu, keď zmeníte názov interpreta, albumu alebo skladby, poradie audio dát sa automaticky zmení.
- Nie je možné editovať titul (názov interpreta, albumu alebo skladby) pri vzorových ukážkach dát inštalovaných z výroby (predvádzacie skladby (Demo Track)).
- **1** Keď je zvolený zdroj vstupného signálu HDD stlačte OPTIONS.
- **7** Stláčaním **↑/↓** zvoľte "Name Edit" (Upraviť názov) a stlačte ENTER.
- **3** Stláčaním **↑/** zvoľte položku, pre ktorú chcete zmeniť názov a stlačte ENTER.

Vykonajte jeden z nasledovných krokov.

- Zmena názvu interpreta: Zvoľte interpreta, ktorého názov chcete zmeniť a potom zvoľte "Artist?" (Interpret?).
- Zmena názvu albumu: Zvoľte interpreta, ktorého názov albumu chcete zmeniť, zvoľte album a potom zvoľte "Album?".
- Zmena názvu skladby: Zvoľte interpreta, ktorého názov skladby chcete zmeniť, zvoľte album obsahujúci danú skladbu a potom zvoľte skladbu.

Pre názov interpreta alebo albumu môžete zadať až 64 znakov a pre názov skladby až 60 znakov.

# **4** Zadajte názov.

Podrobnosti o zadávaní textu pozri "Zadávanie textu" (str. 54).

# **5** Stlačte ENTER.

# **Zrušenie zmeny názvu**

Stlačte **■**.

## **Rada**

Ak prenesiete skladby s informáciami ID3 tag do "WALKMAN"-a, "WALKMAN" dokáže zobraziť informácie ID3 tag, nie však tituly doplnené pomocou tejto funkcie úpravy názvov.

Ak sa vyskytnú nesprávne informácie ID3 tag, zaktualizujte ich jednou z nasledovných operácií, až potom preneste audio dáta do "WALKMAN"-a.

- Informácie o titule zaktualizujte pomocou softvéru Title Updater" (str. 49).
- Nahrajte audio CD disk na HDD znova. V čase vloženia CD disku sa zobrazia výsledky "Title Data Searching" (Hľadanie dát o titule) (str. 35). Zvoľte "No Match" (Žiadny výsledok) a nahrajte CD disk na HDD. Po dokončení nahrávania doplňte názvy pomocou funkcie úpravy názvov (táto strana).

# **Odstránenie záznamov**

Môžete odstrániť albumy alebo skladby z HDD. Akonáhle záznam odstránite, nie je ho možné obnoviť.

Ak odstránite skladbu, všetky skladby za odstránenou sa prečíslujú. Napríklad ak odstránite skladbu č. 2, skladba č. 3 sa prečísluje na skladbu č. 2.

#### **Príklad: Odstránenie skladby B**

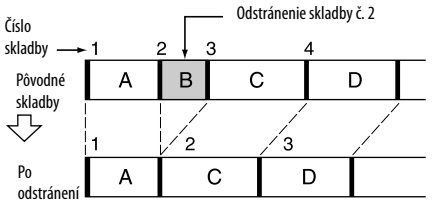

# **Odstránenie skladieb z "WALKMAN"-a alebo USB zariadenia**

Podrobnosti pozri "Odstránenie skladieb z "WALKMAN"-a alebo USB zariadenia" (str. 32).

- **1** Keď je zvolený zdroj vstupného signálu HDD stlačte OPTIONS.
- **2 stláčaním †/ zvoľte "Erase"** (Odstrániť) a stlačte ENTER.
- **3** Stláčaním **↑/** zvoľte položku a stlačte ENTER.

Vykonajte jeden z nasledovných krokov.

- Odstránenie celého obsahu HDD: Zvoľte "All Erase" (Odstrániť všetko).
- Odstránenie albumu: Zvoľte interpreta, ktorého album chcete odstrániť, zvoľte album a potom zvoľte "All Track" (Všetky skladby).
- Odstránenie skladby: Zvoľte interpreta, ktorého skladbu chcete odstrániť, zvoľte album obsahujúci danú skladbu a potom zvoľte skladbu.

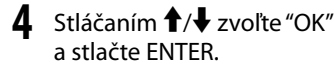

## **Obnovenie predchádzajúceho stavu**

Stlačte BACK.

Ak v kroku 4 zvolíte "Cancel" (Zrušiť), na displeji sa obnoví zobrazenie z kroku 3.

# **Zrušenie odstraňovania**

Stlačte .

# **Zadávanie textu**

#### **Poznámka**

Zariadenie dokáže zobrazovať text aj v iných jazykoch než angličtine, zadávať je však možné len anglické znaky (alfanumerické znaky a symboly).

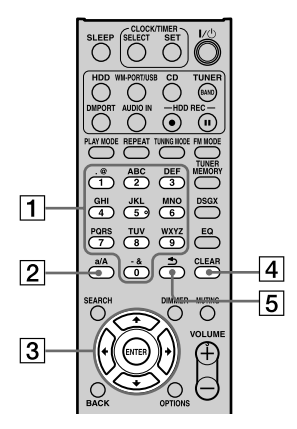

#### **Číselné/znakové tlačidlá**

Stláčajte tlačidlo so želaným znakom (ABC, DEF atď.). Tlačidlo stláčajte, kým sa nezobrazí požadovaný znak.

Po každom stlačení číselných/znakových tlačidiel sa znaková sada mení nasledovne. (Stláčaním tlačidla a/A prepínate medzi veľkými a malými písmenami.)

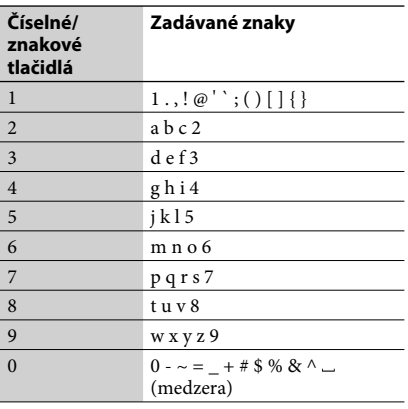

#### **Tlačidlo a/A**

Stláčaním prepínate medzi veľkými a malými písmenami.

- $\boxed{3}$  Tlačidlá  $\frac{4}{7}$ / $\leftarrow$ / $\rightarrow$ 
	- $\bullet$  Tlačidlá  $\uparrow/\downarrow$ Stlačením tlačidla <sup>1</sup> posuniete kurzor na začiatok textu a stlačením tlačidla posuniete kurzor na koniec textu.
	- $\bullet$  Tlačidlá  $\leftarrow$ / $\rightarrow$ Pohyb kurzora.
- **Tlačidlo CLEAR**

Stlačením vymažete práve zadaný znak.

 **Tlačidlo** 

Stlačením tohto tlačidla zameníte poradie, v akom sa znaky priradené číselnému/ znakovému tlačidlu zobrazujú. (Príklad: Ak stlačíte toto tlačidlo po zadaní "a", zobrazí sa "2".)

# **Zadávanie textu**

- **1** Stláčaním príslušných číselných/ znakových tlačidiel zadajte želané znaky.
- 2 Stlačením **+** posuniete kurzor na ďalší znak.
- **3** Opakovaním krokov 1 a 2 zadajte všetky znaky v texte.

**4** Stlačte ENTER.

Text je zadný.

# **Ďalšie operácie**

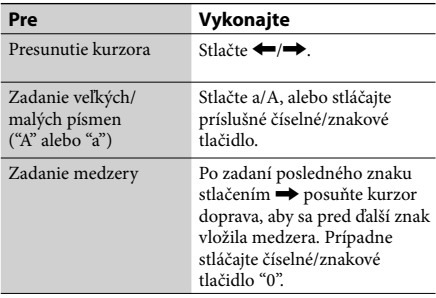

#### **Poznámka**

Na zariadení podčiarkovník ("\_") nahrádza medzeru alebo bodku (" . ") na začiatku názvu skladby, interpreta alebo albumu a medzeru alebo bodku (" . ") na konci názvu interpreta alebo albumu.

# **Ďalšie nastavenia**

# **Vypínací časovač (Sleep Timer)**

Vypínací časovač (Sleep Timer) môžete nastaviť tak, aby sa zariadenie po určitom čase (v 10-minútových intervaloch) vyplo. Funkcia je vhodná, ak chcete zaspávať pri hudbe, alebo sa chystáte niekam odísť.

## **1** Prehrávajte zdroj zvuku.

### **2** Stlačte SLEEP.

Po každom stlačení tlačidla sa zobrazenie času trvania do vypnutia cyklicky mení v 10-minútových intervaloch.

 $\text{AUTO} \rightarrow 90 \text{min} \rightarrow 80 \text{min} \rightarrow 70 \text{min} \rightarrow \dots$  $\rightarrow$  10min  $\rightarrow$  OFF  $\rightarrow$  AUTO...

Ak zvolíte "AUTO", zariadenie sa automaticky vypne po 100 minútach. Ak sa v nasledovných 100 minútach ukončí prehrávanie disku, z HDD, "WALKMAN"-a alebo USB zariadenia, zariadenie sa v rovnakom čase automaticky vypne. Nastavenie vypínacieho časovača dokončíte jednoduchým zobrazením želaného času do vypnutia. Keď je vypínací časovač zapnutý, bliká indikátor "SLEEP".

# **Zobrazenie zostávajúceho času pre vypínací časovač**

Stlačte SLEEP.

## **Zrušenie vypínacieho časovača**

V kroku 2 zvoľte "OFF" (Vyp.).

#### **Poznámka**

Ak nastavíte vypínací časovač (Sleep Timer), keď je aktívny prehrávací časovač (Play Timer) alebo nahrávací časovač (Recording Timer), prioritu má vypínací časovač (Sleep Timer) a prehrávací časovač (Play Timer) a nahrávací časovač (Recording Timer) sa zrušia.

# **Prehrávací časovač (Play Timer)**

Časovač je možné nastaviť tak, aby sa zariadenie v určitom čase každý deň zaplo a potom vyplo. Zariadenie po zapnutí automaticky spustí prehrávanie z HDD, CD disku, FM/AM tunera, DAB\* tunera, "WALKMAN"-a alebo USB zariadenia. Skontrolujte, či sú správne nastavené hodiny (presný čas) (str. 22). Prehrávací časovač (Play Timer) a nahrávací časovač (Recording Timer) nie je možné nastaviť na rovnaký čas. \* Len pre modely pre Veľkú Britániu

## **1** Pripravte zdroj zvuku.

Pripravte zdroj audio signálu a stláčaním tlačidiel VOLUME +/– nastavte úroveň hlasitosti. Ak chcete spustiť prehrávanie od konkrétnej skladby, zostavte program (str. 44).

- **2** Stlačte CLOCK/TIMER SET, stláčaním **↑/↓** zvoľte "①PLAY SET" (Nastaviť prehrávanie) a stlačte ENTER. Zobrazí sa "OPLAY" (Prehrávanie) a na displeji bliká indikátor hodín.
- **3** Nastavte čas spustenia prehrávania.

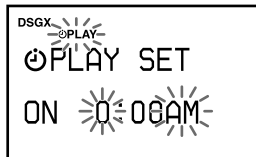

Stláčaním  $\biguparrow/\bigdownarrow$  nastavte hodinu a stlačte ENTER. Začne blikať indikácia minút. Rovnakým postupom nastavte minúty. K indikácii hodín sa vrátite stlačením . Ak stlačíte ENTER po nastavení minút, zobrazí sa "OFF" a bude blikať indikácia hodín.

**4** Nastavte čas ukončenia prehrávania. Zopakujte postup z kroku 3.

**Stláčaním <sup>1</sup>/ zvoľte želaný zdroj** zvukového signálu a stlačte ENTER. **6** Stlačením I/ $\circlearrowleft$  vypnite zariadenie.

### **Ak je ako zdroj zvukového signálu nastavený HDD, CD disk, "WALKMAN" alebo USB zariadenie:**

Cca 60 sekúnd pred nastaveným časom sa zariadenie automaticky zapne a cca 10 sekúnd pred nastaveným časom sa aktivuje prehrávací časovač. Ak je zariadenie cca 60 sekúnd pred nastaveným časom už zapnuté, prehrávací časovač sa neaktivuje.

#### **Ak je ako zdroj zvukového signálu nastavené rádio alebo služba DAB:**

Cca 15 sekúnd pred nastaveným časom sa zariadenie automaticky zapne a aktivuje sa prehrávací časovač. Ak je zariadenie v tomto čase už zapnuté, prehrávací časovač sa neaktivuje.

## **Pokračovanie prehrávania po ukončení času prehrávacieho časovača**

Nastavenie prehrávacieho časovača môžete zrušiť, keď je práve tento časovač v prevádzke. V takomto prípade sa zruší nastavenie koncového času a prehrávanie pokračuje bez časového obmedzenia. Pre zrušenie nastavenia stlačte počas prevádzky prehrávacieho časovača (Play Timer) CLOCK/ TIMER SELECT, stláčaním  $\bigwedge^4$  zvoľte "OFF" (Vyp.) a stlačte ENTER. Na displeji sa zobrazí "TIMER OFF" (Časovač vyp.) a čas zastavenia sa zruší.

# **Nové aktivovanie alebo kontrola časovača**

Stlačte CLOCK/TIMER SELECT, stláčaním <sup>†</sup>/ ↓ zvoľte "PLAY" (Prehrávanie) a stlačte ENTER.

# **Zrušenie časovača**

Stlačte CLOCK/TIMER SELECT, stláčaním <sup>†</sup>/ ↓ zvoľte "OFF" (Vyp.) a stlačte ENTER.

## **Zmena nastavenia**

Začnite znova od kroku 1.

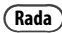

Nastavenie prehrávacieho časovača zostáva v pamäti, kým ho nezrušíte manuálne.

# **Nahrávací časovač (Recording Timer)**

Časovač je možné nastaviť tak, aby sa zariadenie v určitom čase každý deň zaplo a potom vyplo. Zariadenie spustí nahrávanie z rádia alebo služby DAB\* automaticky, keď je zapnuté. Pre správne fungovanie musia byť vopred správne nastavené hodiny (presný čas) (str. 22), naladená daná rozhlasová stanica (str. 37) alebo služba DAB\* (str. 37). Nahrávací časovač (Recording Timer) a prehrávací časovač (Play Timer) nie je možné nastaviť na rovnaký čas.

\* Len pre modely pre Veľkú Britániu

**1** Nalaďte želanú stanicu alebo službu DAB.

**2** Stlačte CLOCK/TIMER SET, stláčaním **↑/↓** zvoľte "①REC SET" (Nastaviť nahrávanie) a stlačte ENTER.

Zobrazí sa " $\mathcal{O}$ REC" (Nahrávanie) a na displeji bliká indikátor hodín.

**3** Nastavte čas spustenia nahrávania.

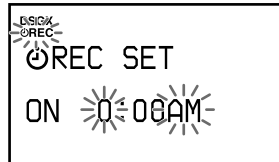

Stláčaním  $\uparrow/\downarrow$  nastavte hodinu a stlačte ENTER. Začne blikať indikácia minút. Rovnakým postupom nastavte minúty. K indikácii hodín sa vrátite stlačením . Ak stlačíte ENTER po nastavení minút, zobrazí sa "OFF" a bude blikať indikácia hodín.

**4** Nastavte čas ukončenia nahrávania. Zopakujte postup z kroku 3.

**Stlačením I/ vypnite zariadenie.** Cca 60 sekúnd pred nastaveným časom sa

zariadenie automaticky zapne a cca 10 sekúnd

pred nastaveným časom sa aktivuje nahrávací časovač. Ak je zariadenie cca 60 sekúnd pred nastaveným časom už zapnuté, nahrávací časovač sa neaktivuje.

V režime nahrávacieho časovača sa hlasitosť nastaví na "MIN". Stláčaním VOLUME + hlasitosť zvýšite.

### **Zastavenie časovaného nahrávania** Stlačte .

# **Pokračovanie nahrávania po ukončení času nahrávacieho časovača**

Nastavenie nahrávacieho časovača môžete zrušiť, keď je práve tento časovač v prevádzke. V takomto prípade sa zruší nastavenie koncového času a prehrávanie pokračuje bez časového obmedzenia.

Pre zrušenie nastavenia stlačte počas prevádzky nahrávacieho časovača (Recording Timer) CLOCK/TIMER SELECT, stláčaním +/ zvoľte "OFF" (Vyp.) a stlačte ENTER. Na displeji sa zobrazí "TIMER OFF" (Časovač vyp.) a čas zastavenia sa zruší.

# **Nové aktivovanie alebo kontrola časovača**

Stlačte CLOCK/TIMER SELECT, stláčaním <sup>←</sup>/↓ zvoľte "REC" (Nahrávanie) a stlačte ENTER.

## **Zrušenie časovača**

Stlačte CLOCK/TIMER SELECT, stláčaním +/↓ zvoľte "OFF" (Vyp.) a stlačte ENTER.

### **Zmena nastavenia**

Začnite znova od kroku 1.

- Pre nahrávací časovač nie je možné nastaviť koncový čas, ktorý je rovnaký ako čas spustenia. Ak k tomu dôjde, zobrazí sa "OFF TIME NG!" (Nevhodný čas vypnutia!).
- Ak chcete nahrávacím časovačom nahrávať službu DAB, pred nahrávaním je potrebné želanú službu uložiť. V opačnom prípade nebude možné vykonať nastavenie.

# **Zmena nastavení zariadenia**

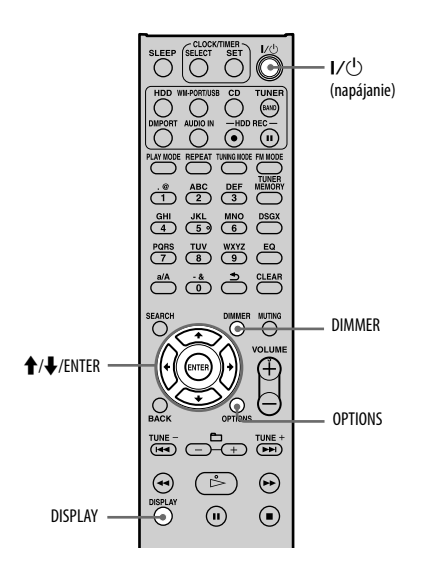

# **Zmena jasu displeja**

Môžete zmeniť jas displeja.

## Stláčajte DIMMER.

Každým stlačením sa jas zmení nasledovne:  $\blacklozenge$ Backlight 2 (Podsvietenie 2) (jasný)  $\rightarrow$ Backlight 1 (Podsvietenie 1) (tmavý)  $\rightarrow$ Backlight 0 (Podsvietenie 0) (podsvietenie vypnuté) Backlight 2 (Podsvietenie 2) (jasný) …

(◆: Výrobné nastavenie)

#### **Poznámka**

Ak displej zostane svietiť aj po vypnutí zariadenia (predvádzanie alebo režim úspory energie (str. 60)), jas displeja nie je možné zmeniť, kým je zariadenie vypnuté.

# **Zmena zobrazení na displeji**

Tlačidlom DISPLAY môžete meniť zobrazenie na displeji a zobrazovať tak rôzne informácie.

# **Zmena zobrazenia pri zapnutom zariadení**

### Keď je zariadenie zapnuté, stláčajte DISPLAY.

V režime zastavenia sa zobrazuje celkový počet albumov alebo skladieb na HDD, CD disku, "WALKMAN"-e alebo USB zariadení, voľné miesto na HDD, "WALKMAN"-e alebo USB zariadení hodiny atď. V režime prehrávania sa zobrazuje názov skladby, albumu, interpreta, uplynutý čas, hodiny atď. Zobrazované informácie závisia od zvoleného režimu prehrávania. Ak naladíte službu DAB, zobrazuje sa názov služby, kanála, DLS (Dynamický názov segmentu), názov súboru atď.

- Ak informácie o titule obsahujú znaky, ktoré zariadenie nedokáže zobraziť, nahradia sa takéto znaky podčiarkovníkom ("\_").
- V závislosti od zvoleného režimu prehrávania sa celkový prehrávací čas CD disku nemusí zobraziť.
- Zariadenie nedokáže zobraziť viac než 64 znakov informácie.

# **Zmena zobrazenia pri vypnutom zariadení**

Môžete zmeniť nastavenie zobrazenia, ktoré sa zobrazuje pri vypnutom zariadení.

### Keď je zariadenie vypnuté, stláčajte DISPLAY.

Každým stlačením tlačidla DISPLAY sa zobrazenie mení nasledovne.

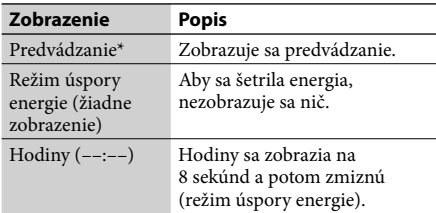

Keď je nastavené predvádzanie, zariadenie spustí predvádzanie vždy, ak sa 15 minút pri zapnutom zariadení nevykoná žiadna operácia (len ak je zvolený zdroj vstupného signálu HDD, CD alebo WM-PORT/ USB). Predvádzanie zrušíte stlačením akéhokoľvek tlačidla.

#### **Poznámka**

Keď je nastavené zobrazovanie predvádzania alebo hodín, občas sa automaticky zapne vnútorný ventilátor na schladenie zariadenia, aj keď je zariadenie vypnuté. Nejde o poruchu.

# **Výber textového režimu**

Pre zobrazovanie textových informácií z disku, "WALKMAN"-a alebo USB zariadenia môžete zvoliť rôzne jazyky. Používajte tlačidlá na hlavnom zariadení.

# Stlačením I/ $\bigcirc$  vypnite zariadenie.

**2** Stlačením DISPLAY zobrazte hodiny. Hodiny sa zobrazia na 8 sekúnd. Počas zobrazenia hodín vykonajte krok 3.

# **3** V režime zobrazenia hodín stlačte OPTIONS.

Zobrazí sa zoznam jazykov. V závislosti od krajiny alebo regiónu sa dostupné jazyky líšia.

# **4** Stláčaním **↑/↓** zvoľte jazyk a stlačte ENTER.

#### **Poznámky k zobrazeniu informácií**

- Znaky, ktoré sa nedajú zobraziť, sa zobrazia ako "\_".
- Informácie na HDD, CD disku, "WALKMAN"-e alebo USB zariadení sa vo zvolenom textovom režime nemusia zobraziť správne.
- Nasledovné položky sa nezobrazia:
	- celkový prehrávací čas pre CD-DA disk (podľa režimu prehrávania).
	- celkový prehrávací čas pre MP3 disk.
- Nasledovné položky sa nezobrazia správne:
	- uplynutý prehrávací čas pre MP3 skladbu kódovanú pomocou VBR (Variabilný dátový tok).
	- názvy priečinka a skladby, ktoré nie sú v súlade s normou ISO9660, úroveň Level 1, Level 2 alebo rozšírený formát Joliet.
- Nasledovné položky sa zobrazia:
	- informácie ID3 tag pre MP3 skladbu, ak sa používajú ID3 tagy ver. 1 a ver. 2.
	- až 64 znakov informácie ID3 tag.

# **Formátovanie systému**

Táto funkcia formátuje zariadenie a obnoví jeho stav do stavu pri zakúpení. Pri tejto operácii sa zrušia a odstránia všetky nastavenia a informácie (napr. audio dáta nahrané alebo importované na HDD, nastavenie hodín atď.). Odstránia sa tiež z výroby inštalované vzorové ukážky dát (predvádzacie skladby (Demo Track)) na HDD. Zariadenie nie je možné naformátovať do výrobných nastavení, keď je nastavené zobrazovanie na displeji pri vypnutom zariadení na režim úspory energie. Nastavte zobrazovanie predvádzania.

Túto funkciu je možné vykonať len tlačidlami na hlavnom zariadení.

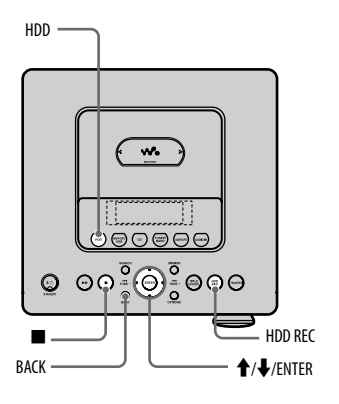

- **1** Odpojte a znova zapojte sieťovú šnúru a zapnite zariadenie.
- **2** Stlačením HDD zvoľte zdroj vstupného signálu HDD.

## **3** Súčasne stlačte ■ a BACK spolu s HDD REC.

Na displeji sa zobrazí hlásenie "HDD Format" (Formátovanie HDD).

# **4** Stláčaním **↑/↓** zvoľte "OK" a stlačte ENTER.

Formátovanie sa spustí.

Po dokončení formátovania sa zariadenie vypne.

Všetky užívateľsky konfigurované nastavenia (napr. uložené predvoľby, nastavenia časovačov a hodín) sa obnovia na výrobné nastavenia (zrušia sa).

# **Zrušenie formátovania**

V kroku 4 zvoľte "Cancel" (Zrušiť).

#### **Poznámka**

Počas formátovania systému zariadenie nevypínajte, ani neodpájajte sieťovú šnúru.

# **Riešenie problémov**

# **Riešenie problémov**

Ak sa počas prevádzky zariadenia vyskytne problém, pred kontaktovaním predajcu Sony vykonajte nasledovné odporúčania.

- **1** Zistite, či sa problém nachádza v tomto prehľade "Riešenie problémov".
- **2** Pozri stránku pre podporu spotrebiteľov.

Spotrebitelia v Európe: <http://support.sony-europe.com/> Spotrebitelia v Latinskej Amerike: <http://www.sony-latin.com/index.crp> Spotrebitelia v Ázii a Oceánii: <http://www.sony-asia.com/support>

Na tejto web-stránke nájdete najnovšie podporné informácie a často kladené otázky (FAQ).

**3** Ak sa problém nevyriešil ani po kroku 1 a 2, kontaktujte predajcu Sony. Ak problém pretrváva, obráťte sa na najbližšieho predajcu Sony.

## **Ako resetovať zariadenie**

Resetovanie zariadenia zvyčajne nie je potrebné. V zriedkavých prípadoch však zariadenie nemusí fungovať štandardne a nemusí reagovať na stlačenie tlačidiel alebo na OSD operácie. V takomto prípade resetujte zariadenie stlačením tlačidiel na hlavnom zariadení. Pre resetovanie zariadenia súčasne stlačte tlačidlá **a** ENTER spolu s tlačidlom  $\mathsf{I}/\mathsf{U}$  (napájanie) na hlavnom zariadení. Všetky užívateľsky konfigurované nastavenia (napr. uložené predvoľby, nastavenia časovačov a hodín) sa obnovia na výrobné nastavenia (zrušia sa).

#### **Ak bliká indikátor STANDBY.**

Zapla sa ochranná funkcia. Ihneď odpojte sieťovú šnúru a pripojené zariadenia ("WALKMAN" alebo USB zariadenie) a overte nasledovné:

- Vyskytol sa problém s pripojeným zariadením(iami), sieťovou šnúrou alebo reproduktorovými káblami?
- Ak má zariadenie prepínač napájania, je nastavený na správne napätie?
- Používate len dodávané reproduktory?
- Neblokuje niečo ventilačné otvory na zadnej strane zariadenia?

Keď indikátor STANDBY prestane blikať, odpojte a znova zapojte sieťovú šnúru a zapnite zariadenie. Ak problém pretrváva, obráťte sa na najbližšieho predajcu Sony.

# **Napájanie**

#### Zariadenie sa nezapne.

- Sieťovú šnúru pevne a správne zapojte do elektrickej zásuvky.
- Odpojte sieťovú šnúru od elektrickej zásuvky. Po cca minúte znova zapojte sieťovú šnúru a stlačením tlačidla  $\mathsf{I}/\mathsf{O}$  (napájanie) zapnite zariadenie.

Keď je zobrazené "STANDBY", určitý čas trvá, kým sa zariadenie vypne.

 Ak je na HDD zariadenia veľké množstvo dát, určitý čas trvá, kým sa zariadenie vypne.

#### Zariadenie sa nevypne.

 $\rightarrow$  Tlačidlo  $\mathsf{I}/\mathsf{U}$  (napájanie) nemusí reagovať, kým sa zariadenie aktivuje.

#### Indikátor STANDBY svieti aj po odpojení sieťovej šnúry.

 Ak je zobrazovanie pri vypnutom zariadení nastavené na režim úspory energie, indikátor STANDBY môže chvíľu svietiť. Nejde o poruchu.

## **Displej**

Po pripojení sieťovej šnúry sa na displeji zobrazujú rôzne informácie a obrázky, aj keď nestlačíte **I**/ $\circlearrowright$  (napájanie). Keď je zariadenie zapnuté, na displeji sa zobrazujú rôzne informácie a obrázky, ak zariadenie chvíľu nepoužijete.

 Displej je nastavený do režimu zobrazovania predvádzania. Zrušenie režimu predvádzania pozri str. 21.

Zobrazenie na obrazovke je rušené.

- Zariadenie je vystavené nárazom alebo otrasom. Zariadenie položte na stabilné miesto.
- V zriedkavých prípadoch môžu vlastnosti HDD spôsobiť rušenie zobrazovania, nejde však o poruchu.

# **Reprodukcia zvuku**

#### Nie je počuť zvuk.

- Stláčajte tlačidlá VOLUME +/– alebo tlačidlo MUTING tak, aby sa zvuk zapol.
- $\rightarrow$  Zrušte pozastavenie.
- Skontrolujte, či nie je nič pripojené do konektora (slúchadlá).
- Overte prepojenie zariadenia pripojeného k tomuto zariadeniu. Overte, či je zvolený príslušný zdroj vstupného signálu.
- Pripojte reproduktorové káble správne.
- Počas vysokorýchlostného nahrávania (z CD disku na HDD) je zvuk vypnutý.
- V režime nahrávacieho časovača sa hlasitosť nastaví na "MIN". Stláčaním VOLUME + hlasitosť zvýšite.

#### Stereo zvuk nie je vyvážený, alebo sú kanály zamenené.

- Pripojte reproduktory a iné zariadenia správne.
- Reproduktory rozmiestnite maximálne symetricky.
- Používajte len dodávané reproduktory.

#### Zvuk nemá nízke frekvencie a pôsobí monofonicky.

Pripojte reproduktory a iné zariadenia správne.

#### Počuť šum a hluk.

- Pripojte reproduktory a iné zariadenia správne.
- Prepojovací audio kábel umiestnite ďalej od zobrazovacích zariadení, žiarivky alebo iných elektrických zariadení.
- Zariadenie umiestnite ďalej od zobrazovacích zariadení alebo TVP.
- Ak sú konektory znečistené, vyčistite ich handričkou mierne navlhčenou v liehu.
- Vložený disk je znečistený alebo poškriabaný.
- Zariadenie pripojte do inej elektrickej zásuvky.
- Sieťovú šnúru pripojte k elektrickému stabilizátoru s filtrom (dostupný zvlášť).

### **HDD**

#### Zariadenie nedokáže nahrávať z CD disku.

- Disk nie je kompatibilný so žiadnym podporovaným audio CD štandardom.
- Disk je znečistený alebo poškriabaný.

#### Zariadenie nedokáže importovať skladby.

- Do tohto zariadenia je možné importovať nasledovné audio formáty.
	- $MP3$  (".mp3")
	- Windows Media Audio (".wma")
	- $AAC("m4a", "mp4"^{*1})$
	- \*1 Do tohto zariadenia je možné importovať len audio súbory. Nie je možné importovať video súbory.

Zariadenie nedokáže spustiť import/nahrávanie audio dát na HDD.

- **→** HDD je zaplnený.
- Počet skladieb a albumov na HDD dosiahol maximálny limit.

Počas prenosu audio dát do "WALKMAN"-a alebo USB zariadenia nie je možné preniesť celý názov priečinka.

 Pri "WALKMAN"-e alebo USB zariadení je maximálna veľkosť názvu priečinka 128 bajtov.

#### Zariadenie nedokáže prehrávať MP3 skladby.

 MP3 skladby nie sú nahrané v podporovanom formáte.

#### Informácie o titule sa nedajú editovať.

 Informácie o titule (informácie ID3 tag, názov skladby, interpreta alebo albumu), ktoré sa zobrazia po stlačení tlačidla DISPLAY, nie je možné editovať.

#### Editovanie trvá dlhý čas.

 Čas potrebný na editovanie závisí od počtu albumov alebo skladieb uložených na HDD.

Informácie o tituloch sa nedajú získať.

- Databáza zariadenia neobsahuje žiadne informácie zodpovedajúce danému disku. Informácie o titule skúste zaktualizovať pomocou softvéru "Title Updater" (str. 46).
- Nemusí byť možné získať informácie o tituloch pre nekvalitne nahrané skladby, napr. skladby nenahrané od začiatku.
- Informácie sa nedajú získať pre skladby s dĺžkou 15 sekúnd alebo menej.

#### Chybné zobrazenie.

- Audio dáta uložené na HDD môžu byť poškodené. Naimportujte/nahrajte audio dáta znova.
- Znaky, ktoré zariadenie nedokáže zobraziť, sa nahradia podčiarkovníkom ("\_").

#### **CD**

#### Prehrávanie sa nespustí.

- $\rightarrow$  Zistite, či je vložený disk.
- Vložte disk (popisom nahor) (str. 35).
- Ak disk nie je správne položený na nosiči, položte ho správne.
- Vložený disk nie je podporovaný zariadením (str. 73).
- V nosiči kondenzovala vlhkosť. Vyberte disk, vypnite zariadenie na cca 30 minút a vložte disk znova (str. 72).

#### Zvuk vypadáva, prípadne sa disk neprehrá.

- $\rightarrow$  Disk nevyhovuje štandardu audio CD.
- Vložený disk je znečistený alebo poškriabaný.
- Zariadenie položte na stabilné miesto nevystavené otrasom (napr. stabilný podstavec).
- Umiestnite reproduktory ďalej od zariadenia, alebo ich položte na samostatné podstavce. Vypadávanie zvuku môžu spôsobovať otrasy reproduktorov pri vysokej hlasitosti.

#### Nie je počuť zvuk.

- Vložený disk nie je podporovaný zariadením (str. 73).
- Počas vysokorýchlostného nahrávania (z CD disku na HDD) nie je možné monitorovať zvuk.

#### Prehrávanie sa nespustí od prvej skladby.

 Je zvolený režim Shuffle Play alebo Program Play. Pre obnovenie normálneho prehrávania stláčajte PLAY MODE, kým indikátory "SHUF" a "PGM" nezmiznú (str. 43).

#### Spustenie prehrávania zvuku trvá dlhšie než zvyčajne.

- Pri nasledovných diskoch trvá spustenie prehrávania dlhší čas.
	- Disk s komplikovanou štruktúrou priečinkov.
	- Disk zapísaný vo formáte Multisession.
	- Neuzatvorený disk (disk, na ktorý je možné pridať ďalšie údaje).
	- Disk s množstvom priečinkov.
#### Niektoré skladby nie je možné prehrávať.

 Ak používate disk so zápisom Multisession s formátom audio CD, prehrajú sa len skladby v prvej sekcii.

#### MP3 skladby nie je možné prehrávať.

- Disk obsahuje záznam so súbormi MP3 vo formáte nevyhovujúcom štandardu ISO 9660 Level 1, 2 alebo Joliet.
- Nie je možné prehrávať súbory bez prípony MP3. Ak súbor na disku nie je vo formáte MP3, ale má príponu .MP3 a zariadenie sa pokúša takýto súbor prehrať, môže sa reprodukovať hluk alebo zariadenie nemusí správne fungovať.
- $\rightarrow$  Súbor má príponu MP3, nie je však vo formáte MPEG-1 Audio Layer 3.

#### Informácie o tituloch sa nedajú získať.

- $\rightarrow$  Disk nie je vložený.
- Databáza zariadenia neobsahuje žiadne informácie zodpovedajúce danému disku. Informácie o titule skúste zaktualizovať pomocou softvéru "Title Updater" (str. 46).

# **FM/AM a DAB\***

#### Rozhlasové vysielanie sa nedá naladiť, prípadne počuť šum a hluk.

- Správne pripojte antény (str. 18 a 19).
- Nasmerujte anténu.
- Používajte externú anténu.
- $\rightarrow$  Antény umiestnite ďalej od reproduktorových káblov, sieťovej šnúry a USB kábla, aby nedochádzalo k rušeniu.
- Vypnite v blízkosti umiestnené elektrické zariadenie.
- Ak je FM vysielanie stereo, prepnite do režimu monofonického príjmu (str. 38).
- Ak je AM anténa poškodená, kontaktujte predajcu Sony.

#### RDS nefunguje.\*1

- Nalaďte FM stanicu.
	- \*1 Len pre modely pre Európu

#### Nie je možné prijímať vysielanie DAB.\*

- Skontrolujte zapojenia antén, potom vykonajte automatické ladenie DAB Automatic Scan (str. 20).
- Aktuálna služba DAB nie je dostupná. Stláčaním +/– (TUNE +/– na zariadení) zvoľte inú službu.
- Ak ste sa presťahovali, niektoré služby/frekvencie sa mohli zmeniť a nemusí byť možné ich bežné naladenie. Vykonajte automatické ladenie DAB Automatic Scan, aby sa znova zaregistroval obsah vysielania (str. 20). (Vykonanie tohto postupu vymaže všetky uložené predvoľby.)

# **WM-PORT/USB**

#### "WALKMAN" sa nerozpozná.

- $\blacktriangleright$  USB zariadenie je pripojené do  $\mathbf{\Psi}$  (USB) portu a importujú sa audio dáta. Počkajte na dokončenie importu.
- Ak sú "WALKMAN"-y (dva) pripojené do konektora WM-PORT aj (USB) portu, odpojte jeden z nich.
- Odpojte a znova zapojte "WALKMAN".
- Pripojte podporovaný "WALKMAN" (str. 78).
- "WALKMAN" nefunguje správne. Podrobnosti o riešení tohto problému pozri v návode na použitie "WALKMAN"-a. Ak problém pretrváva, obráťte sa na najbližšieho predajcu Sony.

#### USB zariadenie sa nerozpozná.

- Ak je do konektora WM-PORT pripojený "WALKMAN", odpojte ho.
- Odpojte a znova pripojte USB zariadenie.
- Pripojte podporované USB zariadenie (str. 78).
- USB zariadenie nefunguje správne. Podrobnosti o riešení tohto problému pozri v návode na použitie USB zariadenia. Ak problém pretrváva, obráťte sa na najbližšieho predajcu Sony.

Zariadenie nedokáže spustiť prenos audio dát do "WALKMAN"-a alebo USB zariadenia.

- Mohli sa vyskytnúť nasledovné problémy.
	- "WALKMAN" alebo USB zariadenie je zaplnený(é). Odstráňte nepotrebné dáta z "WALKMAN"-a alebo USB zariadenia (str. 32).
	- Počet skladieb a priečinkov vo "WALKMAN"-e alebo USB zariadení dosiahol maximálny limit. Odstráňte nepotrebné dáta z "WALKMAN"-a alebo USB zariadenia (str. 32).
	- Používate nepodporovaný "WALKMAN" alebo USB zariadenie. Pozri "Modely kompatibilných zariadení "WALKMAN" a USB zariadení" (str. 78).
	- "WALKMAN" alebo USB zariadenie má nastavenú ochranu pred zápisom.

Zariadenie zastaví prenos pred dokončením.

- Používate nepodporovaný "WALKMAN" alebo USB zariadenie. Podporované modely zariadení "WALKMAN" a USB zariadení pozri "Modely kompatibilných zariadení "WALKMAN" a USB zariadení" (str. 78).
- USB zariadenie nie je správne naformátované. Podrobnosti o formátovaní pozri v návode na použitie USB zariadenia.
- Vypnite toto zariadenie a odpojte USB zariadenie. Ak má USB zariadenie vypínač napájania, vypnite USB zariadenie a po odpojení od tohto zariadenia ho znova zapnite. Potom vykonajte prenos znova.
- Ak opakovane vykonávate prenos a odstraňovanie, súborová štruktúra vo "WALKMAN"-e alebo na USB zariadení bude zložitá. Podrobnosti o riešení tohto problému pozri v návode na použitie "WALKMAN"-a alebo USB zariadenia. Ak problém pretrváva, obráťte sa na najbližšieho predajcu Sony.

Prenos do "WALKMAN"-a alebo USB zariadenia skončí chybou.

- "WALKMAN" alebo USB zariadenie je zaplnený(é). Odstráňte nepotrebné dáta z "WALKMAN"-a alebo USB zariadenia (str. 32).
- Počet skladieb a priečinkov vo "WALKMAN"-e alebo USB zariadení dosiahol maximálny limit. Odstráňte nepotrebné dáta z "WALKMAN"-a alebo USB zariadenia (str. 32).
- Používate nepodporovaný "WALKMAN" alebo USB zariadenie. Podporované modely zariadení "WALKMAN" a USB zariadení pozri "Modely kompatibilných zariadení "WALKMAN" a USB zariadení" (str. 78).
- Vypnite toto zariadenie a odpojte USB zariadenie. Ak má USB zariadenie vypínač napájania, vypnite USB zariadenie a po odpojení od tohto zariadenia ho znova zapnite. Potom vykonajte prenos znova.

 "WALKMAN" alebo USB zariadenie bolo počas prenosu odpojené, alebo sa vyplo. Odstráňte čiastočne prenesenú skladbu. Ak sa problém nevyrieši, "WALKMAN" alebo USB zariadenie môže byť poškodené. Podrobnosti o riešení tohto problému pozri v návode na použitie "WALKMAN"-a alebo USB zariadenia. Ak problém pretrváva, obráťte sa na najbližšieho predajcu Sony.

Skladby a priečinky vo "WALKMAN"-e alebo USB zariadení sa nedajú odstrániť.

- Overte, či nemá "WALKMAN" alebo USB zariadenie nastavenú ochranu pred zápisom.
- "WALKMAN" alebo USB zariadenie bolo počas odstraňovania odpojené, alebo sa vyplo. Odstráňte čiastočne odstránenú skladbu. Ak sa problém nevyrieši, "WALKMAN" alebo USB zariadenie môže byť poškodené. Podrobnosti o riešení tohto problému pozri v návode na použitie "WALKMAN"-a alebo USB zariadenia. Ak problém pretrváva, obráťte sa na najbližšieho predajcu Sony.

Informácie o titule zobrazované na "WALKMAN"-e alebo USB zariadení sa odlišujú od informácií na tomto zariadení.

 Ak prenesiete skladbu s informáciami ID3 tag, informácie ID3 tag sa zobrazia na "WALKMAN"-e alebo USB zariadení. Ak skladba neobsahuje informáciu ID3 tag, na "WALKMAN"-e alebo USB zariadení sa zobrazia názvy súboru a priečinka.

#### Zdroj vstupného signálu WM-PORT/USB nefunguje správne.

- Používate nepodporovaný "WALKMAN" alebo USB zariadenie. Ak pripojíte nepodporovaný "WALKMAN" alebo USB zariadenie, môžu vzniknúť nasledovné problémy. Podporované modely zariadení "WALKMAN" a USB zariadení pozri "Modely kompatibilných zariadení "WALKMAN" a USB zariadení" (str. 78).
	- "WALKMAN" alebo USB zariadenie sa nerozpozná.
	- Názvy skladieb alebo priečinkov sa na tomto zariadení nezobrazia.
	- Prehrávanie nie je možné.
	- Vypadáva zvuk.
	- Je počuť hluk.
	- Zvuk je rušený.
	- Import alebo prenos sa zastaví pred dokončením.

#### Nie je počuť zvuk.

 "WALKMAN" alebo USB zariadenie sa nerozpozná správne. Vypnite a znova zapnite toto zariadenie a odpojte a znova pripojte "WALKMAN" alebo USB zariadenie. Skontrolujte, či je na displeji zobrazené "WM-PORT" alebo "USB".

#### Zvuku je zašumený, zvuk vypadáva alebo je skreslený.

- Vypnite toto zariadenie a odpojte a znova zapojte "WALKMAN" alebo USB zariadenie.
- Audio súbory obsahujú šum. Šum mohol vzniknúť pri vytváraní audio súborov v PC v dôsledku vlastností PC. Vytvorte nové audio súbory.

"WALKMAN" alebo USB zariadenie sa nedá pripojiť do  $\Psi$  (USB) portu.

 "WALKMAN" alebo USB zariadenie je pripojený(é) nesprávne. Zariadenie pripojte správne.

Na dlhší čas sa zobrazí "Reading" (Čítanie), prípadne spustenie prehrávania trvá dlhý čas.

- Čítanie môže trvať dlhší čas v nasledovných prípadoch.
	- Vo "WALKMAN"-e alebo USB zariadení je množstvo priečinkov alebo súborov.
	- Súborová štruktúra je extrémne zložitá.
	- Kapacita pamäte je extrémne veľká.
	- Audio súbory sú poškodené.

#### Chybné zobrazenie

- Znova preneste skladby do "WALKMAN"-a alebo USB zariadenia. Dáta uložené vo "WALKMAN"-e alebo USB zariadení môžu byť poškodené.
- Zariadenie dokáže zobrazovať len číslice a písmená abecedy. Iné znaky sa nezobrazia správne.

#### Prehrávanie sa nespustí.

- Používate nepodporovaný "WALKMAN" alebo USB zariadenie. Podporované modely zariadení "WALKMAN" a USB zariadení pozri "Modely kompatibilných zariadení "WALKMAN" a USB zariadení" (str. 78).
- Zariadenie dokáže prehrávať len skladby vo formáte MP3 (".mp3")\*1, WMA (".wma")\*1 a AAC (".m4a", ".mp4"\*2)\*1. Skladby v iných formátoch nie je možné prehrávať (str. 39).
	- \*1 Zariadenie nedokáže prehrávať skladby chránené technológiou na ochranu autorských práv (Digital Rights Management). Zariadenie nemusí prehrať skladby stiahnuté

z web-stránok na Internete (vrátane on-line hudobných obchodov).

- \*2 Toto zariadenie dokáže prehrávať len audio súbory. Nie je možné prehrávať video súbory.
- Vypnite toto zariadenie, odpojte a znova pripojte "WALKMAN" alebo USB zariadenie a znova zapnite toto zariadenie.

#### Prehrávanie sa nespustí od prvej skladby.

 Je zvolený režim Shuffle Play alebo Program Play. Pre obnovenie normálneho prehrávania stláčajte PLAY MODE, kým indikátory "SHUF" a "PGM" nezmiznú (str. 43).

#### Skladby nie je možné prehrávať.

- Zariadenie dokáže prehrávať len skladby vo formáte MP3 (".mp3")\*1, WMA (".wma")\*1 a AAC (".m4a", ".mp4"\*2)\*1. Skladby v iných formátoch nie je možné prehrávať (str. 39).
	- \*1 Zariadenie nedokáže prehrávať skladby chránené technológiou na ochranu autorských práv (Digital Rights Management).

Zariadenie nemusí prehrať skladby stiahnuté z web-stránok na Internete (vrátane on-line hudobných obchodov).

- \*2 Toto zariadenie dokáže prehrávať len audio súbory. Nie je možné prehrávať video súbory.
- USB zariadenia naformátované v iných súborových systémoch než FAT16 alebo FAT32 nie sú podporované.\*3
	- \*3 Toto zariadenie podporuje formát FAT16 a FAT32, niektoré USB zariadenia však nemusia podporovať všetky formáty FAT. Podrobnosti pozri v návode na použitie USB zariadenia, alebo kontaktujte jeho výrobcu.
- Ak používate USB zariadenie s partíciami, prehrajú sa len súbory MP3, WMA a AAC v prvej partícii.
- Zariadenie dokáže prehrávať skladby z podpriečinkov až do 8. úrovne.
- Počet priečinkov prekročil 999.
- Počet skladieb prekročil 999.
- Kódované súbory alebo súbory chránené heslom nie je možné prehrávať.

# **Časovač**

#### Prehrávací a nahrávací časovač nefunguje.

- Správne nastavte čas (str. 22).
- V pohotovostnom režime pre nastavený časovač nastal výpadok elektrickej energie, alebo ste odpojili sieťovú šnúru.
- Zariadenie je vystavené nárazom alebo otrasom. Zariadenie položte na stabilné miesto.

#### Záznam nahraný nahrávacím časovačom nie je kompletný. Chýba úvodná časť záznamu alebo časť uprostred.

- Správne nastavte čas (str. 22).
- V pohotovostnom režime pre nastavený časovač nastal výpadok elektrickej energie, alebo ste odpojili sieťovú šnúru.
- Zariadenie bolo vystavené nárazom alebo otrasom. Zariadenie položte na stabilné miesto.

# **Title Update (Aktualizácia názvov)**

#### Softvér "Title Updater" sa nedá v PC používať.

 Používajte USB pamäťovú jednotku podporovanú týmto zariadením (str. 78).

#### Po spustení súboru "TitleUpdater.exe" sa vyskytne chyba.

 Zatvorte Virtual Expander (softvér MICROVAULT) a potom spustite "TitleUpdater.exe" znova.

#### Súbor "export.dat" sa nedá exportovať.

- Exportovať je možné len informácie o albume (audio dáta) nahrané z audio CD diskov.
- Overte, či je USB pamäťová jednotka správne pripojená k zariadeniu.

#### USB pamäťová jednotka alebo softvér "Title Updater" sa v PC nerozpozná.

 Odpojte USB pamäťovú jednotku a potom ju opäť správne zapojte.

#### Súbor "import.dat" sa nedá uložiť.

- USB pamäťová jednotka je plne obsadená. Z USB pamäťovej jednotky odstráňte nepotrebné dáta.
- USB pamäťová jednotka je chránená pred zápisom. Zrušte ochranu pred zápisom.

# **Ostatné**

#### Zariadenie nefunguje správne.

- Na zariadenie má asi vplyv statická elektrina alebo iné faktory. V takomto prípade reštartujte zariadenie. Ak zariadenie stále nefunguje správne, resetujte ho (str. 62).
- Ak sa zobrazí nejaké výstražné hlásenie, postupujte podľa neho.

#### Diaľkové ovládanie nefunguje.

- Batérie sú vybité.
- V diaľkovom ovládaní nie sú vložené batérie.
- Diaľkové ovládanie smerujte na senzor signálov DO na zariadení (str. 15).
- V blízkosti zariadenia je obvod meniča napätia pre žiarivku. Presuňte zariadenie ďalej od takéhoto obvodu.
- Odstráňte prekážky medzi DO a senzorom signálov DO na zariadení a presuňte zariadenie ďalej od žiariviek.
- $\rightarrow$  DO priblížte k zariadeniu.

#### Zariadenie vibruje, alebo z ventilačných otvorov počuť hluk.

 Vibrácie spôsobuje rýchle otáčanie HDD a hluk spôsobuje ventilátor. Je to bežné a nejde o poruchu.

#### Pri nahrávaní z CD disku sa zvýšia vibrácie aj hluk.

 Pri nahrávaní z CD disku sa HDD otáča rýchlejšie než pri prehrávaní CD disku, preto je zvýšenie vibrácií a hluku bežné. Intenzita produkovaného hluku a vibrácií závisí od typu CD disku.

Zariadenie je vypnuté, ale spúšťa sa vnútorný ventilátor.

Keď je režim zobrazovania nastavený na zobrazovanie predvádzania alebo hodín (str. 60), občas sa automaticky zapne vnútorný ventilátor na schladenie zariadenia, aj keď je zariadenie vypnuté. Nejde o poruchu.

# **Skvalitnenie príjmu**

Vypnite napájanie CD prehrávača funkciou riadenia napájania CD prehrávača. Funkcia napájania CD prehrávača je z výroby zapnutá.

- **1** Stlačením CD zvoľte zdroj vstupného signálu CD a vypnite toto zariadenie.
- **2** Keď prestane blikať indikátor "STANDBY", stlačením DISPLAY zobrazte hodiny. Hodiny sa zobrazia na 8 sekúnd. Počas

zobrazenia hodín vykonajte krok 3.

**3** Počas zobrazenia hodín stlačte na hlavnom zariadení  $\blacksquare$  spolu s  $\mathsf{I}/\mathsf{U}$ . Zobrazí sa "CD POWER OFF". Keď je vypnuté napájanie CD prehrávača, prístupový čas k disku sa zvýši. Ak chcete zapnúť napájanie CD prehrávača, zopakujte postup tak, aby sa zobrazilo "CD POWER ON".

# **Oprava pevného disku (HDD)**

- Obsah pevného disku je možné skontrolovať počas opravy alebo kontroly pevného disku pri jeho poruche alebo úprave. Obsah disku však spoločnosť Sony nezálohuje ani neukladá.
- V prípade potreby formátovania alebo výmeny pevného disku sa budú tieto operácie vykonávať pod dohľadom spoločnosti Sony. Celý obsah pevného disku, vrátane obsahu, ktorý porušuje zákony o ochrane autorských práv, sa vymaže.

# **Hlásenia**

# **HDD**

#### **Album Full! (Albumy zaplnené!)**

Presiahol sa maximálny počet albumov, ktoré je možné nahrať.

#### **Complete! (Hotovo!)**

Operácia sa úspešne dokončila.

#### **Data Error! (Chyba dát!)**

Daná skladba sa nedá prehrať.

#### **Export Error! (Chyba exportu!)**

Nie sú dostupné žiadne informácie o albume, ktoré je možné exportovať, zvolené informácie o albume (audio dáta) nie je možné exportovať, alebo export informácií o albume zlyhal.

#### **Fatal Error! (Kritická chyba!)**

"WALKMAN" alebo USB zariadenie ste odpojili počas importu audio dát z "WALKMAN"-a alebo USB zariadenia.

#### **HDD Error! (Chyba HDD!)**

Vyskytla sa porucha a zariadenie nedokáže sprístupniť HDD. Odpojte sieťovú šnúru od elektrickej zásuvky a kontaktujte predajcu Sony.

#### **HDD Full! (HDD zaplnený!)**

Na HDD nie je voľné miesto.

#### **Import Error! (Chyba importu!)**

Nie sú dostupné žiadne informácie o albume, ktoré je možné importovať, alebo import informácií o albume zlyhal.

#### **Name NG! (Chyba názvu!)**

Názov albumu, interpreta alebo skladby sa nedá registrovať, pretože už existuje rovnaký názov. Odstránili ste zaregistrované informácie o titule (názve) a nie je registrovaný žiadny titul. Pokúšate sa editovať názov z výroby nainštalovaných vzorových ukážok dát (predvádzacie skladby (Demo Track)).

### **No Step (Žiadna položka)**

Všetky skladby zaradené do programu sa vymazali.

### **Not in Use (Nedostupné)**

Stlačili ste nesprávne alebo momentálne nefunkčné tlačidlo, neexistuje žiadna skladba na prehrávanie, alebo je zvolený iný zdroj vstupného signálu než HDD.

#### **No Track (Žiadna skladba)**

Nie sú dostupné žiadne skladby, ktoré zariadenie dokáže prehrať.

#### **Push STOP! (Stlačte STOP!)**

Pokúšate sa vykonať operáciu, ktorá je dostupná len v režime zastavenia (napr., stlačili ste PLAY MODE počas prehrávania).

#### **Reading (Čítanie)**

Zariadenie číta informácie z HDD. Niektoré tlačidlá v tomto čase nie sú funkčné.

#### **REC Error! (Chyba nahrávania!)**

Import/nahrávanie sa nespustilo, zastavilo sa v jeho priebehu, prípadne sa nedá vykonať z inej príčiny.

#### **Step Full! (Položky zaplnené!)**

Do programu chcete zaradiť viac než 26 skladieb (krokov programu).

#### **Track Full! (Skladby zaplnené!)**

Počet skladieb na HDD dosiahol maximálny limit.

# **CD/FM/AM/DAB\***

\* Len pre modely pre Veľkú Britániu

#### **Accessing Gracenote Database (Sprístupňovanie databázy Gracenote)**

Sprístupňuje sa databáza zariadenia za účelom získania informácií o titule (názve).

#### **Complete! (Hotovo!)**

Ukladanie FM/AM staníc alebo DAB služieb sa úspešne dokončilo.

#### **No Disc (Žiadny disk)**

V zariadení nie je disk, prípadne ste vložili disk, ktorý nie je možné prehrať.

#### **No Label (Žiadny názov)**

Pre práve prijímanú službu DAB nie je dostupný žiadny názov.

#### **No Match (Žiadny výsledok)**

Databáza zariadenia neobsahuje žiadne informácie o titule (názve) pre daný album alebo skladbu.

#### **No Preset (Žiadna predvoľba)**

Neuložili ste žiadne DAB služby.

#### **No Service (Žiadna služba)**

Nie je dostupná žiadna DAB služba.

#### **No Step (Žiadna položka)**

Všetky skladby zaradené do programu sa vymazali.

#### **No Text (Žiadny text)**

Aktuálne naladená DAB služba neposkytuje textové informácie.

#### **Not in Use (Nedostupné)**

Daná operácia je neplatná, alebo nie je práve povolená.

#### **Push STOP! (Stlačte STOP!)**

Pokúšate sa vykonať operáciu, ktorá je dostupná len v režime zastavenia (napr., stlačili ste PLAY MODE počas prehrávania).

#### **Reading (Čítanie)**

Zariadenie načítava informácie z disku. Niektoré tlačidlá v tomto čase nie sú funkčné.

#### **Step Full! (Položky zaplnené!)**

Do programu chcete zaradiť viac než 26 skladieb (krokov programu).

#### **WM-PORT/USB**

**Complete! (Hotovo!)**

Operácia sa úspešne dokončila.

#### **Data Error! (Chyba dát!)**

Daný súbor sa nedá prehrať.

#### **Device Error (Chyba zariadenia)**

"WALKMAN" alebo USB zariadenie sa nedalo rozpoznať.

#### **Device Full! (Zariadenie zaplnené!)**

Vo "WALKMAN"-e alebo USB zariadení nie je žiadne voľné miesto.

#### **Device Stop (Zariadenie zastavené)**

"WALKMAN" alebo USB zariadenie je zastavené. Hlásenie bude zobrazené, kým zariadenie neodpojíte.

#### **Erase Error! (Chyba odstraňovania!)**

Zariadenie nedokáže odstrániť album/priečinok alebo skladbu z "WALKMAN"-a alebo USB zariadenia.

#### **Fatal Error! (Kritická chyba!)**

"WALKMAN" alebo USB zariadenie sa odpojilo počas prenosu do alebo odstraňovania audio súborov alebo albumov/priečinkov z "WALKMAN"-a alebo USB zariadenia.

#### **Folder Full! (Priečinky zaplnené!)**

Počet albumov/priečinkov, ktoré je možné uložiť vo "WALKMAN"-e alebo USB zariadení dosiahol maximálny limit.

#### **HDD REC Data Error 1\* (Chyba pri nahrávaní dát na HDD 1)**

Počas importu audio dát z "WALKMAN"-a alebo USB zariadenia na HDD, sa vyskytol jeden alebo viacero súborov, ktoré nie je možné importovať (napr. video súbor MP4). Zobrazenie hlásenia zrušíte stlačením akéhokoľvek tlačidla.

\* Číslo indikuje počet súborov, ktoré sa vynechali.

#### **No Device (Žiadne zariadenie)**

Nie je pripojený žiadny "WALKMAN" alebo USB zariadenie.

#### **No Medium (Žiadne médium)**

V čítačke pamäťových kariet pripojenej do (USB) portu nie je vložená žiadna pamäťová karta.

#### **No Step (Žiadna položka)**

Všetky skladby zaradené do programu sa vymazali.

#### **Not in Use (Nedostupné)**

Daná operácia je neplatná, alebo nie je práve povolená.

#### **No Track (Žiadna skladba)**

Nie sú dostupné žiadne skladby, ktoré zariadenie dokáže prehrať.

#### **Not Supported (Nepodporované)**

Je pripojený nepodporovaný "WALKMAN" alebo USB zariadenie.

#### **Please Use USB Storage Device (Používajte USB pamäťovú jednotku)**

Pokúšate sa používať funkciu Title Update spolu s "WALKMAN"-om. Používajte USB pamäťovú jednotku.

#### **Protected (Chránené)**

"WALKMAN" alebo USB zariadenie má nastavenú ochranu pred zápisom.

#### **Push STOP! (Stlačte STOP!)**

Pokúšate sa vykonať operáciu, ktorá je dostupná len v režime zastavenia (napr., stlačili ste PLAY MODE počas prehrávania).

#### **Reading (Čítanie)**

Zariadenie načítava informácie z "WALKMAN"-a alebo USB zariadenia. Niektoré tlačidlá v tomto čase nie sú funkčné.

#### **Removed (Odpojené)**

"WALKMAN" alebo USB zariadenie je odpojené.

#### **Step Full! (Položky zaplnené!)**

Do programu chcete zaradiť viac než 26 skladieb (krokov programu).

#### **Track Full! (Skladby zaplnené!)**

Počet skladieb, ktoré je možné uložiť vo "WALKMAN"-e alebo USB zariadení dosiahol maximálny limit.

#### **Transfer Error! (Chyba prenosu!)**

Prenos audio dát do "WALKMAN"-a alebo USB zariadenia sa nespustil, zastavil sa v jeho priebehu, alebo sa nevykonal z iných príčin.

# **Hodiny/Časovač**

#### **OFF TIME NG! (Nevhodný čas vypnutia!)**

Nastavovaný koncový čas pre prehrávací a nahrávací časovač sa zhoduje s počiatočným časom.

#### **Push SELECT! (Stlačte SELECT!)**

Stlačili ste CLOCK/TIMER SET počas prevádzky časovača.

#### **SET CLOCK! (Nastavte hodiny!)**

Pokúsili ste sa nastaviť časovač ešte pred nastavením hodín.

#### **SET TIMER! (Nastavte časovač!)**

Pokúsili ste sa zvoliť časovač ešte pred jeho nastavením.

# **Bezpečnostné upozornenia**

### **Bezpečnosť**

- Ak zariadenie neplánujete dlhší čas používať, úplne odpojte sieťovú šnúru od elektrickej zásuvky. Pri odpájaní sieťovej šnúry ťahajte za koncovku. Nikdy neťahajte za šnúru samotnú.
- V prípade vniknutia akéhokoľvek predmetu alebo tekutiny do zariadenia, odpojte zariadenie od elektrickej siete a pred ďalším používaním ho nechajte prekontrolovať v autorizovanom servise.
- Sieťovú šnúru je možné vymeniť iba v autorizovanom servise.

#### **Umiestnenie**

- Zariadenie neumiestňujte do naklonenej polohy ani na miesta, ktoré sú extrémne horúce alebo chladné, prašné alebo znečistené, veľmi vlhké, bez dostatočnej ventilácie, vystavené otrasom, vystavené priamemu slnečnému žiareniu alebo intenzívnemu osvetleniu.
- Pri umiestnení zariadenia alebo reproduktorov na povrchy, ktoré sú špeciálne ošetrované (napr. voskom, olejom, leštiacim prípravkom atď.) buďte opatrní. Môže dôjsť k poškodeniu povrchu.
- Ak zariadenie prenesiete z chladného prostredia priamo do teplého, alebo ak je umiestnené vo veľmi vlhkej miestnosti, na šošovkách CD prehrávača môže kondenzovať vlhkosť a spôsobiť poruchu. V takomto prípade vyberte disk a ponechajte zariadenie zapnuté bez obsluhy cca hodinu, kým sa vlhkosť neodparí.

#### **Zahrievanie**

- Zariadenie sa počas prevádzky zahrieva. Nejde o poruchu.
- Ak bude zariadenie dlhšie pracovať pri vysokej hlasitosti, teplota povrchu značne vzrastie. Aby ste predišli riziku popálenia, nedotýkajte sa povrchu zariadenia.
- Nezakrývajte ventilačné otvory na spodnej strane zariadenia. Zabráni sa tak prehrievaniu zariadenia zosilňovačom, čo by mohlo spôsobiť poruchu. Tieto otvory musia ostať voľné.

#### **Premiestňovanie zariadenia**

Zariadenie nepremiestňujte s vloženým CD diskom. Môže sa poškodiť CD disk.

#### **Reproduktory**

Reproduktory zariadenia nie sú magneticky tienené a môžu tak magneticky rušivo vplývať na obraz TVP umiestneného v blízkosti systému. V takom prípade vypnite TVP a po 15 až 30 minútach ho opäť zapnite. Ak sa aj napriek tomu obraz nezlepšil, premiestnite reproduktory ďalej od TVP.

#### **Nastavenie hlasitosti**

Pri CD diskoch sa reprodukuje zvuk so značne nižším šumom než pri bežných vinylových platniach. Ak zvýšite hlasitosť pri úseku, v ktorom je len slabý šum (napr. ako v prípade vinylových platní), náhly hlasný zvuk potom môže poškodiť reproduktory. Pred spustením prehrávania znížte

úroveň hlasitosti.

#### **Ohľaduplnosť**

Hlasitosť nastavte na primeranú úroveň. Berte ohľad na susedov, obzvlášť v noci.

#### **Pevný disk (HDD – Hard Disk Drive)**

Z dôvodu vysokej zálohovacej kapacity dokáže HDD čítať a zapisovať dáta značne vysokou rýchlosťou. Mechanickou vibráciou, nárazom alebo prachom sa však veľmi rýchlo poškodí. Aj keď je HDD vybavený bezpečnostnými mechanizmami, ktoré chránia pred stratou dát z dôvodu takýchto faktorov, pri manipulácii so zariadením treba brať zreteľ na nasledovné upozornenia.

- Zariadenie nevystavujte nadmerným nárazom alebo otrasom.
- Zariadenie neumiestňujte na miesta, ktoré sú vystavené mechanickým otrasom, alebo sú nestabilné.
- Kým je sieťová šnúra zapojená v elektrickej zásuvke, zariadenie nepremiestňujte.
- Kým zariadenie nahráva/prehráva skladby, neodpájajte sieťovú šnúru od elektrickej zásuvky.
- Zariadenie nepoužívajte na miestach s extrémnym kolísaním teplôt (zmena teploty musí byť menšia než 10°C/hod.).
- Nepokúšajte sa svojpomocne vymeniť alebo inovovať HDD, pretože môže dôjsť k funkčnej poruche zariadenia. Spoločnosť Sony nekompenzuje žiadne straty dát zapríčinené poškodením HDD.

#### **Čistenie povrchu zariadenia**

Povrch zariadenia čistite jemnou handričkou, mierne navlhčenou vo vode alebo slabom roztoku čistiaceho prostriedku. Nepoužívajte drsné handričky, čistiace prášky ani rozpúšťadlá, ako je riedidlo, benzín alebo lieh.

#### **Poznámka k sieťovej šnúre**

Pred odpájaním sieťovej šnúry od elektrickej zásuvky skontrolujte, či je zariadenie vypnuté. Ak odpojíte sieťovú šnúru počas prevádzky, nahrané dáta sa môžu stratiť, prípadne zariadenie nemusí správne fungovať.

#### **Poznámky k CD diskom**

- Na povrch disku nič nenalepujte, ani ho nepoškriabte.
- CD disky neštandardných tvarov (napr. hviezda, srdce, štvorec) sa v tomto zariadení nedajú prehrať. Ak sa o to pokúsite, môžete zariadenie poškodiť.
- Disk vyčistite pomocou čistiacej handričky. Postupujte od stredu k okrajom. Ak je disk značne znečistený, vyčistite ho najskôr vlhkou a potom suchou handričkou. Na čistenie nepoužívajte rozpúšťadlá ako benzín, riedidlo, bežne dostupné čistiace prostriedky ani antistatické spreje určené na čistenie vinylových LP platní.
- Disk nevystavujte priamemu slnečnému žiareniu ani tepelným zdrojom, ako sú klimatizačné potrubia, ani nenechávajte disk v zaparkovanom aute na slnku.
- Nepoužívajte disky z požičovní alebo disky so zvyškami lepidla na povrchu/okrajoch. Disky s lepkavým povrchom sa môžu prilepiť na vnútorné časti zariadenia a poškodiť tak zariadenie.
- Nepoužívajte komerčne dostupné čistiace disky. Môžu poškodiť zariadenie.

#### **Audio disky kódované technológiou pre ochranu autorských práv**

Zariadenie je určené na prehrávanie diskov kompatibilných so štandardom Compact Disc (CD). V poslednom čase niektoré hudobné vydavateľstvá distribuujú disky kódované technológiou pre ochranu autorských práv. Medzi takýmito diskmi sa môžu vyskytovať tiež disky, ktoré nevyhovujú štandardu CD a z toho dôvodu ich nemusí byť možné v tomto zariadení prehrávať.

#### **Poznámka k diskom DualDisc**

DualDisc (duálny disk) je obojstranný disk, ktorý má DVD záznam nahraný na jednej strane a digitálny zvuk na druhej strane. Keďže strana s audio záznamom nie je v súlade so štandardom Compact Disc (CD), prehrávanie na tomto produkte nie je zaručené.

#### **Poznámka k súborom MP3/WMA/AAC**

Kompatibilita so všetkými kódovacími/zapisovacími MP3/WMA/AAC softvérmi, záznamovými zariadeniami a médiami nie je zaručená. Nekompatibilné MP3/WMA/AAC súbory môžu produkovať šum alebo prerušovaný zvuk, alebo sa nemusia vôbec prehrať.

# **CD disky**

#### **Disky VHODNÉ na prehrávanie**

- CD disky: Audio CD, CD-R a CD-RW
- MP3 disky (súbory): CD-R a CD-RW (vo formáte v súlade s normou ISO 9660 Level 1 alebo 2 alebo Joliet). Disky so záznamom vo formáte Multisession sú podporované.

#### **Poznámky**

- Ak disk začína sekciou CD-DA (alebo MP3), je rozpoznaný ako CD-DA (alebo MP3) disk a iné sekcie sa neprehrajú.
- CD disk v zmiešanom CD formáte bude rozpoznaný ako CD-DA (audio) disk.
- Niektoré CD-R alebo CD-RW disky zariadenie nemusí v závislosti od vlastností disku a podmienok záznamu prehrať.
- Spustenie prehrávania pri CD-RW diskoch môže určitý čas trvať. Spôsobuje to ich nižší index odrazu než pri iných diskoch.
- Ak disky obsahujú viac než 511 audio skladieb, zariadenie skladbu 512 a ďalšie nesprístupní.
- Spustenie prehrávania pri diskoch s veľkým množstvom priečinkov alebo zložitou štruktúrou vetvenia môže určitý čas trvať. Pri nahrávaní albumov na disk odporúčame vetviť priečinky maximálne do 2 úrovní.

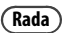

Podrobnosti o zápise dát na disk pozri v návode na použitie zapisovacej CD-R/RW mechaniky.

# **Technické údaje**

# **Zosilňovač**

#### Modely pre Brazíliu:

#### **Výstupný výkon RMS:**

 $30 W + 30 W$  (pri 8  $\Omega$ , 1 kHz, 10% celkové harmonické skreslenie (ďalej THD))

#### Ostatné modely:

#### **Výstupný výkon (menovitý):**

24 W + 24 W (pri 8  $\Omega$ , 1 kHz, 1% THD)

#### **Výstupný výkon RMS (referenčný):**

30 W + 30 W (pri 8  $\Omega$ , 1 kHz, 10% THD)

# **HDD**

#### **Kapacita:**

80 GB\*

\* Určitá časť pamäte je vyhradená pre funkcie na správu systému. Skutočná dostupná kapacita je cca 72 GB (77 309 411 328 bajtov).

#### **Záznamový systém:**

MP3/128 kb/s

#### **Maximálny čas záznamu (merané pri MP3 128 kb/s):**

Cca 1 230 hod.

#### **Maximálny počet skladieb:** 20 000

# **Maximálny počet albumov:**

2 000

# **CD prehrávač**

#### **Systém:**

Systém prehrávania kompaktných diskov a digitálneho zvuku

#### **Vlastnosti laserovej diódy:**

Vyžarovanie: Súvislé Výkon lasera\*: Menej než 44,6 μW

\* Tento výkon je hodnotou nameranou vo vzdialenosti 200 mm od povrchu šošovky na optickom snímacom bloku cez 7 mm štrbinu.

#### **Frekvenčný rozsah:**

20 Hz - 20 kHz

#### **Celkové harmonické skreslenie:**

Menej než 0,1 %

# **USB**

#### **Podporovaný dátový tok:**

MP3 (MPEG-1 Audio Layer3): 32 - 320 kb/s, VBR WMA: 48 - 192 kb/s, VBR  $AAC$ 48 - 320 kb/s

#### **Vzorkovacie frekvencie:**

MP3 (MPEG-1 Audio Layer3): 32/44,1/48 kHz WMA: 44,1 kHz  $AAC$ 44,1 kHz

#### **Pásmo FM**

#### **Tuner:**

FM stereo, superheterodyne tuner s pásmom FM

#### **Obvodový systém:**

PLL digital frequency synthesizer quarts lock systém

#### **Frekvenčný rozsah:**

Modely pre Brazíliu: 87,5 - 108,0 MHz (krok ladenia 100 kHz) Ostatné modely: 87,5 - 108,0 MHz (krok ladenia 50 kHz)

#### **Anténa:**

FM drôtová anténa

#### **Anténové konektory:**

75  $\Omega$ , asymetrické

# **Medzifrekvencia:**

10,7 MHz

# **Pásmo AM**

#### **Tuner:**

AM superheterodyne tuner

#### **Obvodový systém:**

PLL digital frequency synthesizer quarts lock systém

#### **Frekvenčný rozsah:**

Modely pre Európu: 531 - 1 602 kHz (krok ladenia 9 kHz)

Modely pre Latinskú Ameriku: 530 - 1 710 kHz (krok ladenia 10 kHz) 531 - 1 710 kHz (krok ladenia 9 kHz)

Modely pre Oceániu 531 - 1 710 kHz (krok ladenia 9 kHz) 530 - 1 710 kHz (krok ladenia 10 kHz)

Ostatné modely: 531 - 1 602 kHz (krok ladenia 9 kHz) 530 - 1 610 kHz (krok ladenia 10 kHz)

#### **Anténa:**

AM rámová anténa

**Anténové konektory:** Konektor pre externú anténu

#### **Medzifrekvencia:**

450 kHz

# **DAB tuner (len modely pre Veľkú Britániu)**

**Tuner:** DAB stereo tuner

**Anténa:** 

DAB drôtová anténa

#### **Frekvenčný rozsah:**

Pásmo-III: 174,928 (5A) – 239,200 (13F) MHz

#### **Tabuľka frekvencií DAB (Pásmo-III):**

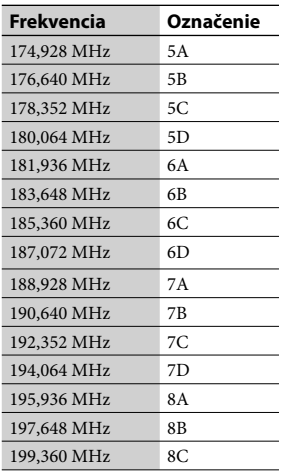

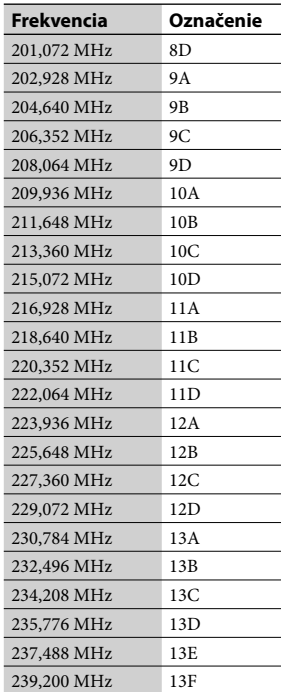

# **Vstupy/Výstupy**

**AUDIO IN (stereo minikonektor):** Napätie 0,8 V

 **(USB) port:** USB typ A, Plná rýchlosť USB

#### **WM-PORT:**

Výstupné napätie: Jednosmerné 5 V Maximálne výstupné prúdové zaťaženie: 500 mA

#### **DMPORT:**

Výstupné napätie: Jednosmerné 5 V Maximálne výstupné prúdové zaťaženie: 700 mA (Pripojenie adaptéra DIGITAL MEDIA PORT)

**Konektor (slúchadlá) (stereo minikonektor):** Pre slúchadlá s impedanciou  $8 \Omega$  alebo viac

# **Reproduktor**

Modely pre Latinskú Ameriku:

**Reproduktorový systém:** 2-pásmový, typ Bass-reflex

#### **Osadenie reproduktora:**

Stredohlbokotónový: 120 mm, kónusový typ Vysokotónový: 25 cm, mäkký kalotový typ

**Menovitá impedancia:**  $8\Omega$ 

**Rozmery (š/v/h)** Cca  $140 \times 284 \times 240$  mm

**Hmotnosť:** Cca 2,7 kg netto/reproduktor

Ostatné modely:

**Reproduktorový systém:** 2-pásmový, typ Bass-reflex

#### **Osadenie reproduktora:**

Stredohlbokotónový: 120 mm, kónusový typ Vysokotónový: 40 mm, kónusový typ

#### **Menovitá impedancia:** 8Ω

**Rozmery (š/v/h)** Cca  $152 \times 250 \times 210$  mm

#### **Hmotnosť:**

Cca 2,3 kg netto/reproduktor

# **Všeobecne**

#### **Napájanie:**

Modely pre Mexiko: 120 V (striedavé napätie), 60 Hz Modely pre Taiwan:

120 V (striedavé napätie), 50/60 Hz

Modely pre Brazíliu: 127 alebo 220 V (striedavé napätie), 50/60 Hz (nastaviteľné prepínačom napätia)

Modely pre Latinskú Ameriku (okrem modelov pre Mexiko, Argentínu a Brazíliu): 110 - 120 alebo 220 - 240 V

(striedavé napätie), 50/60 Hz (nastaviteľné prepínačom napätia)

Ostatné modely: 220 - 240 V (striedavé napätie), 50/60 Hz

#### **Príkon:**

40 W (0,5 W alebo menej v režime úspory energie)

#### **Rozmery (š/v/h)**

Modely pre Veľkú Britániu: Cca  $285 \times 139 \times 316$  mm vrátane prečnievajúcich častí a ovládacích prvkov Ostatné modely: Cca  $285 \times 139 \times 310$  mm vrátane prečnievajúcich častí a ovládacích prvkov

#### **Hmotnosť:**

Cca 4,0 kg

#### **Prevádzková teplota:**

 $+5^{\circ}$ C až  $+35^{\circ}$ C

#### **Prevádzková vlhkosť:**

25 % až 80 %

#### **Dodávané príslušenstvo:**

Pozri str. 10.

Právo na zmeny vyhradené.

- Príkon v pohotovostnom režime: 0,5 W
- V niektorých plošných spojoch nie sú použité halogenidové samozhasínajúce prísady.
- Výplň obalového materiálu tvorí papier (len modely pre Latinskú Ameriku).

# **Systémové požiadavky**

Používanie softvéru "Title Updater" si vyžaduje splnenie nasledovných systémových požiadaviek.

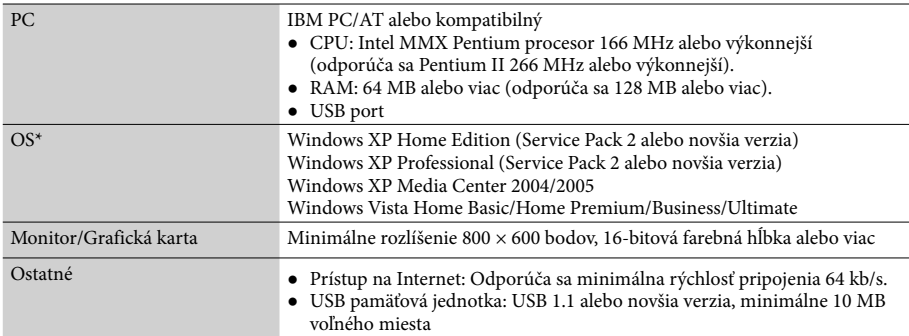

\* Tento softvér nie je kompatibilný so 64-bitovou verziou OS.

\* Tento softvér nie je kompatibilný s inými než uvedenými OS.

#### **Poznámky k pripojeniu na Internet**

- Pred vyhľadávaním informácií o titule musí byť PC pripojený na Internet.
- V niektorom Internetovom prostredí nemusí byť možné bežné on-line vyhľadávanie.
- Na pripojenie k Internetu môžete používať nastavenia pripojenia aplikácie Microsoft Internet Explorer. V takomto prípade vykonajte nastavenia aplikácie Internet Explorer pred používaním softvéru "Title Updater".

# **Modely kompatibilných zariadení "WALKMAN" a USB zariadení**

Zariadenie pri importe, prenose a prehrávacích operáciách podporuje nasledovné modely zariadení "WALKMAN" a USB zariadení Sony. Iné zariadenia nie sú podporované.

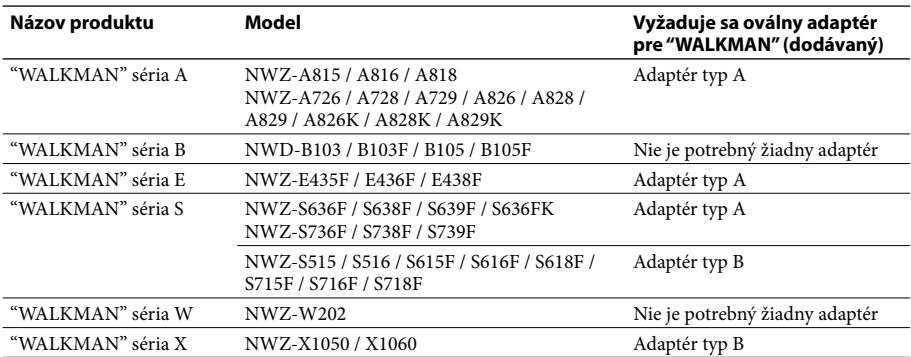

### **Overené modely zariadení "WALKMAN" Sony (k marcu 2009)**

# **Overené USB pamäťové jednotky Sony (k marcu 2009)**

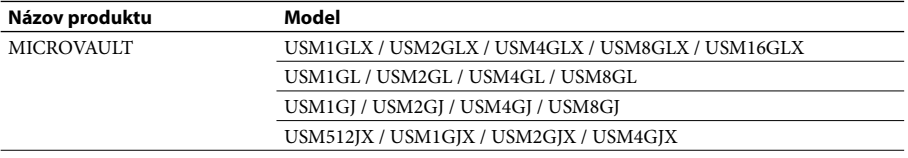

Najnovšie informácie o kompatibilných zariadeniach nájdete na nižšie uvedených web-stránkach. Spotrebitelia v Európe:

<http://support.sony-europe.com/>

Spotrebitelia v Latinskej Amerike:

<http://www.sony-latin.com/index.crp>

Spotrebitelia v Ázii a Oceánii:

<http://www.sony-asia.com/support>

#### **Poznámky**

- Pri formátovaní "WALKMAN"-a alebo USB zariadení ich formátujte pomocou samotného zariadenia, prípadne pomocou softvéru špeciálne určeného pre daný model. Inak nebude možný správny import skladieb z "WALKMAN"-a alebo USB zariadenia do tohto zariadenia.
- Neprepájajte toto zariadenie a "WALKMAN" alebo USB zariadenie cez USB hub (rozbočovač).
- Nepoužívajte iné než tu uvedené modely zariadení "WALKMAN" alebo USB zariadení. Fungovanie tu neuvedených modelov nie je zaručené.
- Správne fungovanie nie je možné zaručiť ani pri tu uvedených modeloch zariadení "WALKMAN" alebo USB zariadení.
- Niektoré z týchto modelov zariadení "WALKMAN" alebo USB zariadení sa nemusia predávať v určitých krajinách.
- Pred pripojením zariadenia "WALKMAN" k tomuto zariadeniu overte, či sa na displeji zariadenia "WALKMAN"-a nezobrazuje hlásenie "Creating Library" (Vytvára sa knižnica) alebo "Creating Database" (Vytvára sa databáza).

# **Slovník**

#### **Bajt**

Jedna zo základných jednotiek používaná na vyjadrenie digitalizovaných dát v PC. Digitalizované dáta sa vyjadrujú najčastejšie v binárnej číselnej sústave (nuly a jednotky). Samostatná jednotka dát je jeden bit. Jeden bajt pozostáva z 8 bitov.

#### **Dátový tok (Bit rate)**

Dátový tok je množstvo dát vyjadrené v bitoch za sekundu (b/s).

#### **ID3**

ID3 je informácia (napr. názov skladby alebo interpreta) obsiahnutá v súbore MP3. ID3 tag využíva toto zariadenie na zobrazenie informácií o skladbe pri súboroch MP3.

#### **ISO9660**

Štandard Medzinárodnej organizácie pre normalizáciu - International Organization for Standardization (ISO), ktorý definuje súborový systém CD-ROM médií.

#### **Kondenzácia vlhkosti**

Kondenzácia vzniká v zariadení pri prudkých zmenách teplôt (napr. pri zapnutí ohrievača). Ak skondenzuje vlhkosť, zariadenie nechajte vypnuté, kým sa vlhkosť neodparí.

#### **MP3**

Skratka pre MPEG-1 Audio Layer3. Ide o štandard pre kompresiu audio súboru determinovaný pracovnou skupinou MPEG (Motion Picture Experts Group), certifikovaný pracovnou skupinou organizácie ISO (International Organization for Standardization). Štandard sprístupňuje kompresiu audio súborov do veľkosti cca 1/10 v porovnaní s veľkosťou pri štandardnom CD disku. Keďže je kódovací algoritmus MP3 verejne dostupný, existuje množstvo kodekov a dekodérov, ktoré sú kompatibilné s týmto štandardom. Štandard MP3 je preto veľmi rozšírený medzi užívateľmi PC.

#### **Pevný disk (HDD)**

Digitálne kódovaná zálohovacia jednotka s vysokou kapacitou používaná v PC a iných digitálnych zariadeniach. Vďaka spojeniu magnetického disku a mechaniky do jednej integrovanej jednotky dokážu HDD vysokou rýchlosťou zapisovať a čítať dáta a disponujú špičkovými schopnosťami pre vyhľadávanie dát.

#### **Vzorkovacia frekvencia**

Pri konverzii analógového audio signálu na digitálne dáta musí dôjsť ku konverzii na číslice (digitalizácia). Tento proces sa nazýva prevzorkovanie a vzorkovacia frekvencia znamená, koľkokrát za sekundu sa signál skonvertuje pri zázname.

Audio CD disky majú vzorkovaciu frekvenciu 44 100-krát za sekundu, takže sa vzorkovacia frekvencia vyjadrí hodnotou 44,1 kHz. Vo všeobecnosti platí, že čím vyššia vzorkovacia frekvencia, tým vyššia kvalita záznamu.

#### **WMA**

Skratka pre Windows Media Audio. WMA je technológia kompresie zvuku vyvinutá spoločnosťou Microsoft Corporation, ktorá umožňuje komprimovať audio súbory na cca 1/22 veľkosti v porovnaní so štandardom CD diskov.

#### **WM-PORT**

Konektor určený na pripojenie "WALKMAN"-a.

# **Výrazy súvisiace so systémom DAB (Digital Audio Broadcasting) (len modely pre Veľkú Britániu)**

#### **Dynamické označovanie segmentu**

Textové dáta vysielané pre jednotlivé kanály alebo služby.

#### **Označenie súboru**

V systéme DAB sa vysiela viacero digitálnych rádio kanálov pomocou samostatného rádiového prenosu alebo frekvencie. Skupina kanálov odoslaná týmto spôsobom sa nazýva "súbor" a "označenie súboru" je názov takejto skupiny.

#### **Označenie služby**

Názov samostatného digitálneho rádiového kanála alebo služby.

# **Index**

# **A**

Album Informácie 47 AM rámová anténa 19 Audio CD 35, 73 Audio formát 24, 26, 27, 39 AUDIO IN 15 Nahrávanie 27 Prehrávanie 42 Automatické ladenie 37

# **B**

Batéria 20

# **C**

CD 73 Prehrávanie 35 Nahrávanie 24 Vysokorýchlostné nahrávanie 24 CD-R/CD-RW 73

# **D**

DAB 79 Automatické ladenie 20 Nahrávanie 27 Počúvanie 37 Predvoľba 38 DAB Automatic Scan 20 Dátový tok 24, 27 Diaľkové ovládanie 11 Batéria 20 DMPORT 19 Nahrávanie 27 Prehrávanie 41 Dodávané príslušenstvo 10 DSGX 12

# **E**

Editovanie 52 Editovanie textu 52 EQ 12 Export Informácie o titule 47 Externé zariadenie 42

# **F**

FM/AM Nahrávanie 27 Počúvanie 37 Predvoľba 38 FM drôtová anténa 19 Formátovanie Systém 61

# **G**

Gracenote® 46

# **H**

HDD 4, 69 **HDD** Prehrávanie 33 Štruktúra dát 34 Hodiny 22

# **I**

Import Informácie o titule 50 MP3 disk/"WALKMAN"/USB zariadenie 26 Indikátor STANDBY 62

# **K**

Kazetový deck 42 Kondenzácia 79 Kondenzácia vlhkosti 72 Krok ladenia v pásme AM 38

### **M**

MP3 24, 26, 36, 39, 79 Štruktúra priečinkov (vetvenie) 35 MP3 disk Import 26 Prehrávanie 33

# **N**

Náhodné prehrávanie 43 Nahrávací časovač 58 Nahrávanie CD 24 Externé zariadenie (DMPORT/AUDIO IN) 27 Rádio 27 "WALKMAN"/ USB zariadenie 26 Zaradenie skladieb do programu 25 Nastavenie Hodiny 22

# **O**

Odstraňovanie HDD 53 Nastavenie časovača 57, 58 Skladba vo "WALKMAN"-e alebo USB zariadení 32 Oválny adaptér pre "WALKMAN" 28

### **P**

PC 26, 48 Počúvanie AUDIO IN 42 CD 35 DMPORT 41 HDD 33 Rádio 37 "WALKMAN"/ USB zariadenie 39 Predvádzanie 21, 60 Prehrávanie AUDIO IN 42 CD 35 DMPORT 41 HDD 33 Program 44 Režim prehrávania 43 "WALKMAN"/USB zariadenie 39 Prehrávací časovač 57 Prenos Čas prenosu 31 Program 31 "WALKMAN"/USB zariadenie 29 Prepínač napätia 19 Program Nahrávanie 25 Nastavenie 44 Prenos 31

# **R**

Rádio Časovač 57, 58 Nahrávanie 27 Počúvanie 37 RDS 37 Registrácia Rozhlasové stanice/služby DAB 38 Repeat Play 44 Reproduktory 18 Reset 62 Režim FM 38 Režim prehrávania 43 Rýchlosť nahrávania 25

### **S**

Sieť 51 Skladba Audio formát 33, 39 Číslo skladby 33 Pridávanie titulov 46 Služba rozpoznávania hudby Gracenote® 46 Systémové požiadavky 77

### **T**

Textový režim 60 Title Updater 46 Export 47 Import 50 Systémové požiadavky 77 Tuner (Rádio) 37

# **U**

USB port 15

### **V**

Vlastnosti 8 Vyhľadávanie HDD 45 Informácie o titule 46 Vypínací časovač 56 Vypnutie zvuku 12 Vysokorýchlostné nahrávanie 24

### **W**

"WALKMAN" 26, 29, 39, 78 Windows Media Audio 26 WM-PORT 28

# **Z**

Zadávanie textu 55 Zapojenia AUDIO IN 42 DMPORT 41 Oválny adaptér pre "WALKMAN" 28 Reproduktory/antény 18 Značka skladby 27 Zobrazenie 16 Jas 59 Keď je zariadenie vypnuté 60 Keď je zariadenie zapnuté 59 Štruktúra dát na HDD 34

# **Licencie a obchodné značky**

- "GIGA JUKE" a príslušné logo sú obchodné značky spoločnosti Sony Corporation.
- Title Updater je obchodná značka spoločnosti Sony Corporation.
- "WALKMAN", **We us like than**, a sú ochranné známky spoločnosti Sony Corporation.
- MICROVAULT je obchodná značka spoločnosti Sony Corporation.
- Technológia kódovania zvuku MPEG Layer-3 a patenty sa používajú v licencii spoločnosti Fraunhofer IIS a Thomson.
- Microsoft, Windows, Windows Vista a Windows Media sú obchodné značky alebo ochranné známky spoločnosti Microsoft Corporation v USA a/alebo ostatných krajinách.
- Tento produkt je chránený konkrétnymi duševnými vlastníckymi právami spoločnosti Microsoft Corporation. Používanie alebo distribúcia takejto technológie mimo tohto produktu sú bez licencie spoločnosti Microsoft alebo autorizovaného zástupcu spoločnosti Microsoft zakázané.
- Integrovaná databáza Linter. Autorské práva © 2006-2009, Brycen Corp., Ltd. Autorské práva © 1990-2003, Relex, Inc., Všetky práva vyhradené.
- Technológiu rozpoznávania hudby a príslušných dát poskytla spoločnosť Gracenote®. Gracenote je priemyselný štandard v technológii rozpoznávania hudby a poskytovaní príslušných dát. Podrobnejšie informácie pozri na www.gracenote.com. CD dáta a dáta týkajúce sa hudby sú od spoločnosti Gracenote, Inc., autorské práva © 2000-2009 Gracenote. Gracenote Software, autorské práva © 2000-2009 Gracenote. Tento produkt a služby môžu využívať jeden alebo viacero nasledovných patentov USA: #5 987 525, #6 061 680, #6 154 773, #6 161 132, #6 230 192, #6 230 207, #6 240 459, #6 330 593 a ďalšie zaregistrované alebo platné patenty. Niektoré dodávané služby sú v licencii spoločnosti Open Globe, Inc. pre patent v USA: #6 304 523.

Gracenote a CDDB sú ochranné známky spoločnosti Gracenote. Logo a logotyp Gracenote a logo "Powered by Gracenote" sú obchodné značky spoločnosti Gracenote.

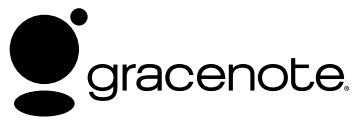

# **Zmluva pre koncového používateľa Gracenote®**

Táto aplikácia alebo zariadenie obsahuje softvér od spoločnosti Gracenote, Inc., Emeryville, California ("Gracenote"). Softvér od spoločnosti Gracenote ("Gracenote softvér") umožňuje tejto aplikácii rozpoznávať disky a/alebo súbory a získavať informácie týkajúce sa hudby, vrátane názvu interpreta, skladby a titulu ("Gracenote dáta"), z on-line serverov alebo pričlenených databáz (spoločné označenie, "Gracenote servery") a vykonávať ďalšie funkcie. Gracenote dáta je

možné užívať len v rámci funkcií koncového užívateľa tejto aplikácie alebo zariadenia.

Týmto sa zaväzujete, že budete využívať Gracenote dáta, Gracenote softvér a Gracenote servery len na osobné, nekomerčné účely. Súhlasíte s tým, že nebudete priraďovať, kopírovať, prenášať, ani šíriť Gracenote softvér ani iné Gracenote dáta tretím užívateľom. SÚHLASÍTE S TÝM, ŽE NEBUDETE VYUŽÍVAŤ GRACENOTE DÁTA, GRACENOTE SOFTVÉR ANI GRACENOTE SERVERY NA INÉ, NEŽ TU POVOLENÉ ÚČELY.

Týmto vyjadrujete súhlas, že sa vám udelená nevýhradná licencia na využívanie Gracenote dát, Gracenote softvéru a Gracenote serverov zruší v prípade, že porušíte stanovené obmedzenia. V prípade zrušenia licencie sa zaväzujete ukončiť akékoľvek využívanie Gracenote dát, Gracenote softvéru a Gracenote serverov. Gracenote si vyhradzuje všetky práva na Gracenote dáta, Gracenote softvér a Gracenote servery, vrátane všetkých vlastníckych práv. Spoločnosť Gracenote v žiadnom prípade finančne nehradí akékoľvek vami poskytnuté informácie. Týmto vyjadrujete súhlas, že je spoločnosť Gracenote, Inc. oprávnená vynútiť si vlastné práva na základe tejto zmluvy priamo voči vám v jej vlastnom mene.

Služba Gracenote využíva unikátny identifikačný systém zisťovania vyhľadávaní na štatistické účely. Funkcia náhodne prideľovaných číselných identifikátorov umožňuje službe Gracenote zisťovať počty konkrétnych vyhľadávaní bez zistenia konkrétnych údajov o vašej osobe. Podrobnejšie informácie nájdete na web-stránke týkajúcej sa zásad využívania osobných údajov pri službe Gracenote.

Získavate licenciu na Gracenote softvér a každú položku Gracenote dát "TAK AKO SÚ". Spoločnosť Gracenote neposkytujte priame ani nepriame záruky na presnosť dát Gracenote zo serverov Gracenote. Spoločnosť Gracenote si vyhradzuje právo na odstránenie dát zo serverov Gracenote alebo zmenu kategórií dát z akéhokoľvek dôvodu, ktorý spoločnosť Gracenote uzná za vhodný. Nezaručuje sa bezporuchová činnosť softvéru alebo serverov Gracenote, ani ich neprerušovaná prevádzka. Spoločnosť Gracenote nie je povinná poskytovať nové alebo dodatočné typy alebo kategórie dát, ktoré bude mať spoločnosť Gracenote k dispozícii v budúcnosti a je oprávnená kedykoľvek ukončiť poskytovanie služieb.

SPOLOČNOSŤ GRACENOTE NEPOSKYTUJE ŽIADNE ZÁRUKY VYJADRENÉ PRIAMO ALEBO NEPRIAMO, VRÁTANE, NIE VŠAK VÝHRADNE, IMPLIKOVANÝCH ZÁRUK OBCHODOVATEĽNOSTI, SPÔSOBILOSTI NA PRÍSLUŠNÉ ÚČELY. SPOLOČNOSŤ GRACENOTE NEDÁVA ZÁRUKU NA VÝSLEDKY ZÍSKANÉ VAŠIM POUŽÍVANÍM SOFTVÉRU GRACENOTE ALEBO NIEKTORÉHO ZO SERVEROV GRACENOTE. Spoločnosť GRACENOTE nezodpovedá za žiadne priame ani náhodné škody alebo straty na zisku alebo príjmoch.

Názvy systémov a produktov vyskytujúce sa v tomto návode sú obecne obchodnými značkami alebo ochrannými známkami ich príslušných vlastníkov. Označenie <sup>™</sup> a <sup>®</sup> nie je v tomto návode vždy uvádzané.

# **SONY**

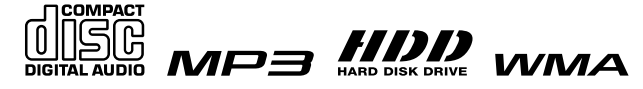

http://www.sony.net/

Sony Corporation Printed in Czech Republic (EU)

**SK**

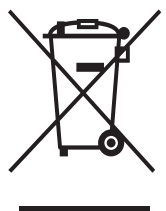

### **Likvidácia starých elektrických a elektronických zariadení (Platí v Európskej únii a ostatných európskych krajinách so zavedeným separovaným zberom)**

Tento symbol na výrobku alebo obale znamená, že s výrobkom nemôže byť nakladané ako s domovým odpadom. Miesto toho je potrebné ho doručiť do vyhradeného zberného miesta na recykláciu elektrozariadení. Tým, že zaistíte správne zneškodnenie, pomôžete zabrániť potencionálnemu negatívnemu vplyvu na životné prostredie a ľudské zdravie, ktoré by v opačnom prípade hrozilo pri nesprávnom nakladaní s týmto výrobkom. Recyklácia materiálov

pomáha uchovávať prírodné zdroje. Pre získanie ďalších podrobných informácií o recyklácii tohoto výrobku kontaktujte prosím váš miestny alebo obecný úrad, miestnu službu pre zber domového odpadu alebo predajňu, kde ste výrobok zakúpili.